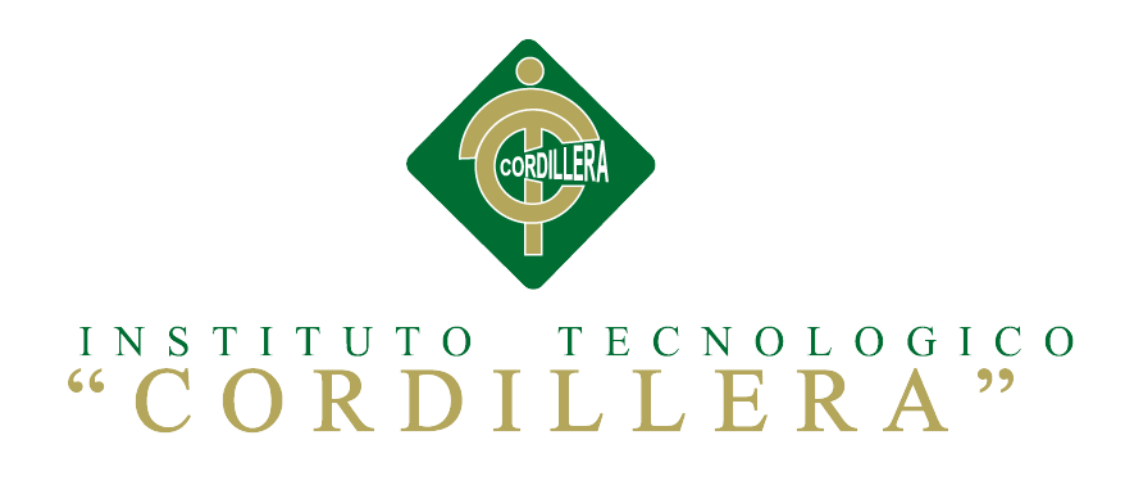

# CARRERA ANÁLISIS DE SISTEMAS

# "AUTOMATIZACIÓN DE LOS PROCESOS ACADÉMICOS DE INSTITUCIONES EDUCATIVAS DE NIVEL MEDIO – BACHILLERATO MEDIANTE UN SISTEMA INTEGRADO DE GESTIÓN EDUCATIVA: MÓDULO GESTIÓN ACADÉMICA."

Proyecto de investigación previo a la obtención del título de Tecnólogo en Análisis de Sistemas.

Autor: Cevallos Padilla Carlos Andres

Tutor: Ing. Hugo Heredia M., Msc.

Quito, Abril 2015

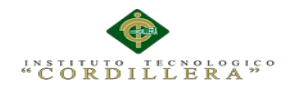

## **Declaración De Aprobación Tutor Y Lector**

En mi calidad de tutor del trabajo sobre el tema: **"AUTOMATIZACIÓN DE LOS PROCESOS ACADÉMICOS DE INSTITUCIONES EDUCATIVAS DE NIVEL MEDIO – BACHILLERATO MEDIANTE UN SISTEMA INTEGRADO DE GESTIÓN EDUCATIVA MÓDULO GESTIÓN ACADÉMICA",** presentado por el ciudadano: Cevallos Padilla Carlos Andres, estudiante de la Escuela de Análisis de Sistemas, considero que dicho informe reúne los requisitos y méritos suficientes para ser sometido a la evaluación por parte del Tribunal de Grado, que el Honorable Consejo de Escuela designe, para su correspondiente estudio y calificación.

Quito, Abril del 2014

**Ing. Hugo Heredia Ing. Diana Terán**

TUTOR LECTOR

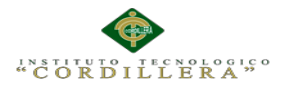

#### **Contrato De Cesión Sobre Derechos Propiedad Intelectual**

Comparecen a la celebración del presente contrato de cesión y transferencia de derechos de propiedad intelectual, por una parte, el estudiante CEVALLOS PADILLA CARLOS ANDRES, por sus propios y personales derechos, a quien en lo posterior se le denominará el "CEDENTE"; y, por otra parte, el INSTITUTO SUPERIOR TECNOLÓGICO CORDILLERA, representado por su Rector el Ingeniero Ernesto Flores Córdova, a quien en lo posterior se lo denominará el "CESIONARIO". Los comparecientes son mayores de edad, domiciliados en esta ciudad de Quito Distrito Metropolitano, hábiles y capaces para contraer derechos y obligaciones, quienes acuerdan al tenor de las siguientes cláusulas:

PRIMERA: ANTECEDENTE.- a) El Cedente dentro del pensum de estudio en la carrera de análisis de sistemas que imparte el Instituto Superior Tecnológico Cordillera, y con el objeto de obtener el título de Tecnólogo en Análisis de Sistemas, el estudiante participa en el proyecto de grado denominado "AUTOMATIZACIÓN DE LOS PROCESOS ACADÉMICOS DE INSTITUCIONES EDUCATIVAS DE NIVEL MEDIO – BACHILLERATO MEDIANTE UN SISTEMA INTEGRADO DE GESTIÓN EDUCATIVA MÓDULO GESTIÓN ACADÉMICA", el cual incluye la creación y desarrollo del programa de ordenador o software, para lo cual ha implementado los conocimientos adquiridos en su calidad de alumno. b) Por iniciativa y responsabilidad del Instituto Superior Tecnológico Cordillera se desarrolla la creación del programa de ordenador, motivo por el cual se regula de forma clara la cesión de los derechos de autor que genera la obra literaria y que es producto del proyecto de grado, el mismo que culminado es de plena aplicación técnica, administrativa y de reproducción. SEGUNDA: CESIÓN Y TRANSFERENCIA.- Con el antecedente indicado, el Cedente libre y voluntariamente cede y transfiere de manera perpetua y gratuita todos los

iii

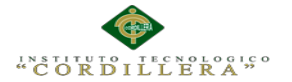

derechos patrimoniales del programa de ordenador descrito en la cláusula anterior a favor del Cesionario, sin reservarse para sí ningún privilegio especial (código fuente, código objeto, diagramas de flujo, planos, manuales de uso, etc.). El Cesionario podrá explotar el programa de ordenador por cualquier medio o procedimiento tal cual lo establece el Artículo 20 de la Ley de Propiedad Intelectual, esto es, realizar, autorizar o prohibir, entre otros: a) La reproducción del programa de ordenador por cualquier forma o procedimiento; b) La comunicación pública del software; c) La distribución pública de ejemplares o copias, la comercialización, arrendamiento o alquiler del programa de ordenador; d) Cualquier transformación o modificación del programa de ordenador; e)

La protección y registro en el IEPI el programa de ordenador a nombre del Cesionario; f) Ejercer la protección jurídica del programa de ordenador; g) Los demás derechos establecidos en la Ley de Propiedad Intelectual y otros cuerpos legales que normen sobre la cesión de derechos de autor y derechos patrimoniales.

TERCERA: OBLIGACIÓN DEL CEDENTE.- El cedente no podrá transferir a ningún tercero los derechos que conforman la estructura, secuencia y organización del programa de ordenador que es objeto del presente contrato, como tampoco emplearlo o utilizarlo a título personal, ya que siempre se deberá guardar la exclusividad del programa de ordenador a favor del Cesionario.

CUARTA: CUANTIA.- La cesión objeto del presente contrato, se realiza a título gratuito y por ende el Cesionario ni sus administradores deben cancelar valor alguno o regalías por este contrato y por los derechos que se derivan del mismo.

QUINTA: PLAZO.- La vigencia del presente contrato es indefinida.

SEXTA: DOMICILIO, JURISDICCIÓN Y COMPETENCIA.- Las partes fijan como su domicilio la ciudad de Quito. Toda controversia o diferencia derivada de éste, será resuelta directamente entre las partes y, si esto no fuere factible, se solicitará la

iv

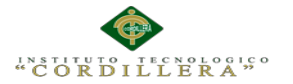

asistencia de un Mediador del Centro de Arbitraje y Mediación de la Cámara de Comercio de Quito. En el evento que el conflicto no fuere resuelto mediante este procedimiento, en el plazo de diez días calendario desde su inicio, pudiendo prorrogarse por mutuo acuerdo este plazo, las partes someterán sus controversias a la resolución de un árbitro, que se sujetará a lo dispuesto en la Ley de Arbitraje y Mediación, al Reglamento del Centro de Arbitraje y Mediación de la Cámara de comercio de Quito, y a las siguientes normas: a) El árbitro será seleccionado conforme a lo establecido en la Ley de Arbitraje y Mediación; b) Las partes renuncian a la jurisdicción ordinaria, se obligan a acatar el laudo arbitral y se comprometen a no interponer ningún tipo de recurso en contra del laudo arbitral; c) Para la ejecución de medidas cautelares, el árbitro está facultado para solicitar el auxilio de los funcionarios públicos, judiciales, policiales y administrativos, sin que sea necesario recurrir a juez ordinario alguno; d) El procedimiento será confidencial y en derecho; e) El lugar de arbitraje serán las instalaciones del centro de arbitraje y mediación de la Cámara de Comercio de Quito; f) El idioma del arbitraje será el español; y, g) La reconvención, caso de haberla, seguirá los mismos procedimientos antes indicados para el juicio principal.

SÉPTIMA: ACEPTACIÓN.- Las partes contratantes aceptan el contenido del presente contrato, por ser hecho en seguridad de sus respectivos intereses.

En aceptación firman a los 6 días del mes de Abril del dos mil quince.

C.C. 1723002059 INSTITUTO TECNOLOGICO SUPERIOR CORDILLEAR

CEDENTE CESIONARIO

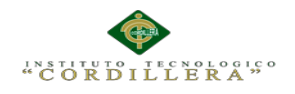

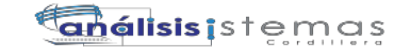

#### **Declaración De Autoría Del Estudiante**

Declaro que la investigación los contenidos y los resultados obtenidos en el presente proyecto, como requerimiento previo para la obtención del Título de **Tecnólogo en Análisis de Sistemas** es netamente original, personal, y que se han citado las

fuentes correspondientes.

Cevallos Padilla Carlos Andres

C.C. 172300205-9

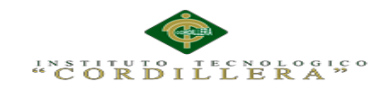

## **Agradecimiento**

Agradezco a mis Padres, por darme su amor, por esos abrazos de consuelo,

por celebrar con migo mis

triunfos, la oportunidad de existir,

reconocimientos a ellos que son

parte de esta etapa de mi vida.

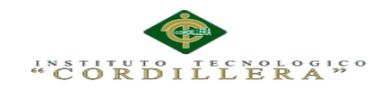

**Dedicatoria** A mis Padres por su apoyo incondicional y son los principales gestores de este Proyecto.

Cevallos Padilla Carlos Andres

viii

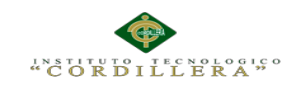

# **Índice General**

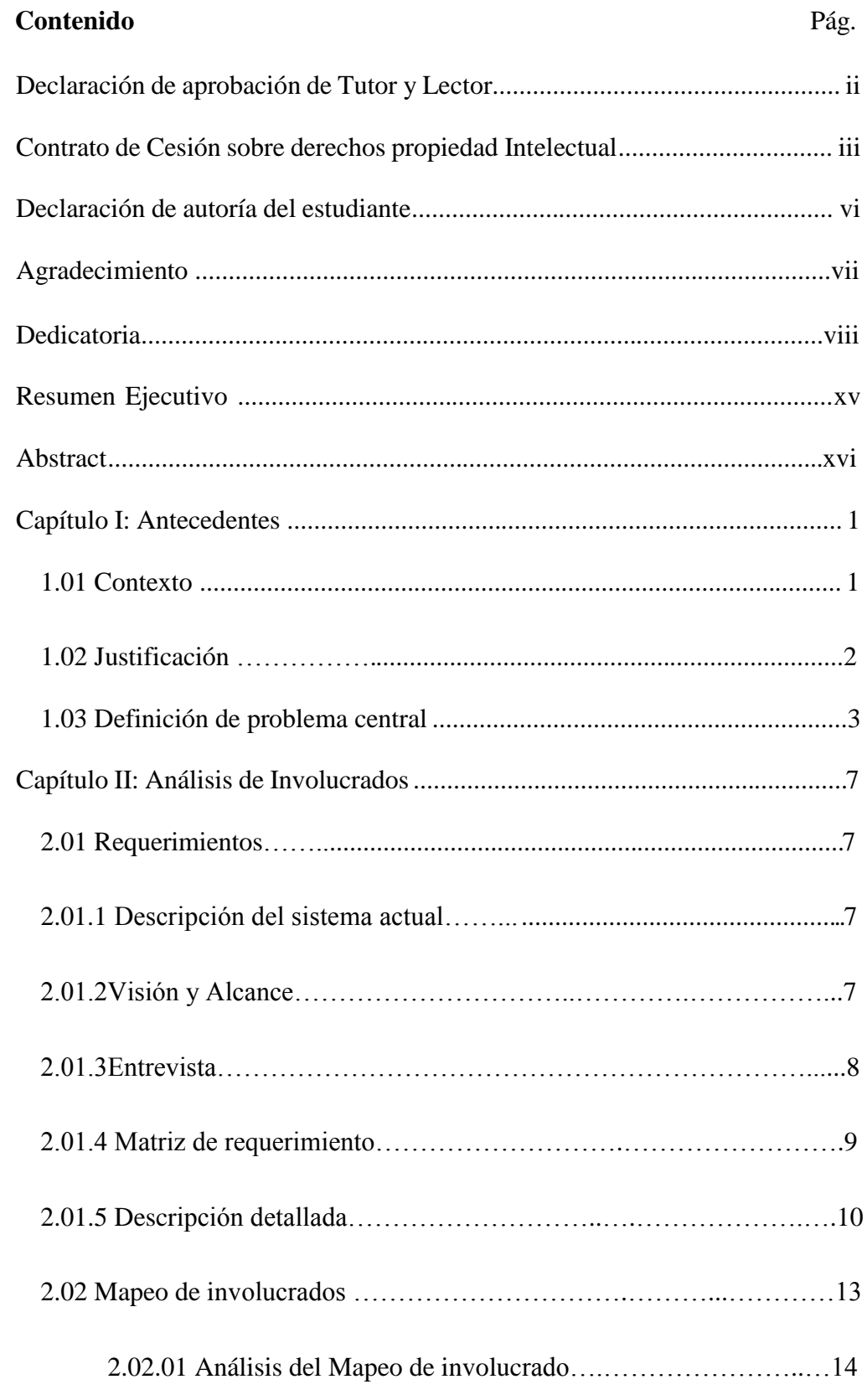

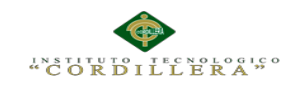

## Pág.

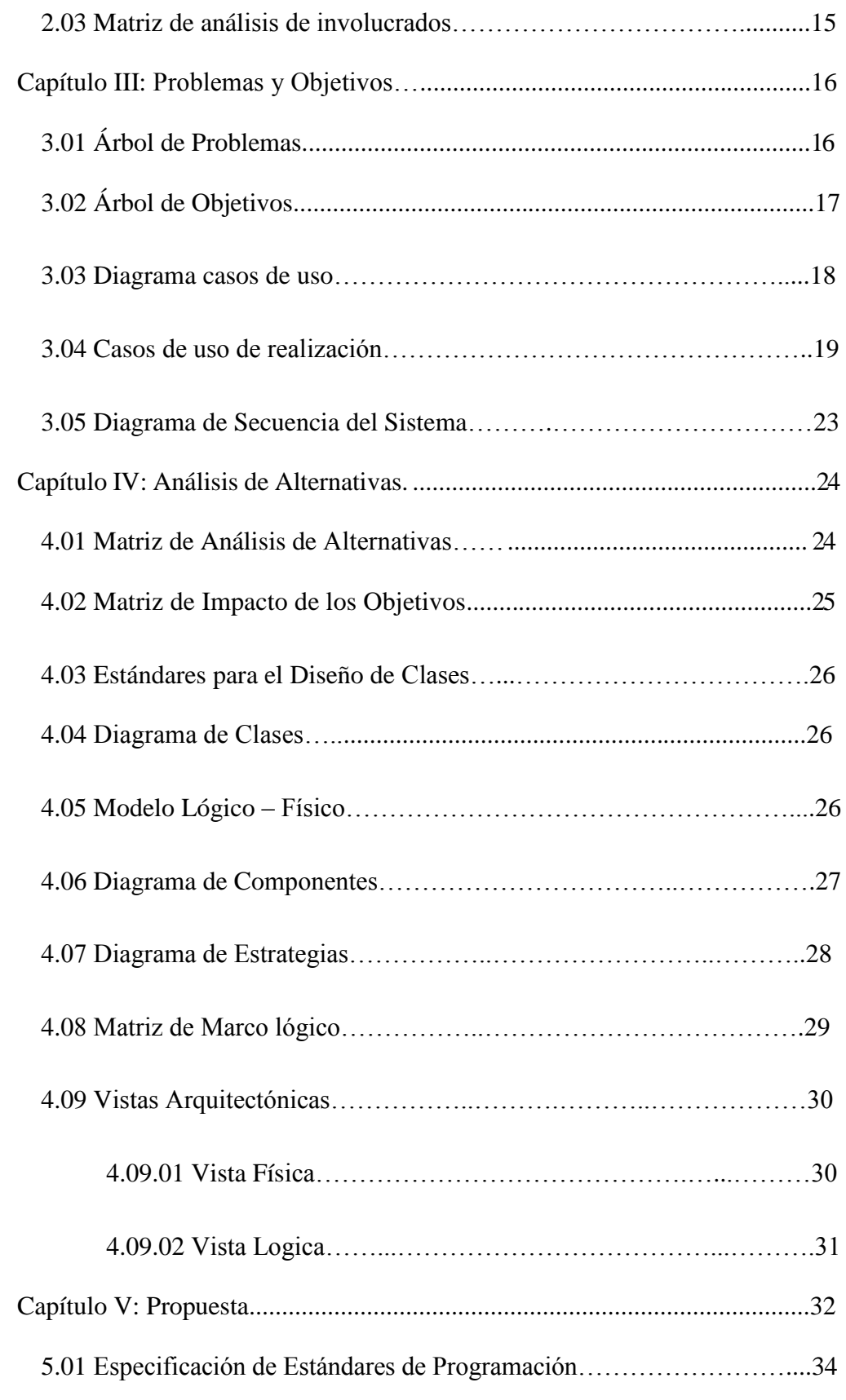

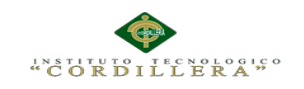

Pág.

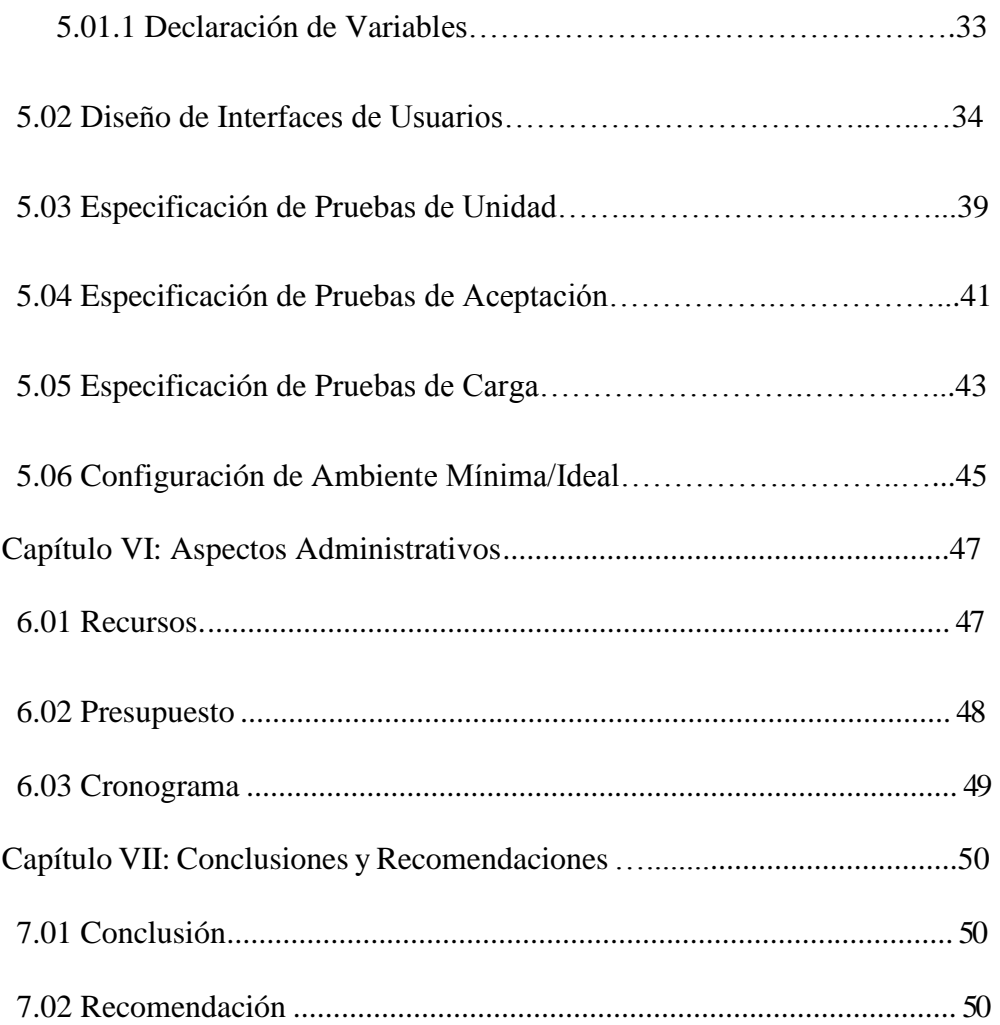

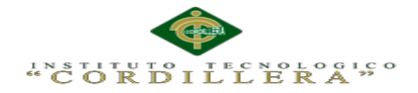

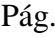

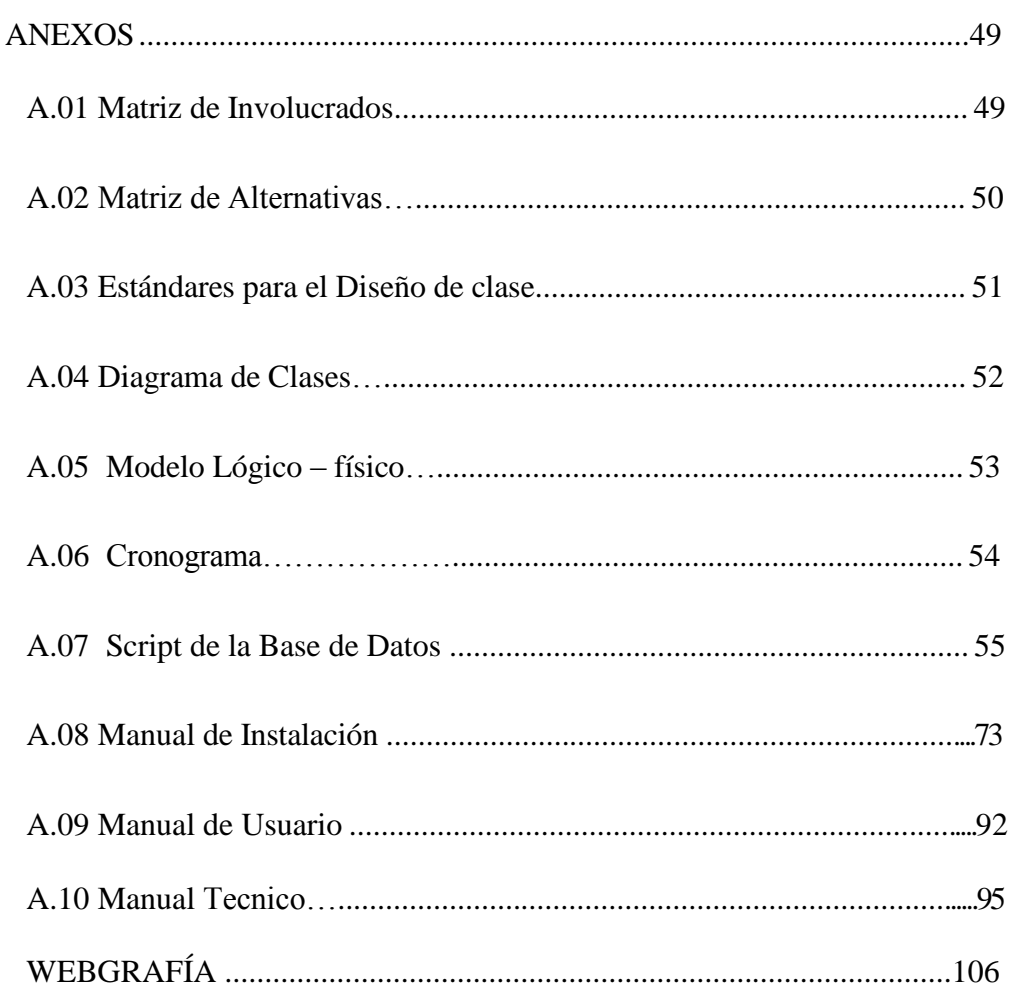

**AUTOMATIZACIÓN DE LOS PROCESOS ACADÉMICOS DE INSTITUCIONES EDUCATIVAS DE NIVEL MEDIO-BACHILLERATO MEDIANTE UN SISTEMA INTEGRADO DE GESTIÓN EDUCATIVA: MÓDULO DE GESTIÓN ACADEMICA**

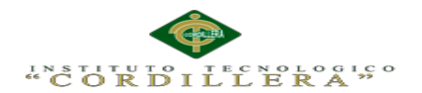

# **ÍNDICE TABLAS**

## Pág.

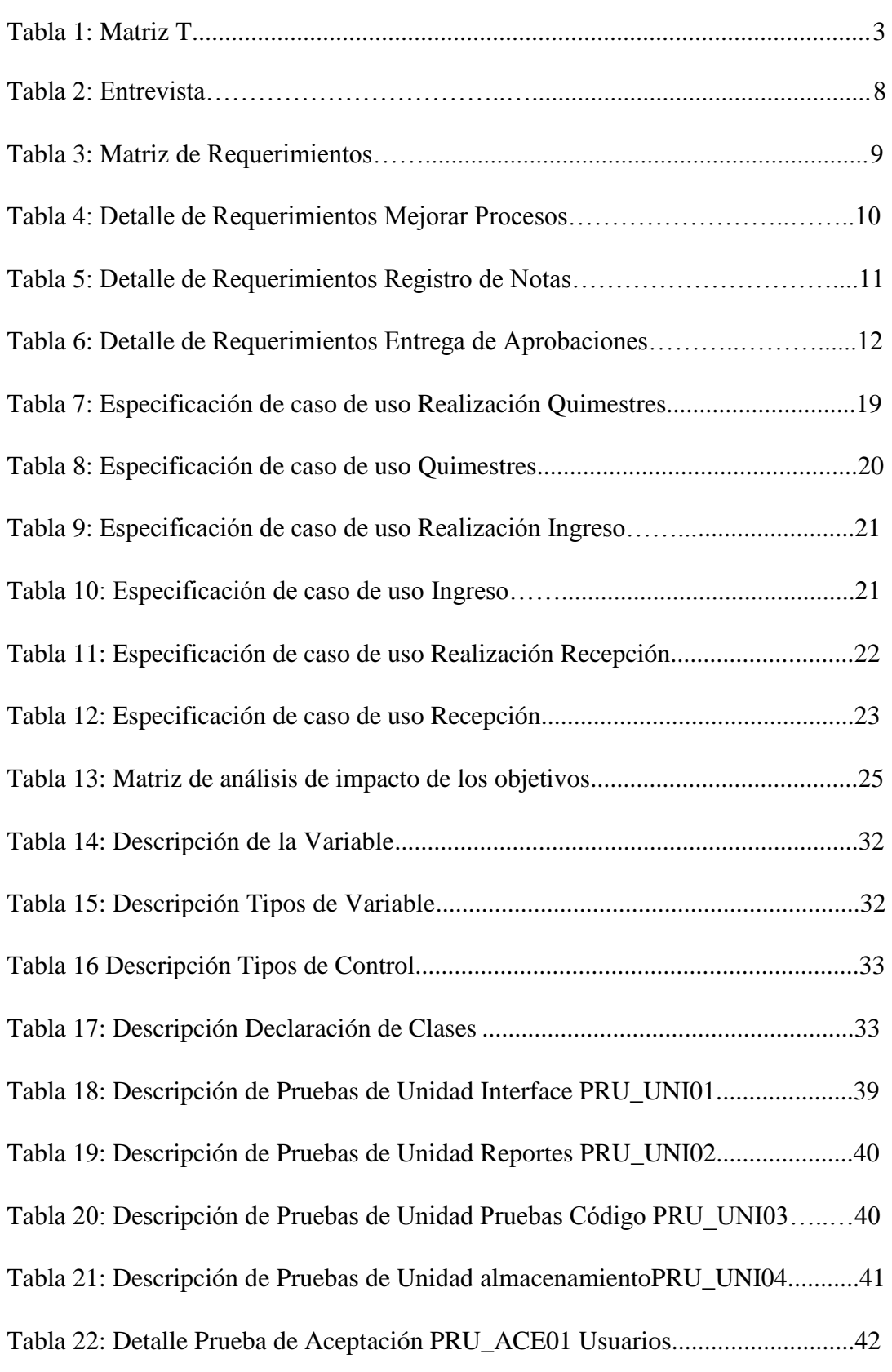

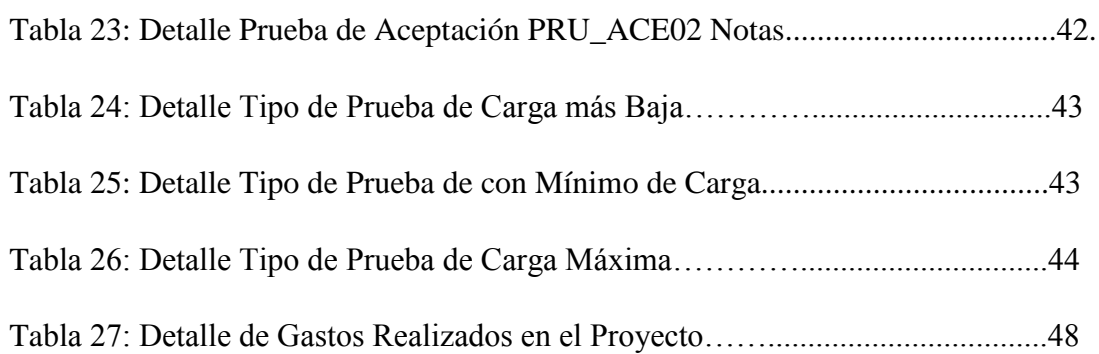

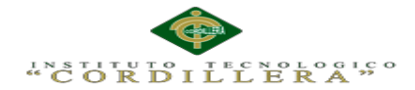

# **ÍNDICE DE FIGURAS**

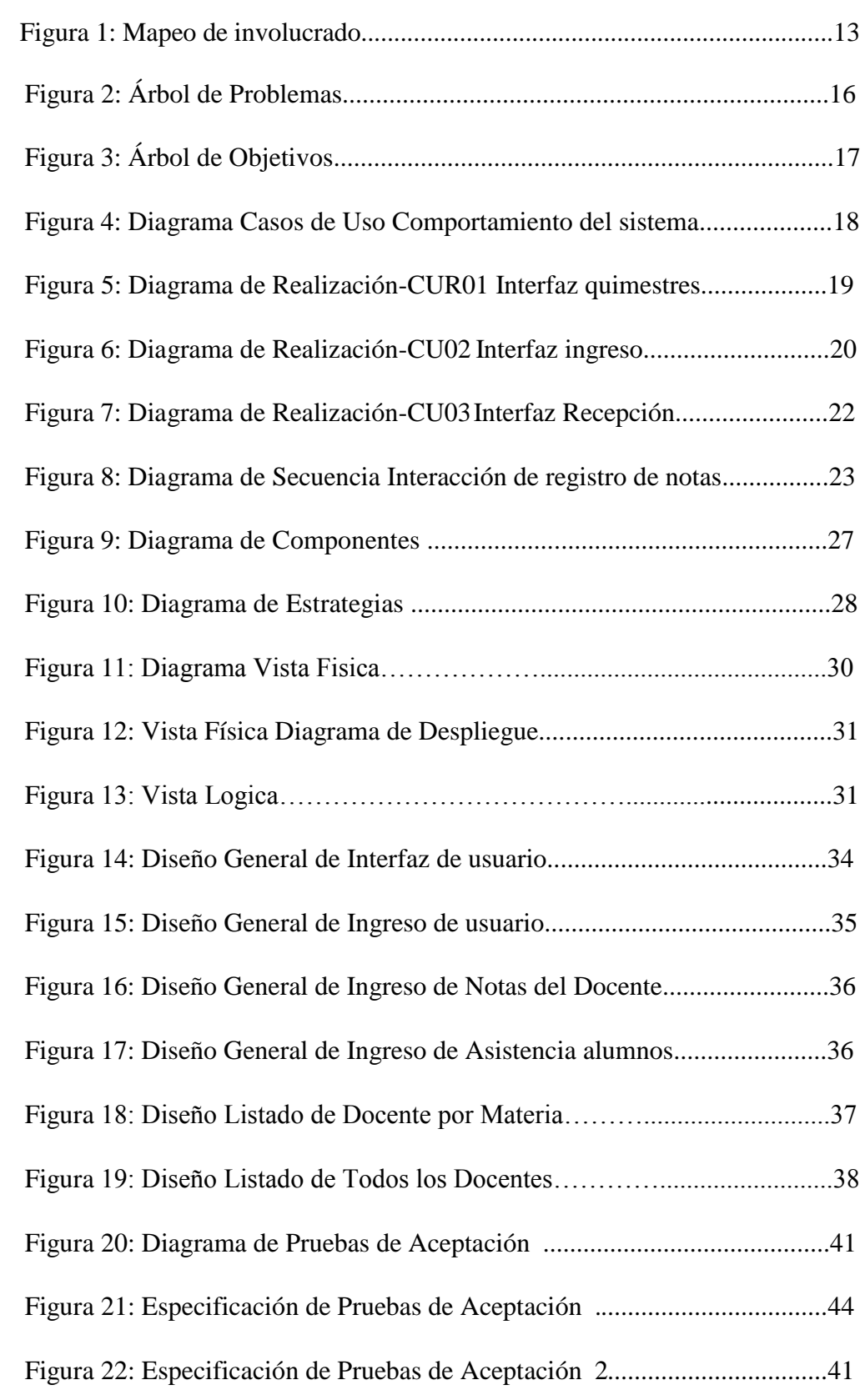

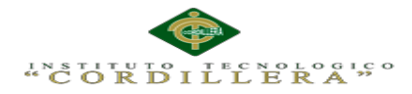

#### **RESUMEN EJECUTIVO**

El presente proyecto propone implementar un software para unidades educativas de nivel medio – bachillerato mediante el módulo de gestión académica.

Esta propuesta se ha llevado a cabo para mejorar el sistema actual con el que cuentan las instituciones de nivel medio – bachillerato mejorando procesos de notas para los estudiantes que se lleva a cabo dentro de las instituciones.

Con la falta de herramientas tecnológicas se aumenta el índice de pérdidas de información hasta llegar a la duplicidad de información ya que los procesos no son claros para los usuarios y causa mal estar en los estudiantes y padres de familia.

En el presente proyecto se presenta el desarrollo del módulo de gestión académica orientado a la web, esto quiere decir que tendremos una interfaz amigable a los padres de familia ya que podrá tener la información de las notas de los estudiantes.

El módulo de gestión académica permitirá al docente ingresar las notas por deberes, lecciones o trabajos en cada periodo de los quimestres.

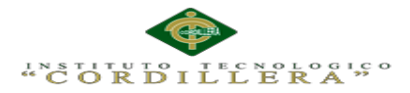

#### **ABSTRACT**

This project proposes to implement a software for mid-level educational units - high school through academic management module.

This proposal has been carried out to improve the current system that have mid-level institutions - high school grades improved processes for students takes place within institutions.

With the lack of technological tools index data loss is increased to reach the duplication of information and processes are not clear to users and cause illness in students and parents.

In this project we present the development of academic management module oriented web, this means that we will have a friendly interface to parents as they may have information of student grades.

The academic management module allows the teacher to input notes for homework, lessons or work in each period of quimestres.

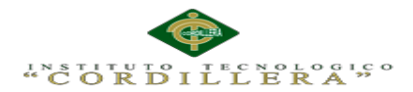

#### **Capítulo I: Antecedentes**

#### **1.01. Contexto**

El Ministerio de Educación ha dado grandes cambios en lo que respecta al campo educativo la educación de nivel Medio-Bachillerato ha implementado nuevos parámetros para este nuevo año en lo que respecta a notas con la implementación de los quimestres que serán de 2 quimestres comprendidos cada uno en 3 periodos cada uno. (Educacion, 2012)

El continuo desarrollo de la tecnología, ha llevado a las instituciones educativas del Ecuador a contar con sistemas informáticos que permitan mejorar la gestión de los procesos, garanticen la solidez de la información y en general, proporcionen nuevas formas de control.

En otras palabras, la disponibilidad de un sistema de información avanzado implica la adopción de un cambio en los procesos tradicionales y permite poner la información relevante a disposición de todos los miembros de la Institución a través de la Web.

El objeto de estudio se centra en el registro de matrículas, control de notas y asistencia, además con la emisión de información mediante generación de reportes para cada consulta que se requiera y ayuda en la planificación curricular docente, dicha información, en la actualidad se maneja de forma automática, limitando la entrega de información veraz y en tiempo real.

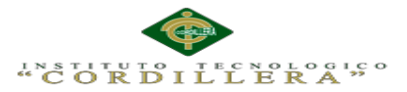

## **1.02 Justificación**

Al implementar el sistema propuesto, tanto los estudiantes como el personal administrativo podrán eliminar los problemas mencionados anteriormente y obtener los beneficios como:

- Disminuir los inconvenientes causados tanto a los estudiantes como a los administrativos en el momento de requerir alguna información.
- Brindar satisfacción a los estudiantes ya que en el sistema que se implementara será el encargado de realizar las labores tan tediosas como son las consultas y la entrega de certificados.
- Niveles de seguridad de la información, para que sea accesible solo al personal autorizado. (Educacion, 2012)

Mediante la utilización del sistema vamos a lograr una buena toma de decisiones, ya que el objetivo en general que se busca es controlar los procesos académicos con la utilización de herramientas de última tecnología para mejorar y agilitar la gestión académica con esto se pretende mejorar la emisión de datos correcta, y no tener como resultado una información errónea.

Cabe resaltar que la viabilidad del mismo y su factibilidad son posibles pues se cuenta con datos reales y relevantes para aplicarlos a la investigación, además contamos con las herramientas necesarias y mínimas para desarrollar un sistema de estas características que brinde un servicio de calidad para aplicarlo directamente a la institución.

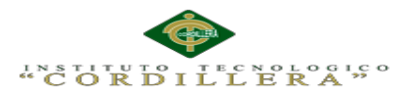

## **1.03 Definición Del Problema Central**

## **Tabla 1**

## *Análisis de Matriz de Fuerzas T*

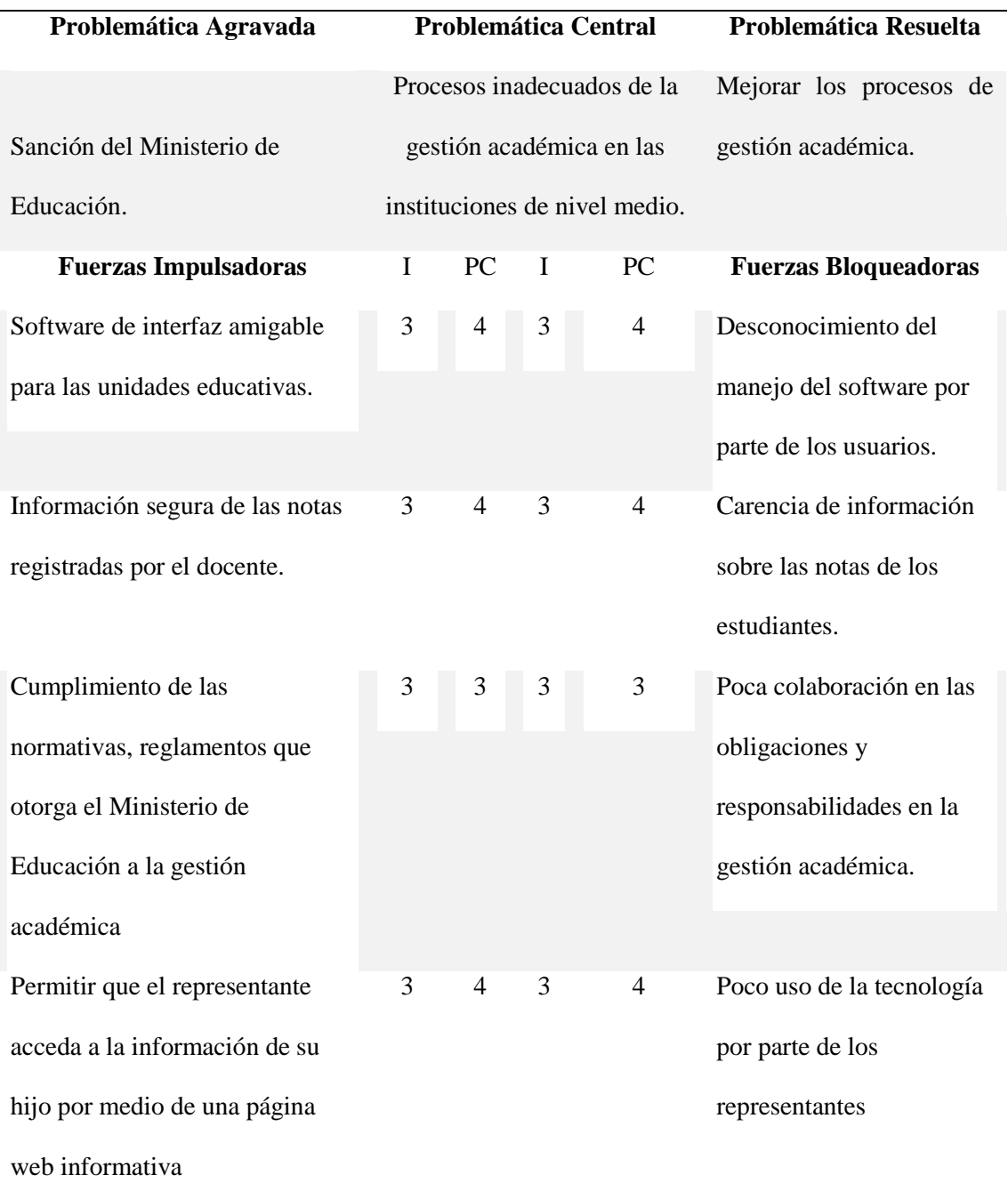

Nota: I= Intensidad PC=Potencial de cambio**.**

Escalas: Rojo | , 1 a 2 Impacto negativo importante, Amarillo | , 3 Impacto negativo medio Verde  $\Box$ , 4 a 5 Impacto positivo.

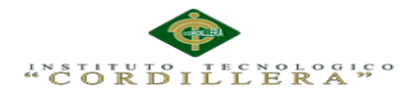

## **Fuerzas impulsadoras**

 $\vert \ \ \vert$ 

 $\sim$  1

Software de interfaz amigable para instituciones educativas.

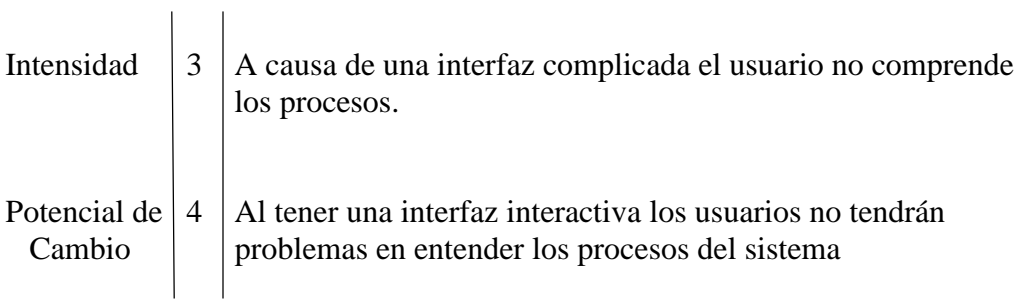

Información segura de las notas registradas por el docente.

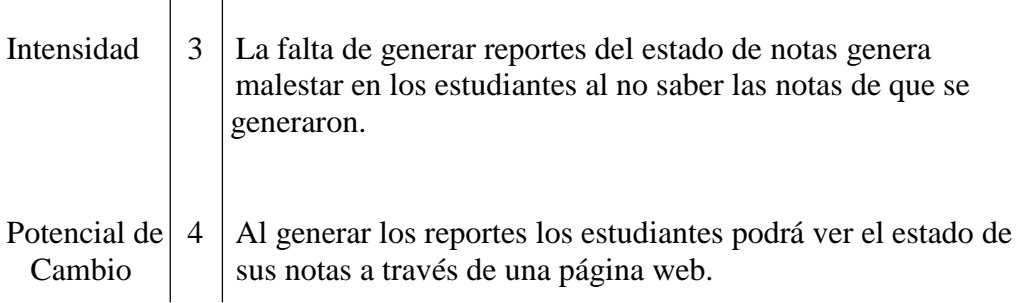

Cumplimiento de las normativas, reglamentos que otorga el Ministerio de Educación a la gestión académica

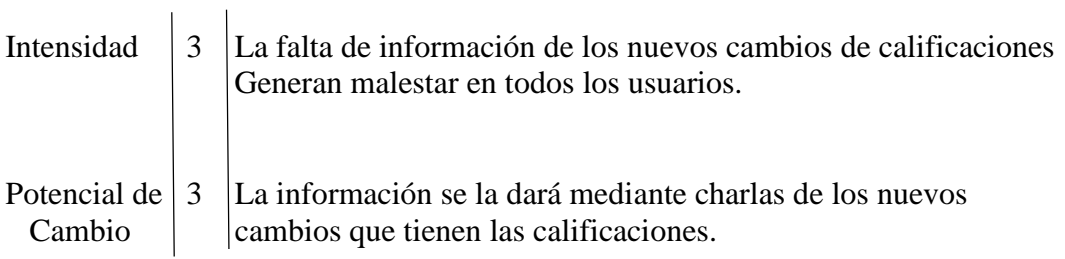

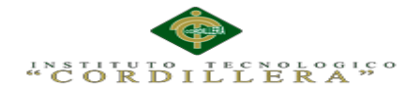

Permitir que el representante acceda a la información de su hijo por medio de una página web informativa

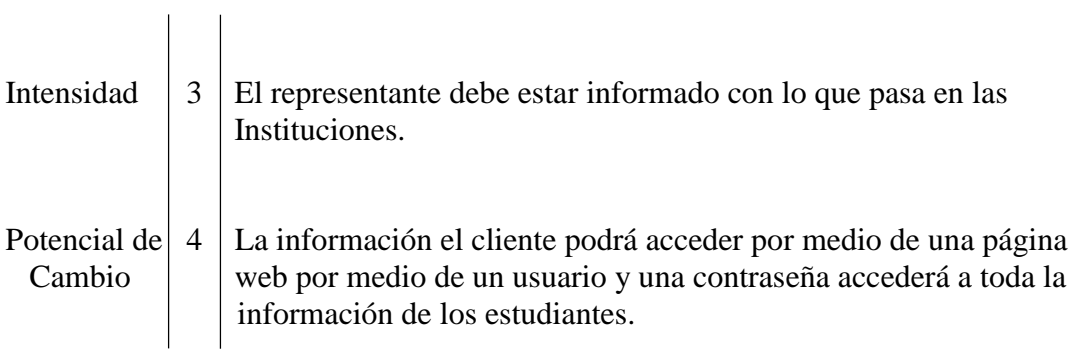

### **Fuerzas bloqueadoras**

 $\mathbf{1}$ 

 $\mathbb{R}^n$ 

Desconocimiento del manejo del software por parte de los usuarios

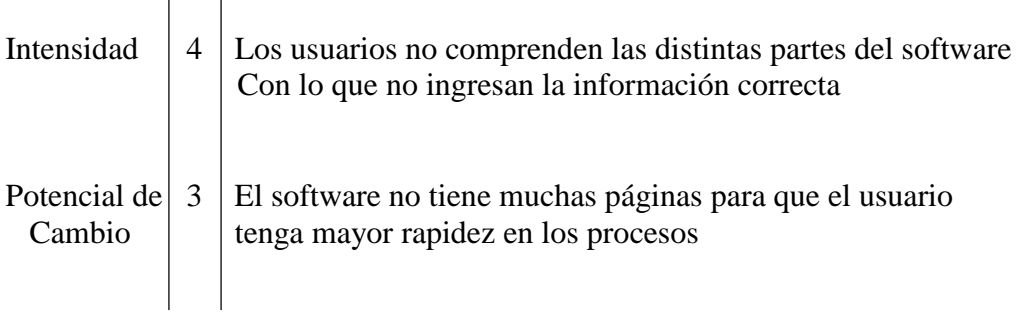

Carencia de información sobre las notas de los estudiantes.

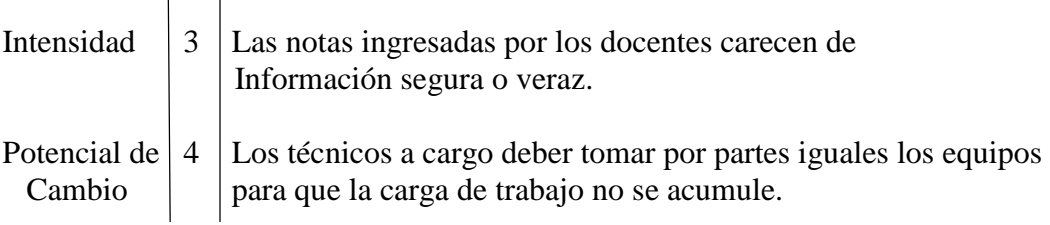

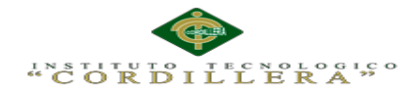

 $\blacksquare$ 

 $\vert \ \ \vert$ 

Poca colaboración en las obligaciones y responsabilidades en la gestión académica

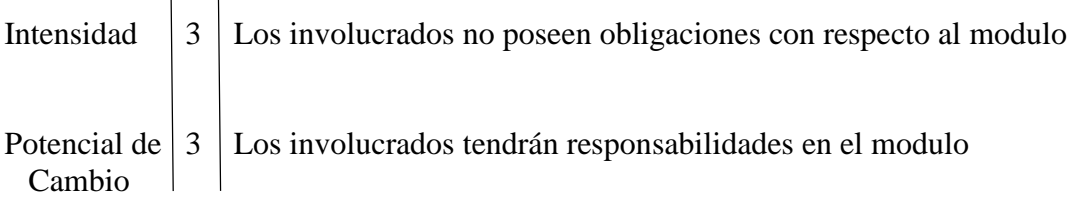

Poco uso de la tecnología por parte de los representantes

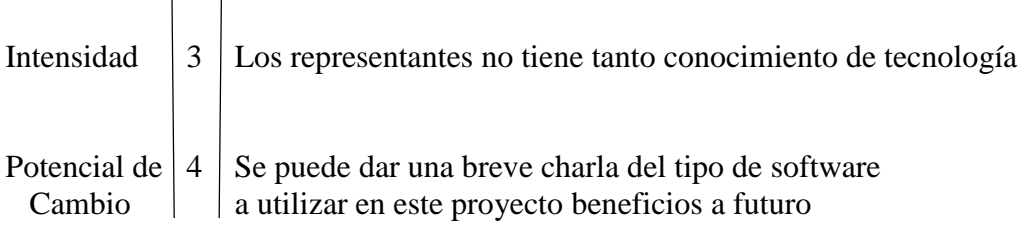

**AUTOMATIZACIÓN DE LOS PROCESOS ACADÉMICOS DE INSTITUCIONES EDUCATIVAS DE NIVEL MEDIO-BACHILLERATO MEDIANTE UN SISTEMA INTEGRADO DE GESTIÓN EDUCATIVA: MÓDULO DE GESTIÓN ACADEMICA**

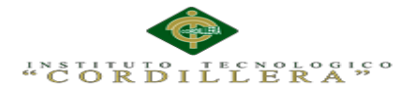

## **Capítulo II: Análisis De Involucrados**

#### **2.01. Requerimientos**

#### **2.01.1. Descripción del sistema actual**

Aportes de aprobación de curso: Este proceso iría a la mano del registro de notas, lo cual después de haber sido registradas las notas, la secretaria se encarga de realizar reuniones a padres de familia conjuntamente con el/la tutor/a donde se hace la entrega de dichos aportes, lo cual a veces existen aportes duplicados o información de alumnos cambiada.

Registro de notas: Esto se realiza como ha sido costumbre en el establecimiento a través de los docentes antes de forma trimestral, ahora por dos quimestres donde estos a su vez se dividen en cuatro periodos quienes deben llenar las hojas designada para notas de los cursos que hayan sido designados, una vez terminado esto las hojas de notas son enviadas a la secretaria la cual se encarga de realizar los aportes respectivos de cada estudiante con las notas obtenidas por cada uno todo esto según el modelo de calificación del LOEI 2012.

#### **2.01.2. Visión y Alcance**

Mejorar los procesos antes mencionados con un sistema informático a la web que los automatizara para un mejor funcionamiento de los mismos y lograr los objetivos expuestos, y además con esto satisfacer las necesidades de la institución.

Además, el sistema pretende mejorar el sistema actual para poder tener una rapidez y eficacia al momento de la consulta de información de cada usuario incluido en el sistema.

**AUTOMATIZACIÓN DE LOS PROCESOS ACADÉMICOS DE INSTITUCIONES EDUCATIVAS DE NIVEL MEDIO-BACHILLERATO MEDIANTE UN SISTEMA INTEGRADO DE GESTIÓN EDUCATIVA: MÓDULO DE GESTIÓN ACADEMICA**

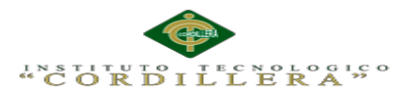

## **Alcance**

El sistema permitirá a los usuarios, tener datos reales de las notas, asistencia de los alumnos además de permitir al represente ver las notas de sus hijos, el docente tendrá la facilidad de registrar a los estudiantes con mayor rapidez y con una interfaz amigable.

## **2.01.03 Entrevista**

## **Tabla 2**

*Entrevista para conocer el estado actual de los procesos*

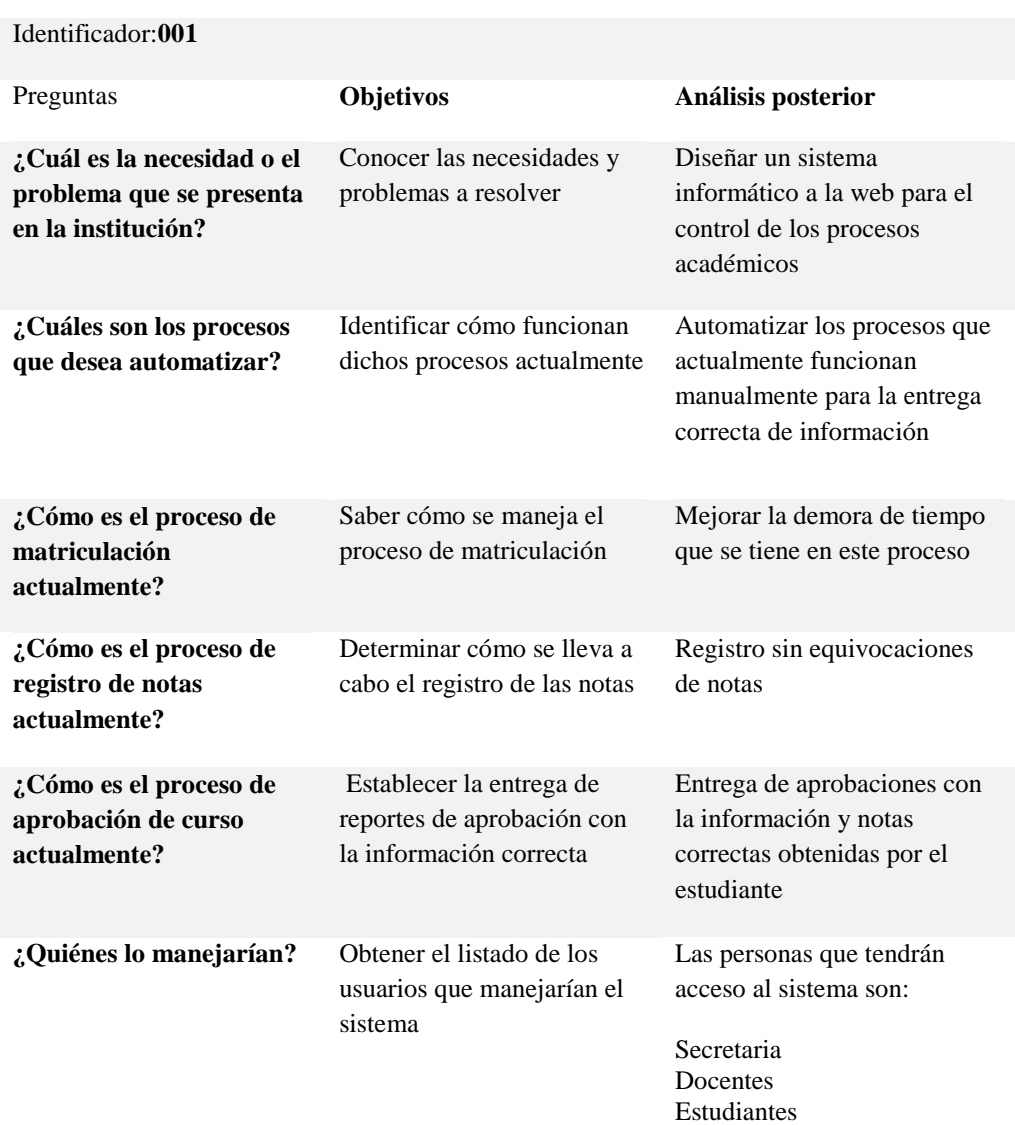

# DISEÑO ENTREVISTA

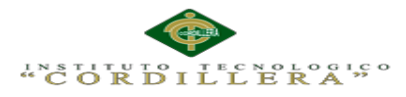

### **2.01.04 Matriz de Requerimientos**

## **Tabla 3**

*Matriz de requerimientos especificación de procesos del sistema.*

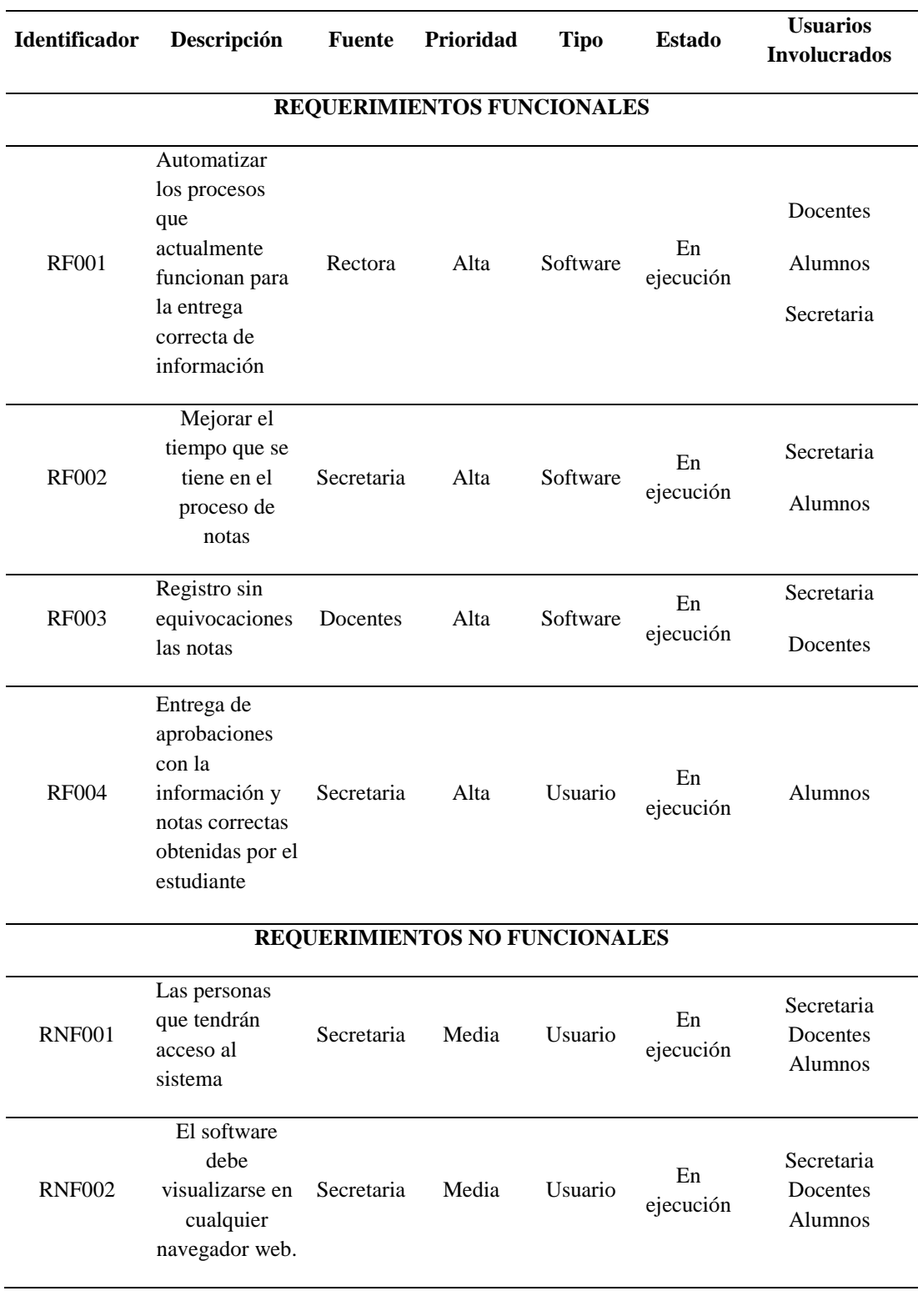

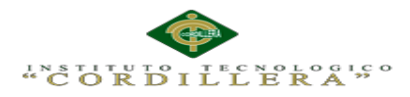

**Conditists** temps

## **2.01.05. Descripción detallada.**

#### **Tabla 4**

#### *Detalle de requerimiento mejorar procesos*

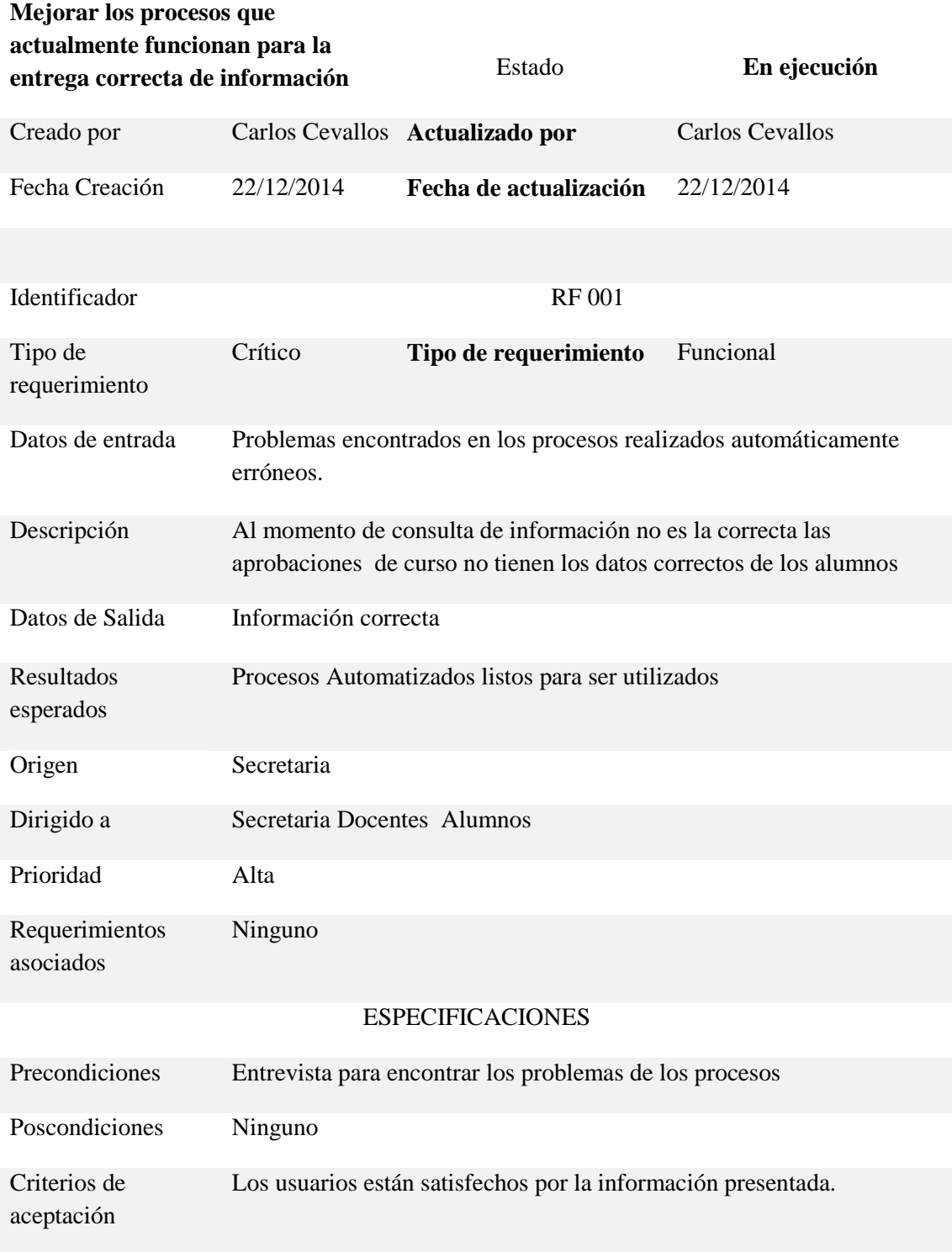

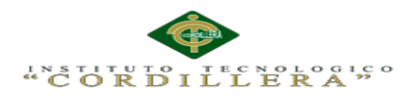

## **Tabla 5**

*Detalle del requerimiento registro de notas*

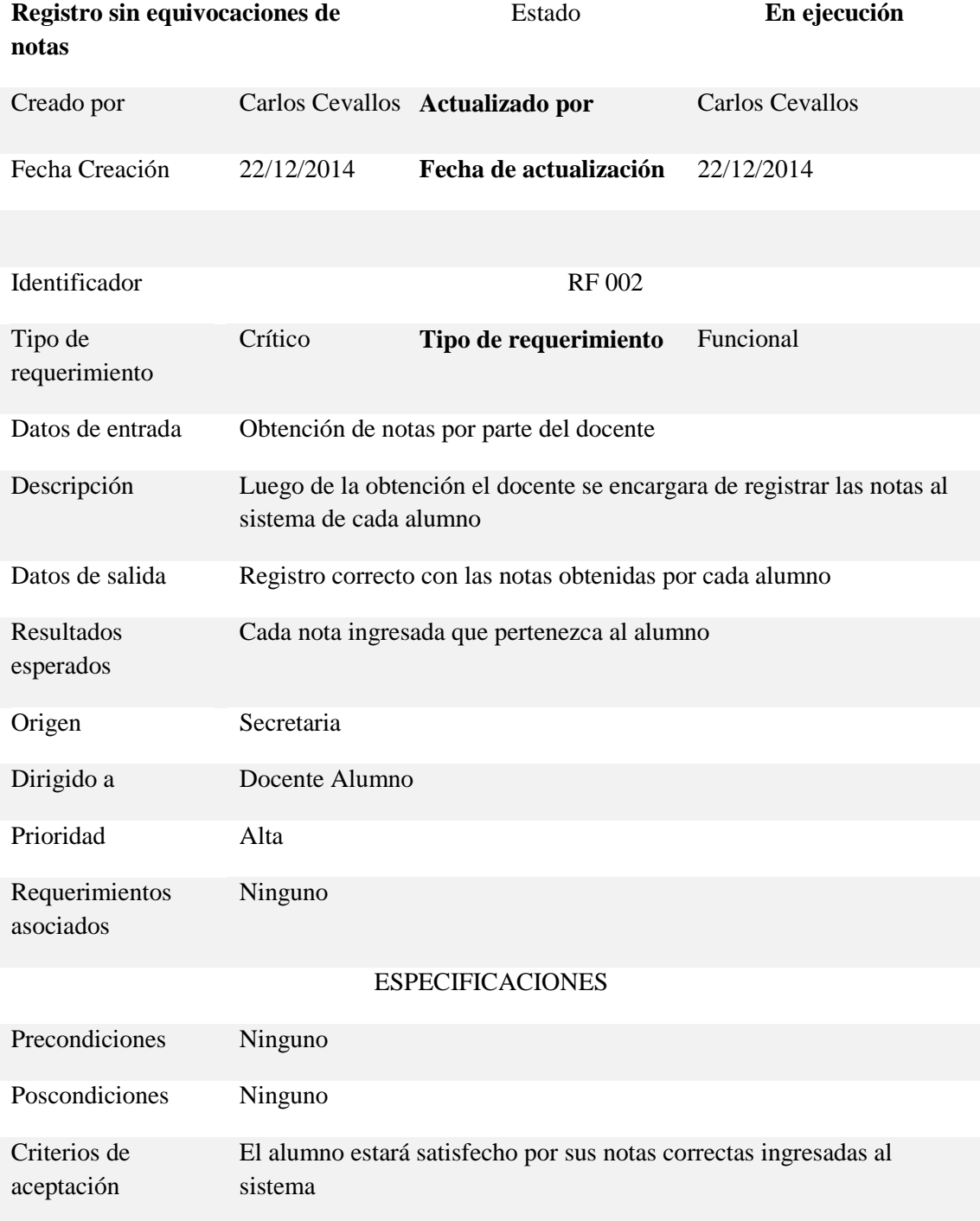

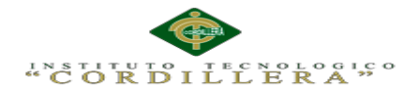

## **Tabla 6**

#### *Detalle del requerimiento entrega de aprobaciones*

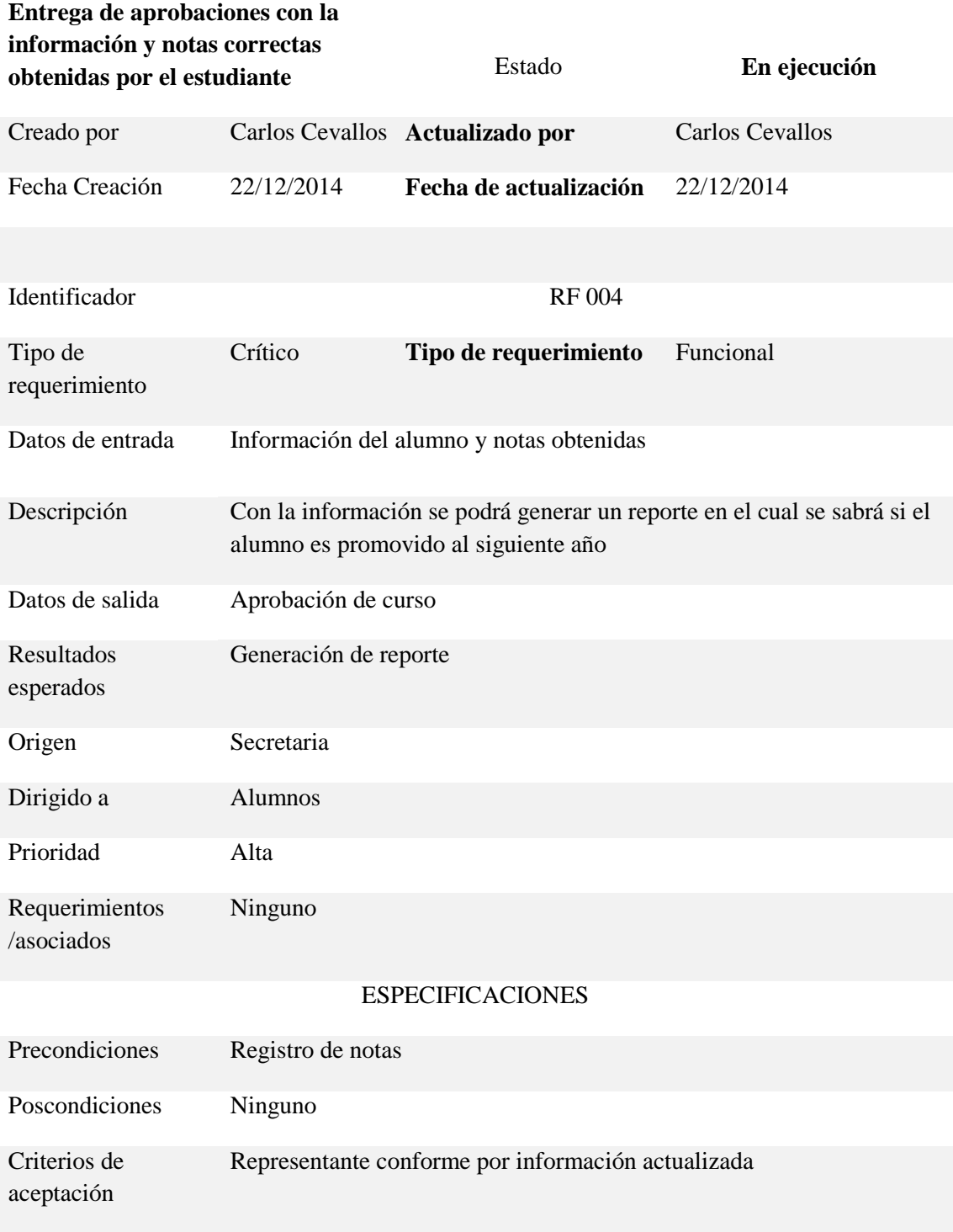

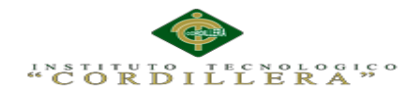

#### **2.02 Mapeo de involucrados.**

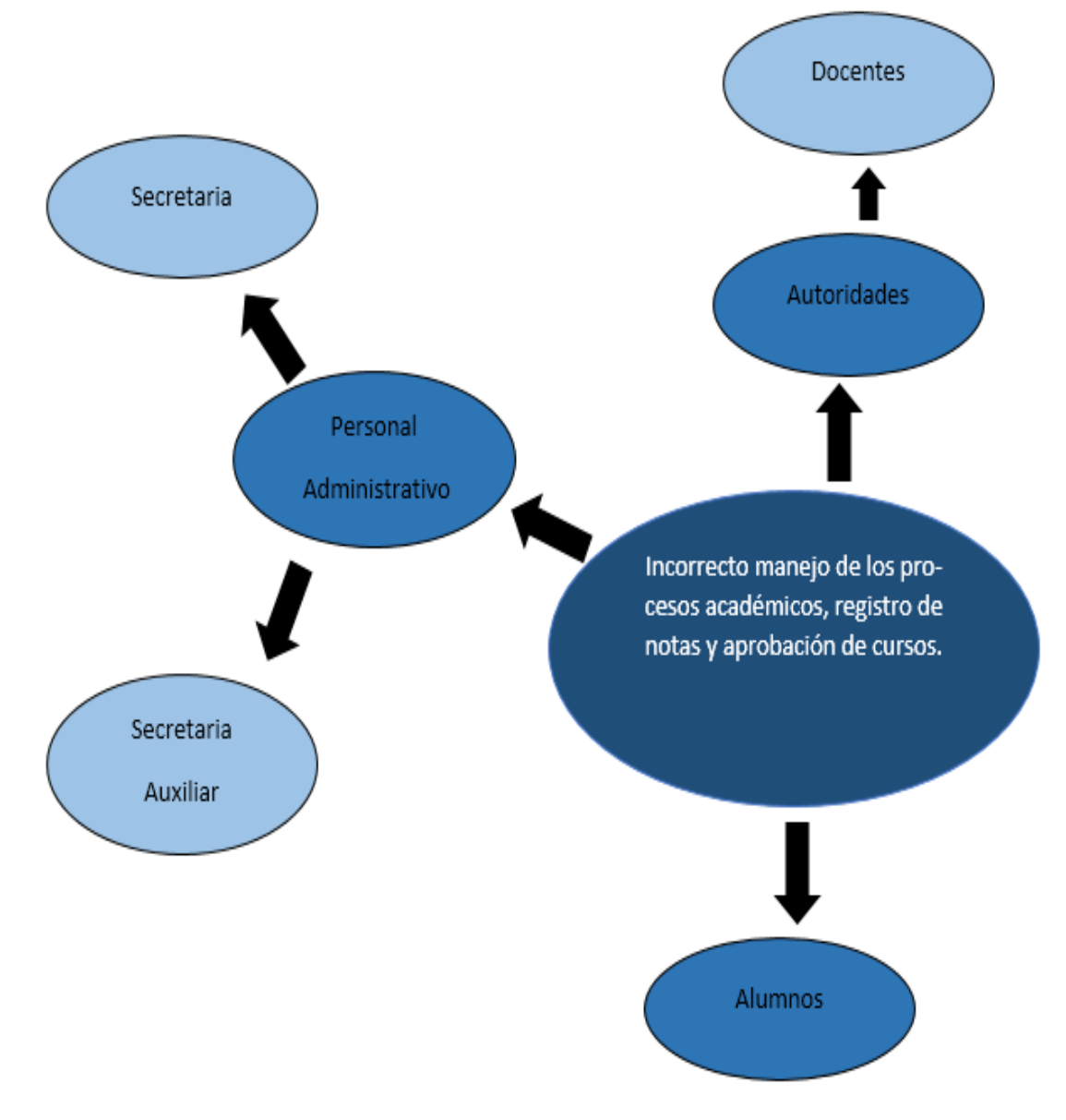

*Figura 1:* Mapeo de involucrados determinación del problema central.

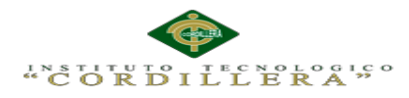

#### **2.02.01 Análisis mapeo de involucrados.**

Al analizar el mapeo de involucrados se determina el problema central que son los procesos inadecuados procesos de los sistemas académico registro de notas y aprobación de cursos en las instituciones de nivel medio se realiza una investigación de campo en la que se pueda determinar cuáles son los involucrados las instituciones privadas y públicas en el problema existente; por lo que se determina los siguientes:

El personal administrativo de la institución se ve afectado por el problema que le ocasiona el funcionamiento del actual sistema con el que cuentan ya que no entregan una información correcta de las notas de los alumnos.

Los docentes tienen perdida de información por lo que los registros de notas no son los correctos para la entrega y aprobación de la misma al no tener un sistema que les ayude al ingreso de la misma.

Los estudiantes no obtienen la información esperada por parte de la institución ya que no cuentan una página que les entrega esta información.

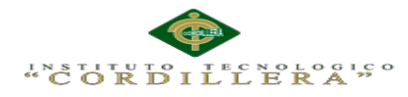

#### **2.03 Matriz de Análisis de Involucrados**

La matriz de involucrados de involucrados detalla los autores involucrados sobre el interés del problema el cual el sistema realizara procesos, serán detallados cada uno de los mismos para obtener información concreta sobre los cambios y conflictos de tenga el sistema aplicado en las instituciones públicas y privadas.

El aplicativo tendrá una solución para el conflicto que se presente en los establecimientos y poder cumplir leyes y normas otorgados para evitar el cierre de establecimientos educativos y brindar un excelente servicio a cada estudiante y representante que se encuentre ingresado en el sistema.

Además de una ayuda para el control de asistencia de los alumnos al establecimiento y horas de clase, el cual tiene como beneficio

Véase Anexo A.01

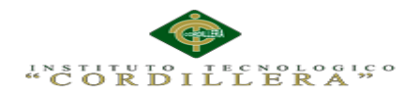

## **Capítulo III: Problemas y Objetivos**

## **3.01. Árbol de Problemas**

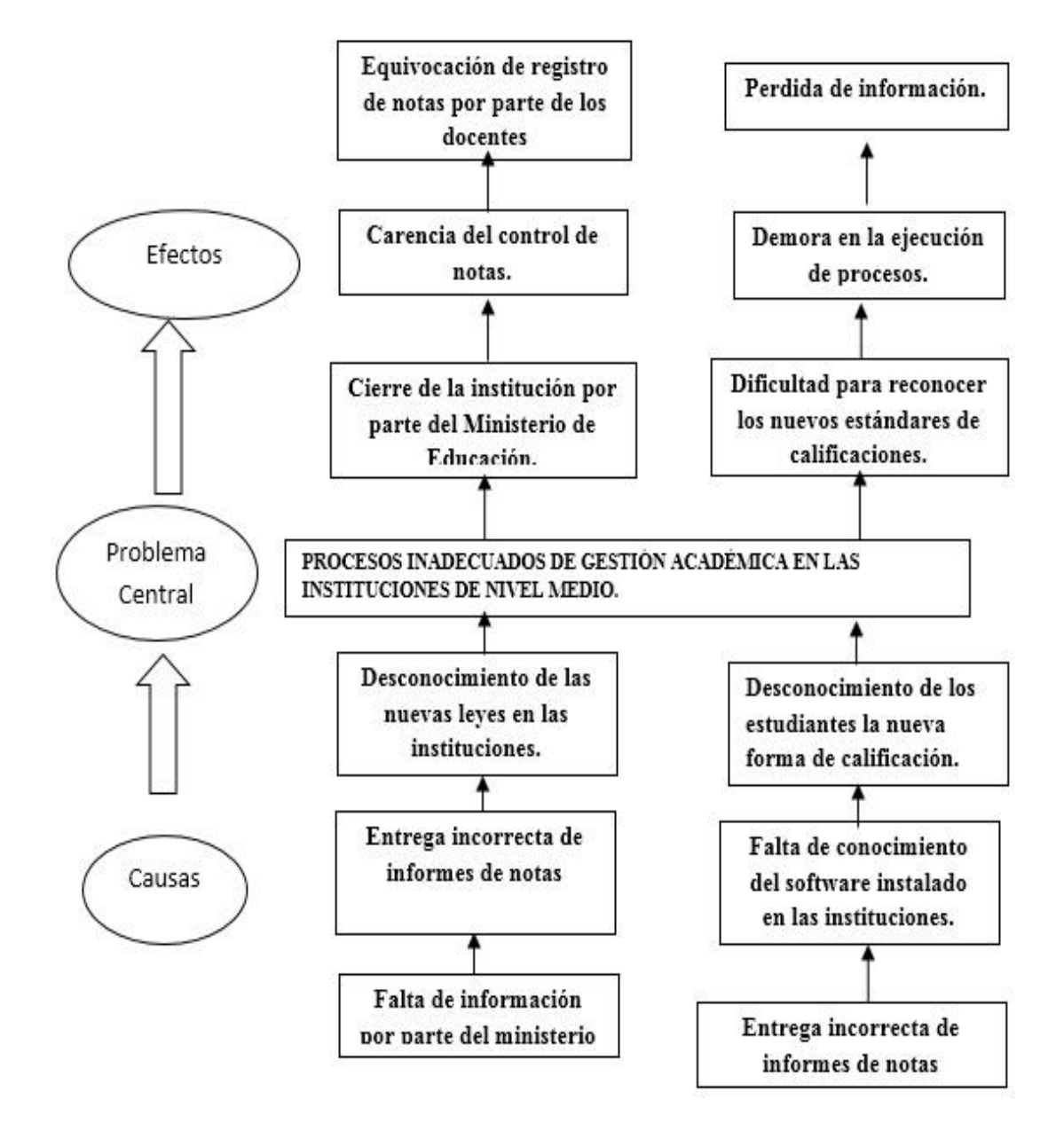

*Figura 2:* Árbol de Problemas identificación del problema más importante

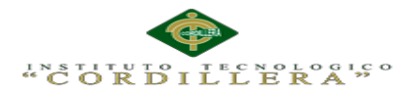

## **3.02. Árbol de Objetivos**

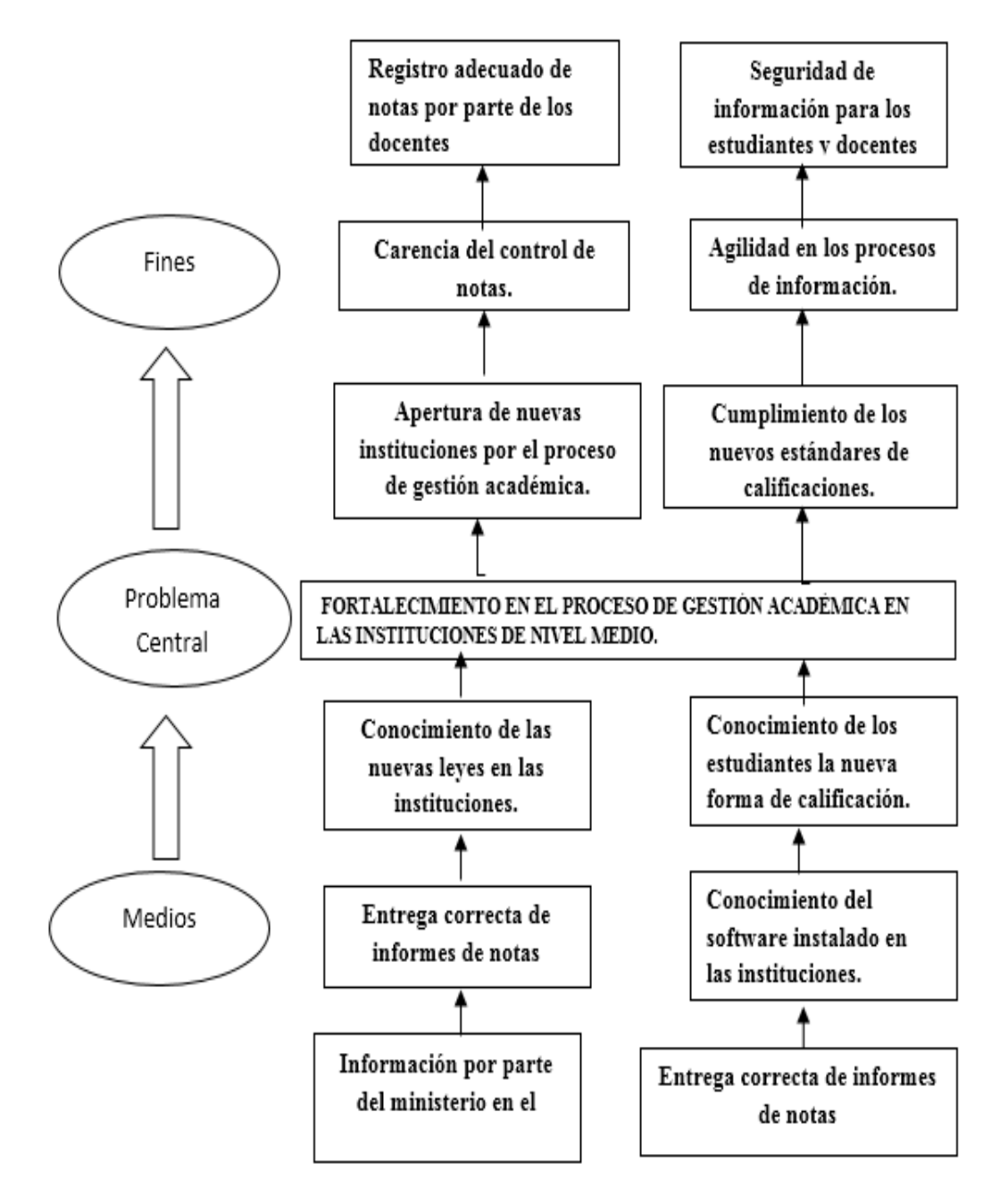

*Figura 3:* Árbol de Objetivos situación esperada

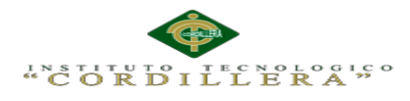

## **3.03. Diagramas de casos de uso**

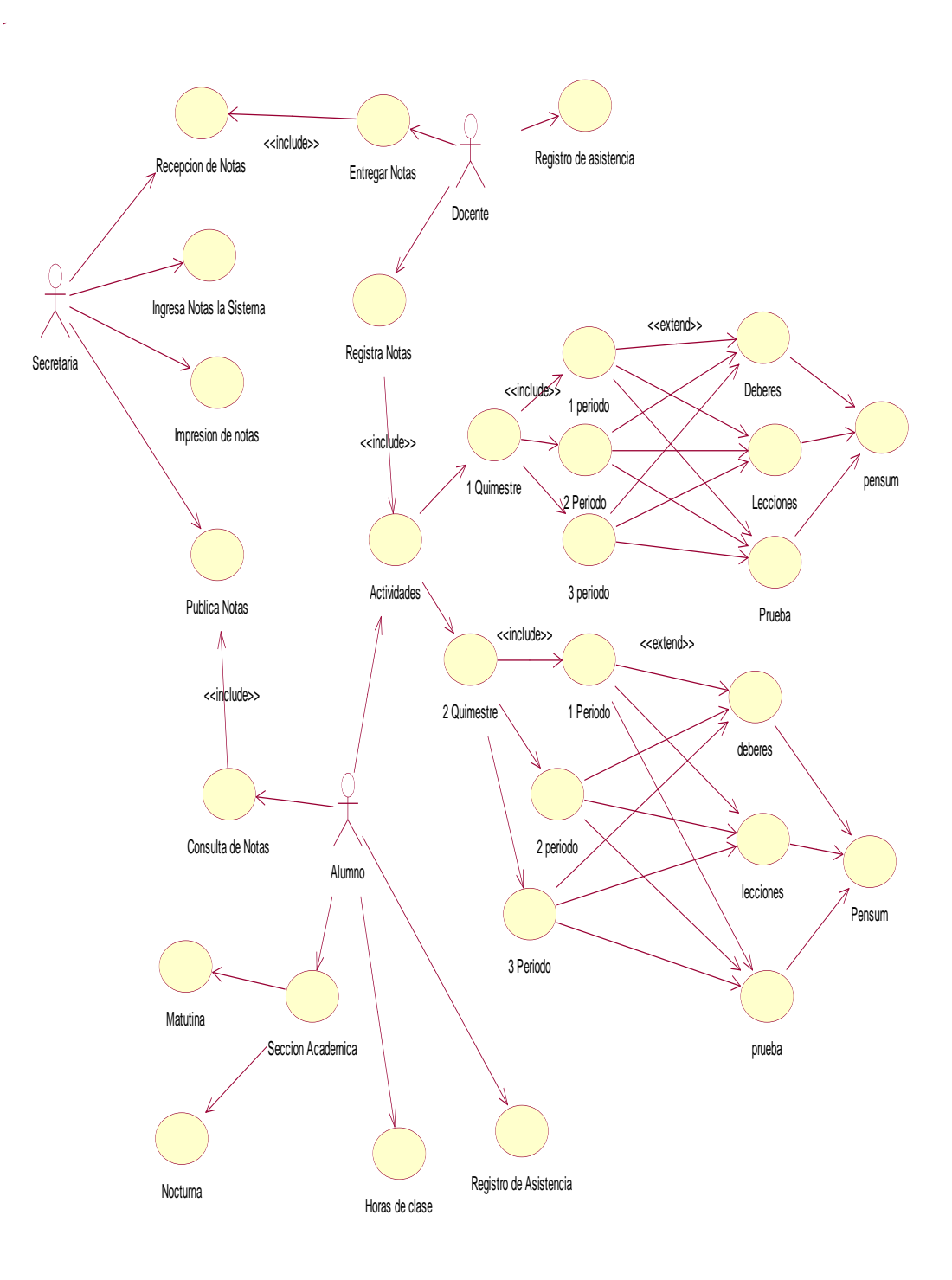

*Figura 4:* Diagrama de caso de uso comportamiento del sistema.

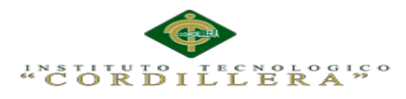

### **3.04 Casos de uso de realización**

#### **DIAGRAMA DE REALIZACION 1**

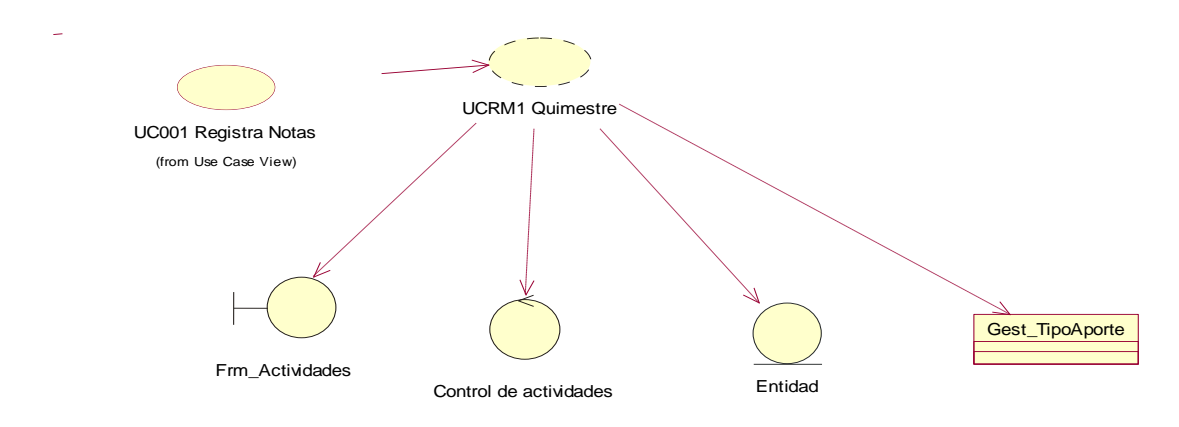

*Figura 5:* Diagrama de realización CUR01 interfaz Quimestres

#### **Tabla 7**

*Especificación de caso de uso de realización de quimestres.*

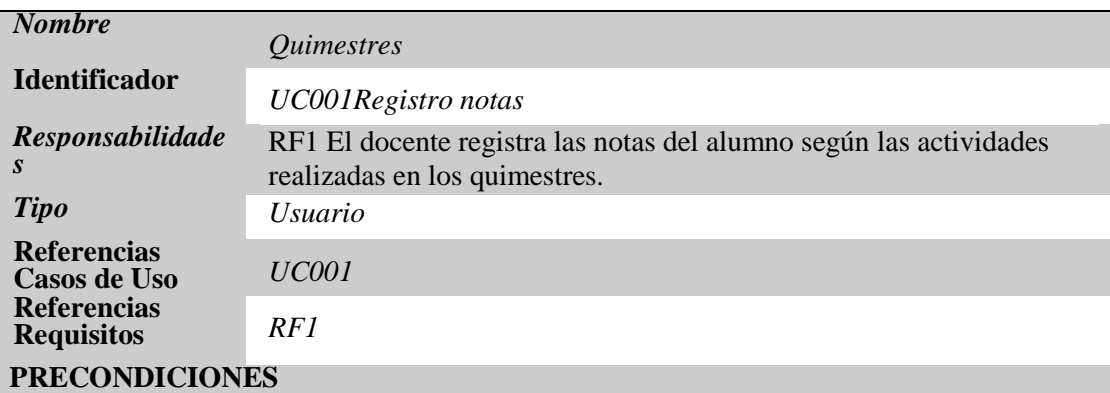

#### **De Instancia**

*Se instancia con los periodos del alumno*

**De Relación** *Tiene relación de interfaz con el docente y secretaria* **POSCONDICIONES De Instancia**

*La instancia de periodos lo realizan los docentes.*

#### **De Relación**

La tabla de detalles de notas interpreta los periodos académicos

#### **SALIDAS PANTALLA**

*La información se despliega dando opciones para asignar la calificación por periodos de los quimestres*
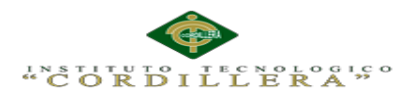

*Especificación caso de uso quimestres*

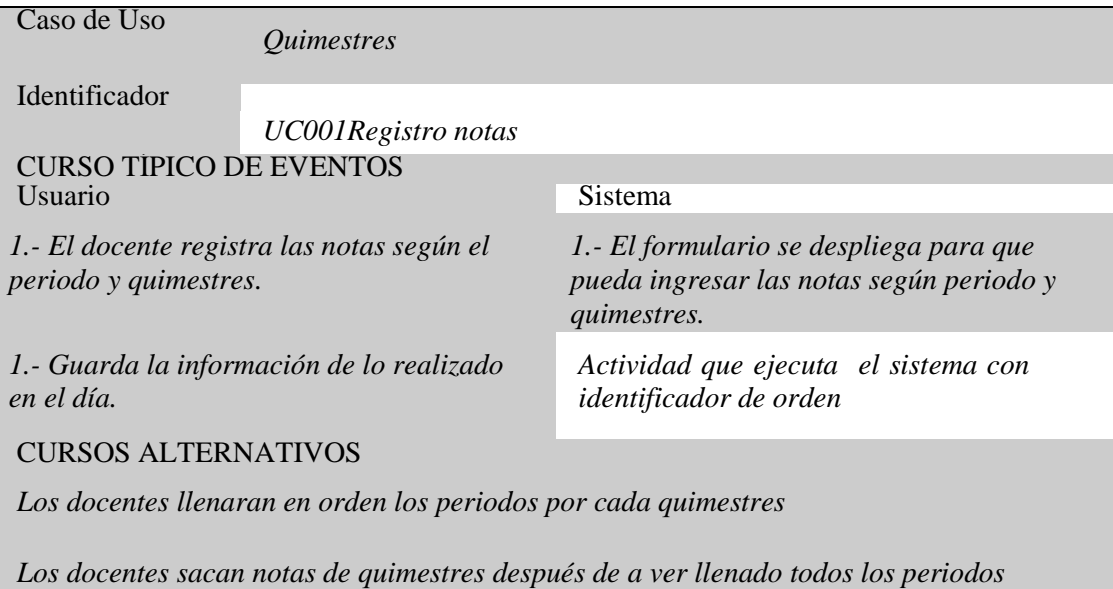

### **DIAGRAMA DE REALIZACION 2**

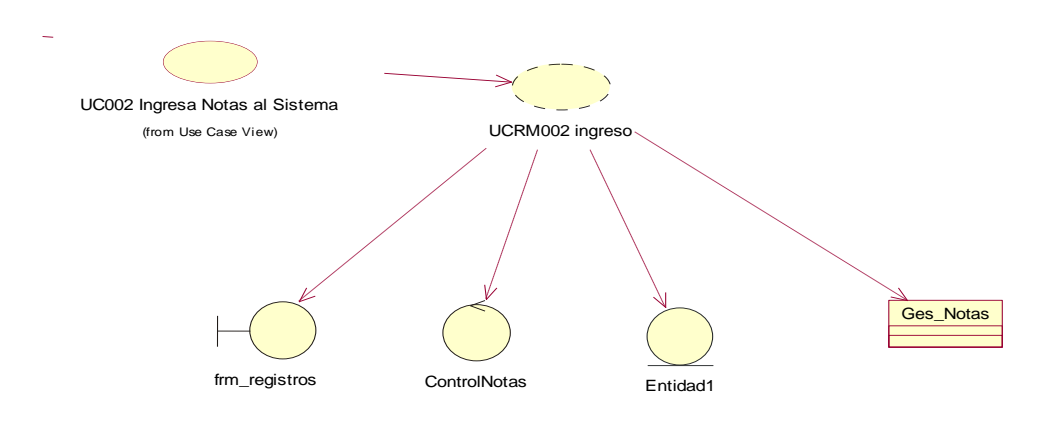

*Figura 6:* Diagrama de realización interfaz ingreso

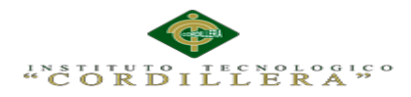

*Especificación de caso de uso de realización de ingreso.*

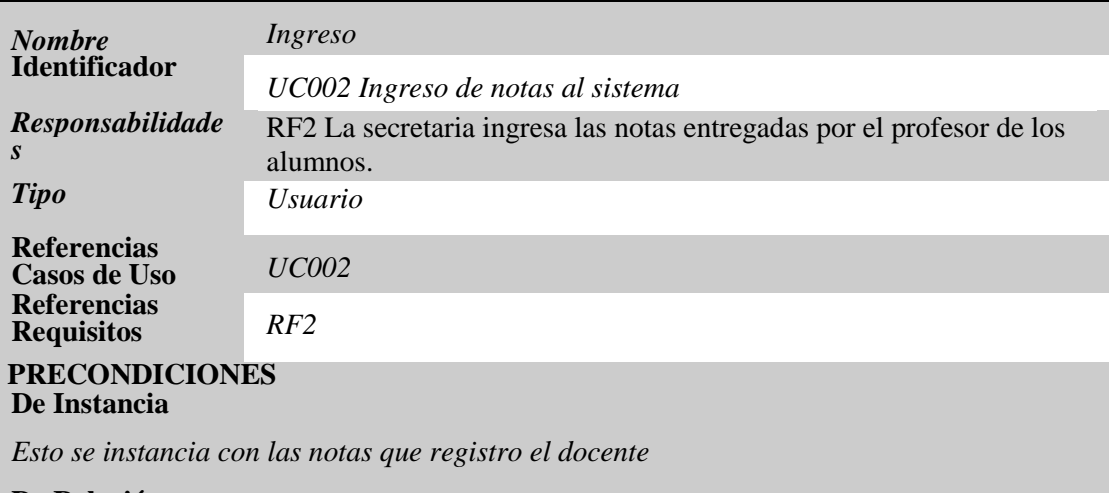

**De Relación** Tiene una relación grafica con la secretaria y el docente

#### **POSCONDICIONES De Instancia**

La instancia de ingreso lo realiza los docentes

#### **De Relación**

Tiene una relación grafica con los docentes

### **SALIDAS PANTALLA**

Se despliega todos los campos para ingresar notas

## **Tabla 10**

#### *Especificación caso de uso ingreso*

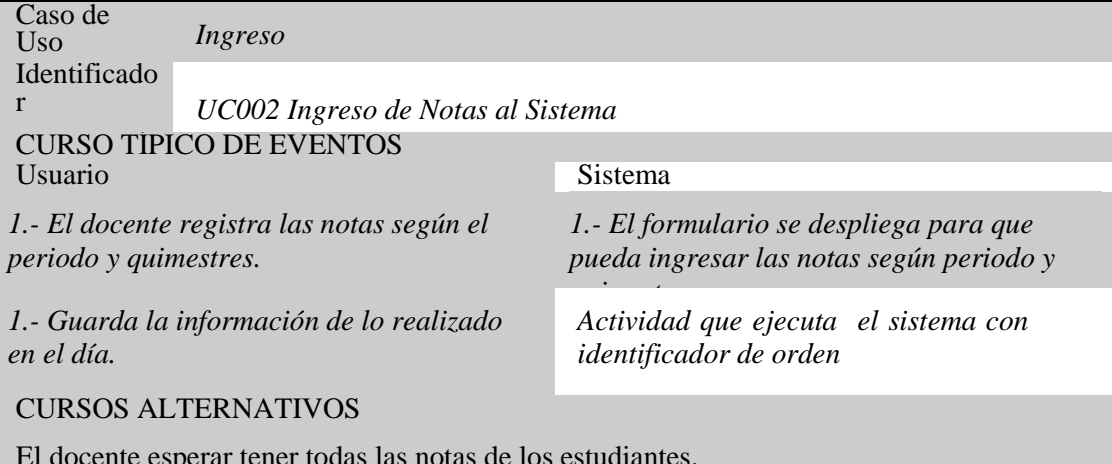

El docente esperar tener todas las notas de los estudiantes.

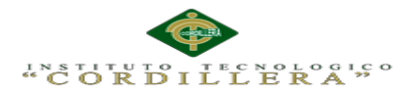

#### **DIAGRAMA DE REALIZACION 3**

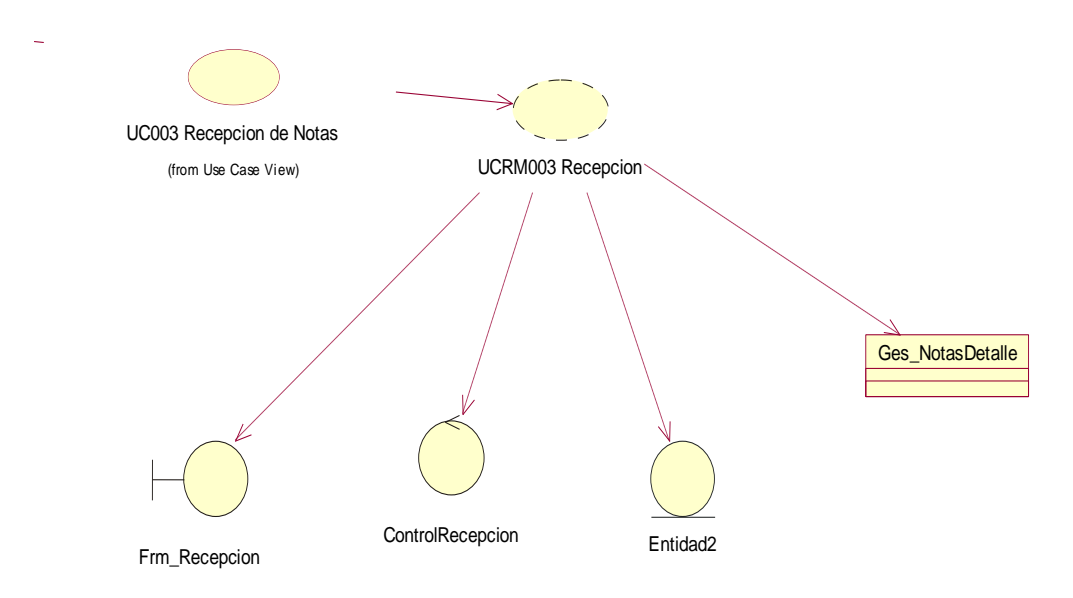

*Figura 7:* Diagrama de realización interfaz recepción.

## **Tabla 11**

*Especificación de caso de uso de realización de recepción.*

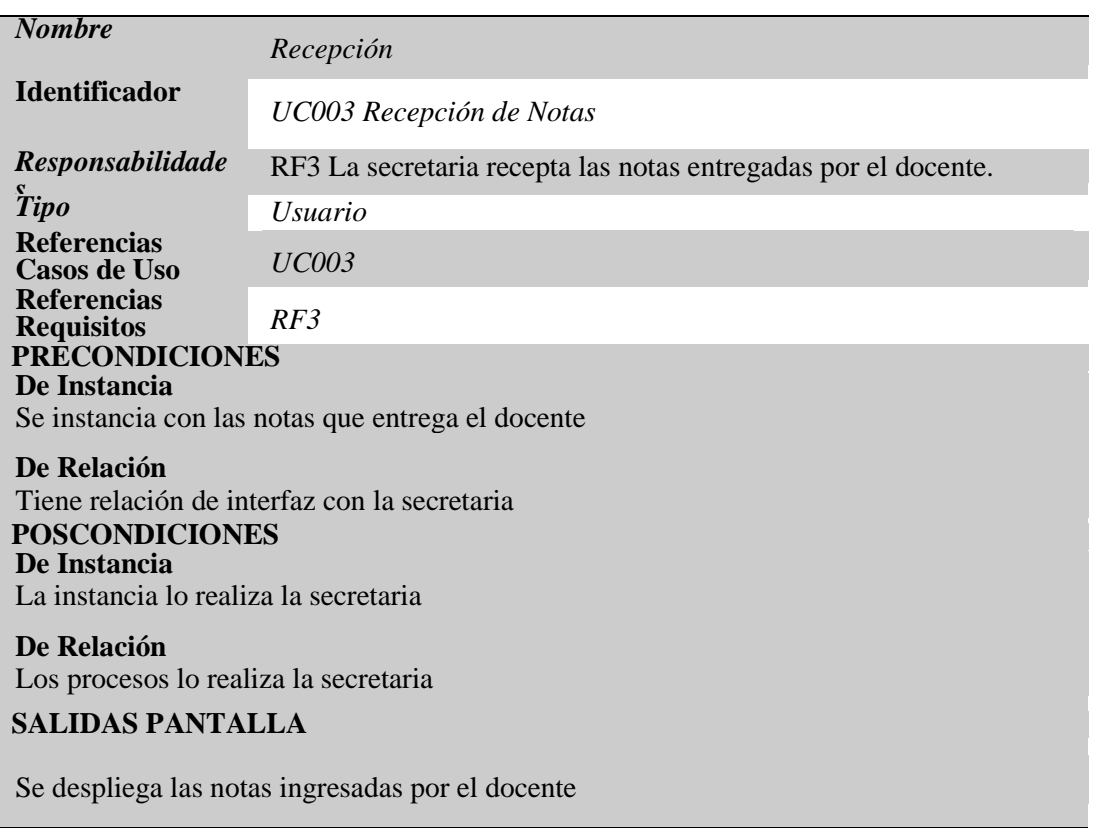

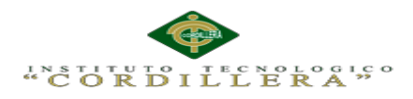

*Especificación de caso de uso recepción.*

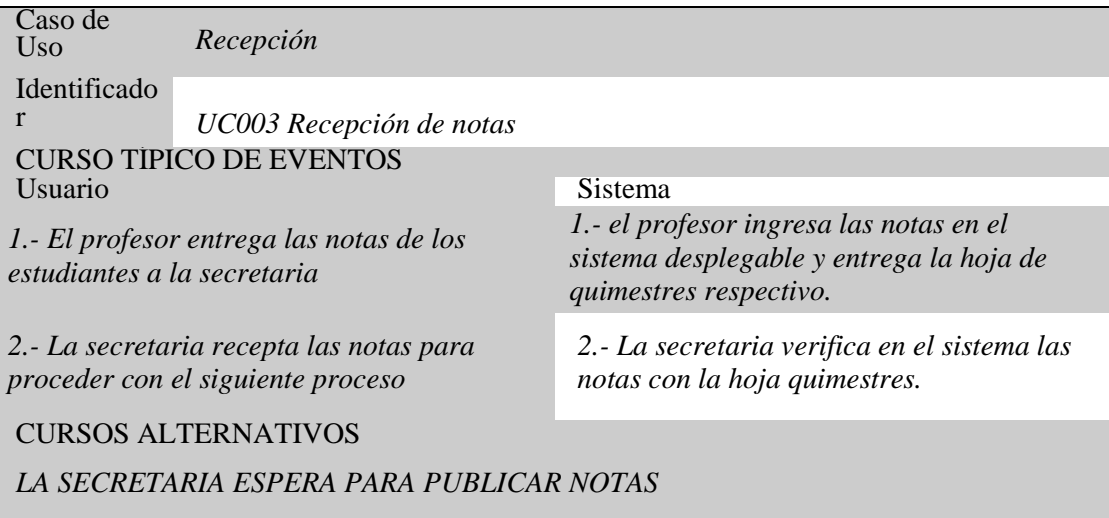

## **3.05. Diagrama de secuencia del sistema**

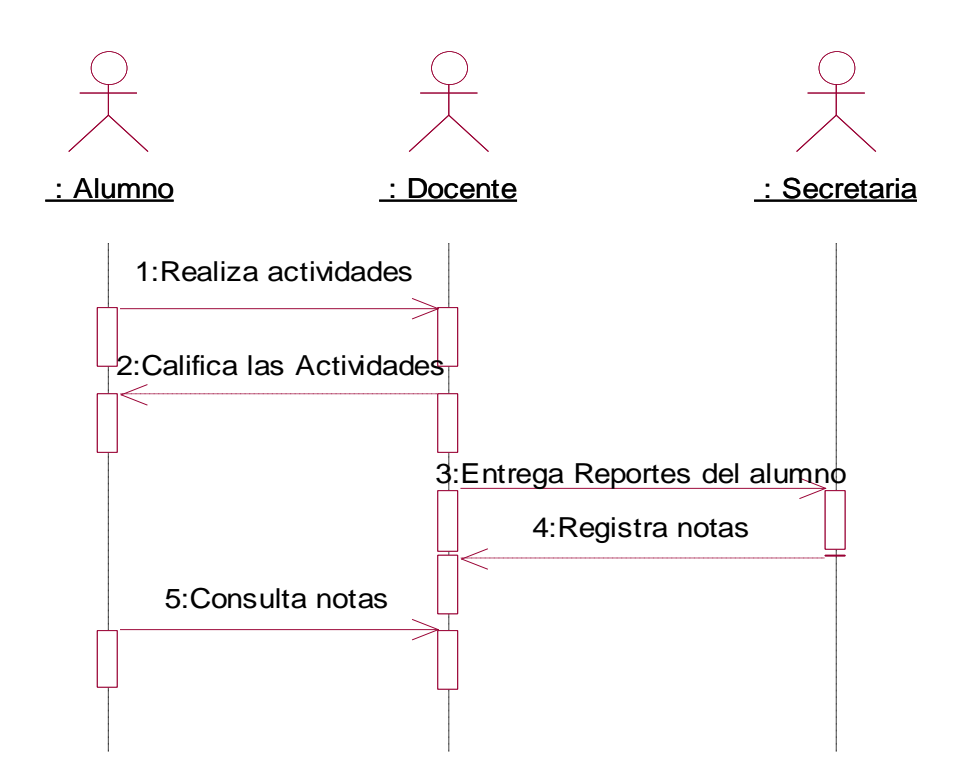

*Figura 8:* Diagrama de Secuencia interacción del Registro de notas

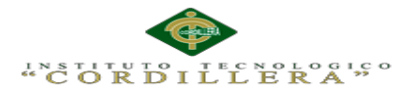

## **Capítulo IV: Análisis de Alternativas**

## **4.01. Matriz de Análisis de Alternativas**

La matriz de análisis de alternativas es la encargada de la observación de objetivos del sistema que se aplican en los establecimientos educativos con sus diferentes impactos sobre el propósito, factibilidad financiera, técnica, social y política elevamos un porcentaje de (Baja, Media, Alta) para cada categoría y obtener un resultado total de cómo se ejecuta el aplicativo para establecimiento. Los siguientes objetivos lo realizamos a través de una investigación:

Mejorar los resultados en el cumplimiento de la programación.

Optimizar el tiempo de respuesta.

Agilizar el proceso de registro de notas.

Controlar todos los procesos de registro de notas de los estudiantes.

Informar al representante de las notas de su representado.

Véase Anexo A.02

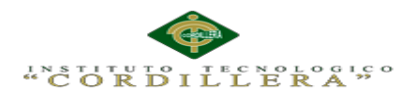

# **4.02. Matriz de Impacto de los Objetivos**

## **Tabla 13**

*Matriz de análisis de impacto de los objetivos*

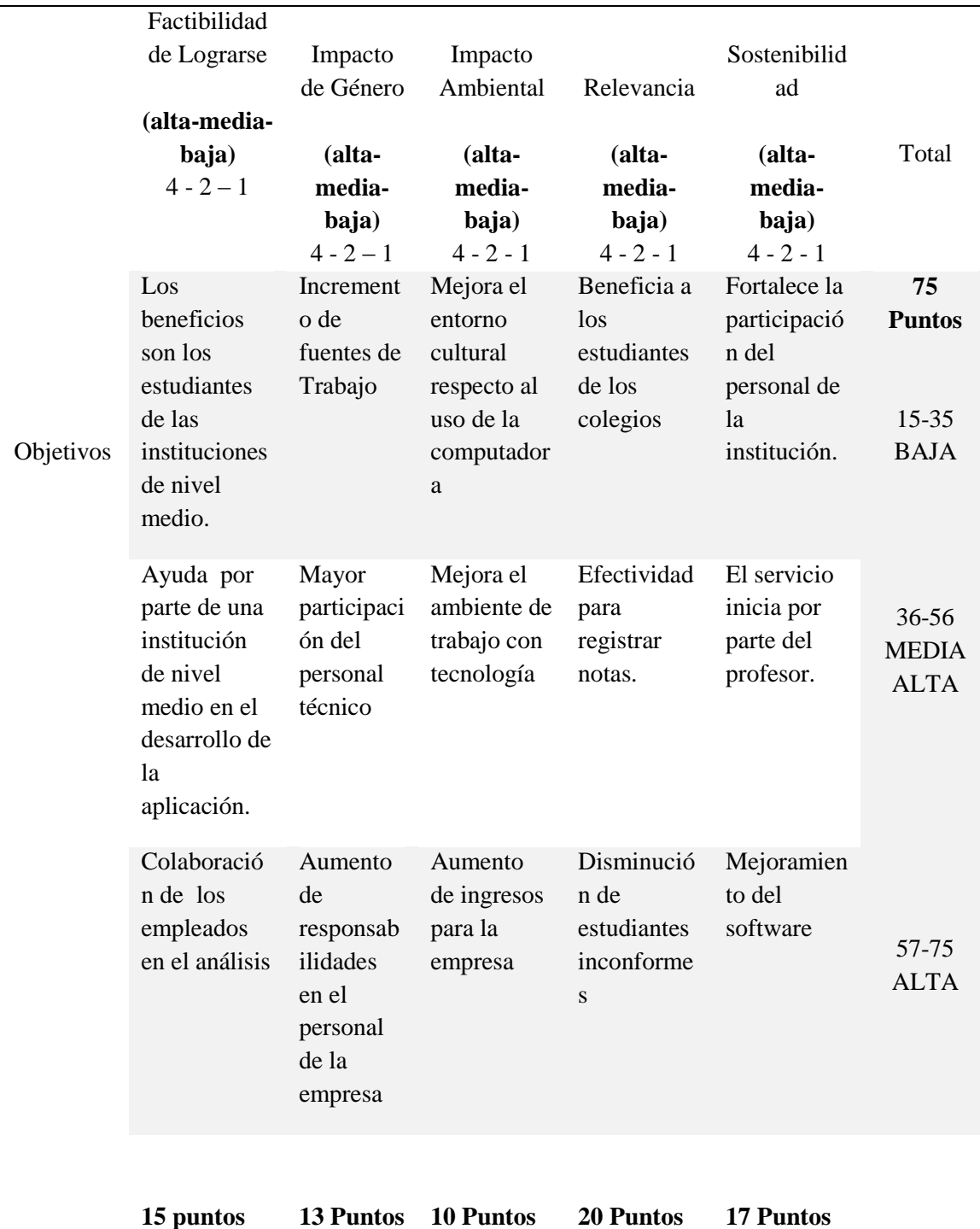

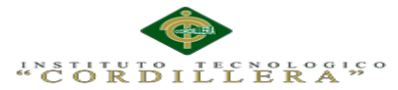

### **4.03. Estándares para el Diseño de Clases**

Lenguaje unificado de modelado (UML, por sus siglas en [inglés,](http://www.monografias.com/trabajos16/manual-ingles/manual-ingles.shtml) Unified Modelling Language) es un lenguaje estándar para la especificación, visualización, construcción y documentación de artefactos de sistemas de software, muy bueno para la modelación de negocios y otros sistemas que no son software. El UML representa una colección de las mejores prácticas de ingeniería que tienen una probación exitosa en la modelación de sistemas largos y complejos

El UML es una parte muy importante para el desarrollo de software orientados a objetos y en el proceso de desarrollo de software. Utiliza, en su mayor parte, notaciones gráficas para expresar para expresar los proyectos de diseño del software. Utilizando el ayudante del UML puede comunicar el equipo de proyecto, explorar el potencial de diseños, y validar el diseño de la arquitectura del software.

Véase Anexo A.03

#### **4.04. Diagrama de Clases**

El diagrama de clases describe la estructura de un sistema mostrando sus clases, atributos y las relaciones entre ellos.

Véase Anexo A.03

## **4.05. Modelo Lógico – Físico**

El modelo lógico contiene el proceso de la información que utilizan las unidades

educativas.

El modelo físico traduce el diseño lógico ya que es una solución para implementar en las Unidades Educativas

Véase Anexo A.04

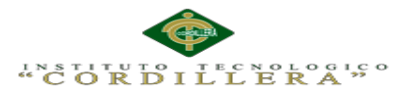

### **4.06. Diagrama de Componentes**

Los diagramas de componentes tiene la estructura del sistema finalizado maostrando

los diferentes tipos de componentes utilizados.

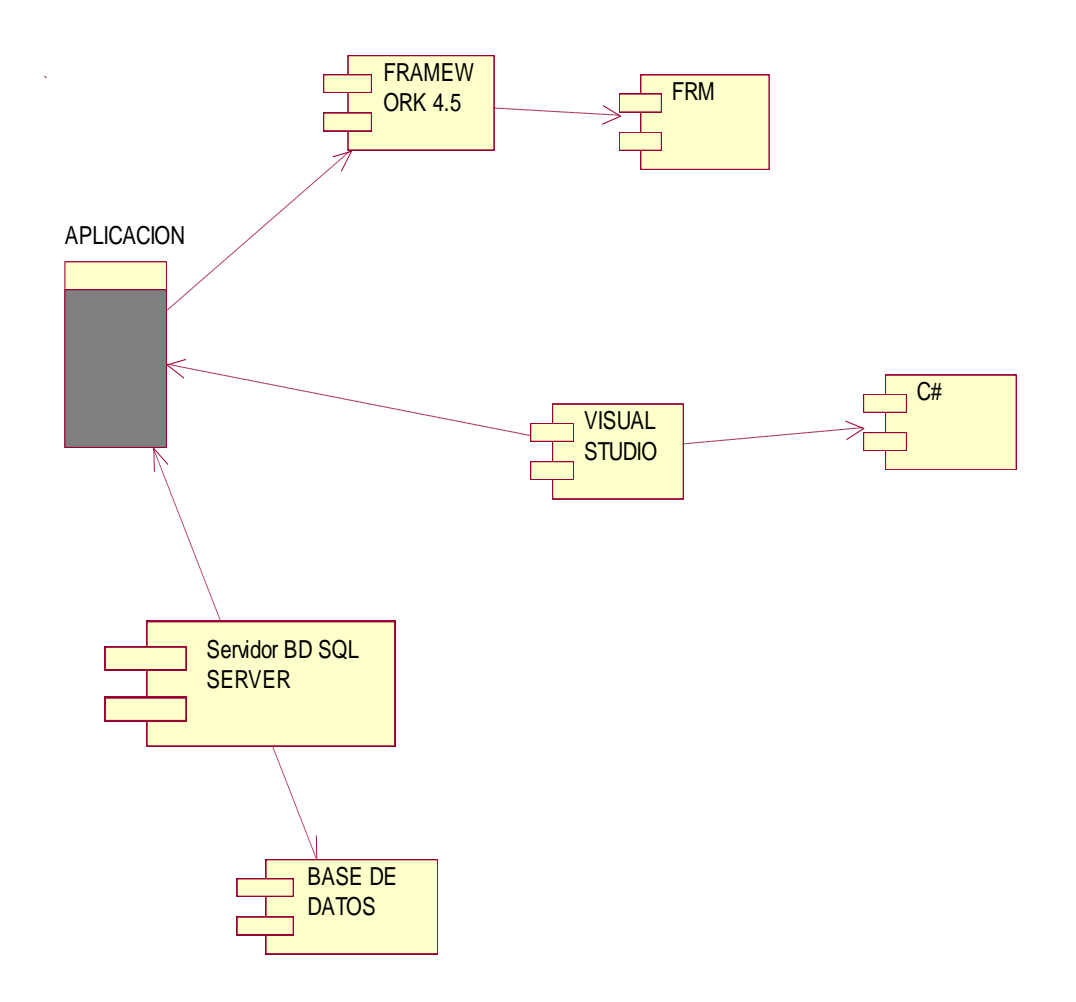

*Figura 9:* Diagrama de Componentes

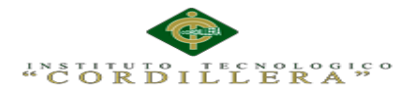

#### **4.07. Diagrama de Estrategias**

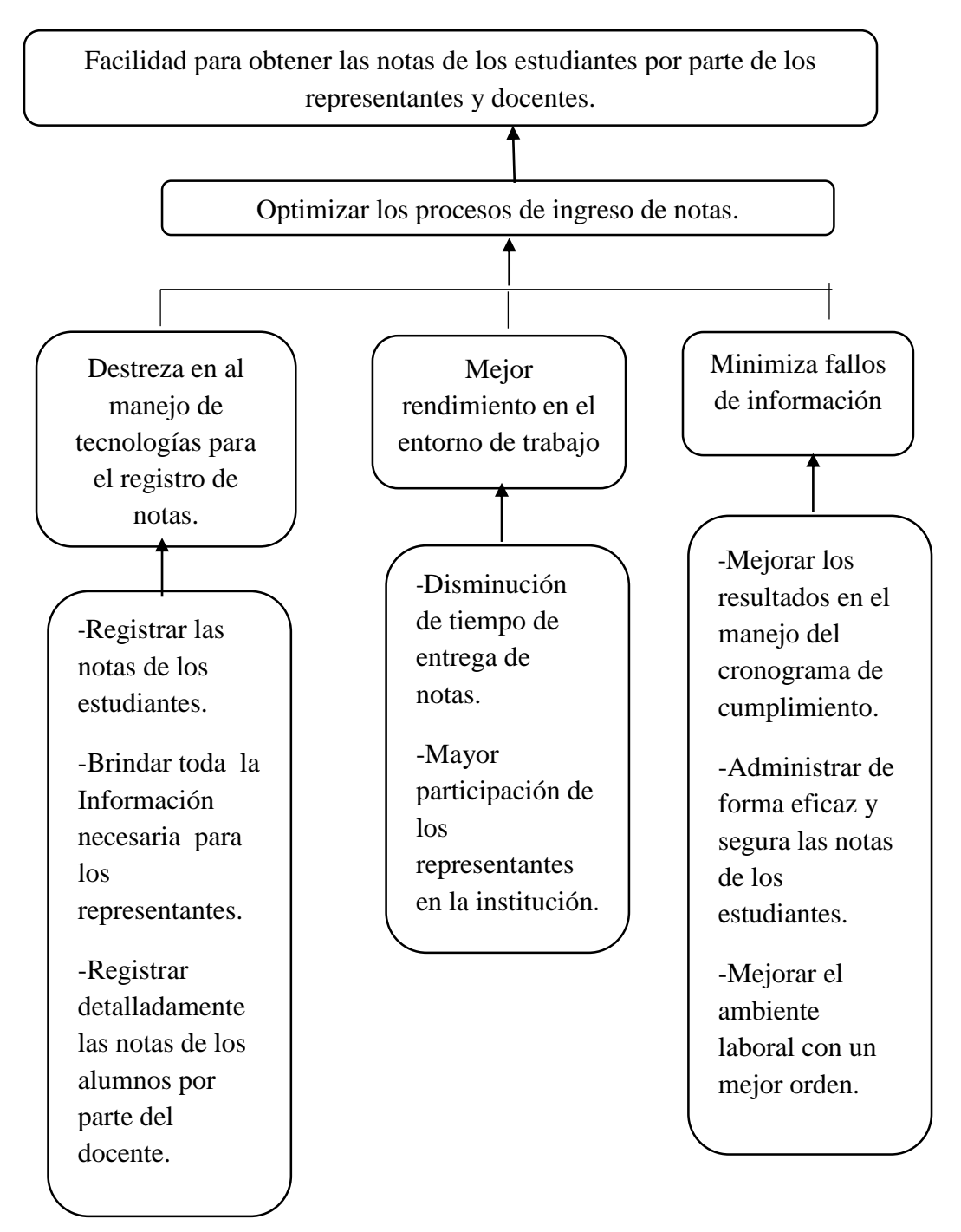

*Figura 10:* Diagrama de Estrategias

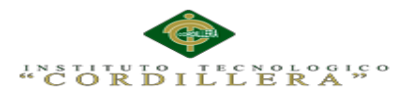

## **4.08. Matriz de Marco Lógico**

## **Tabla 14**

*Matriz del marco lógico*

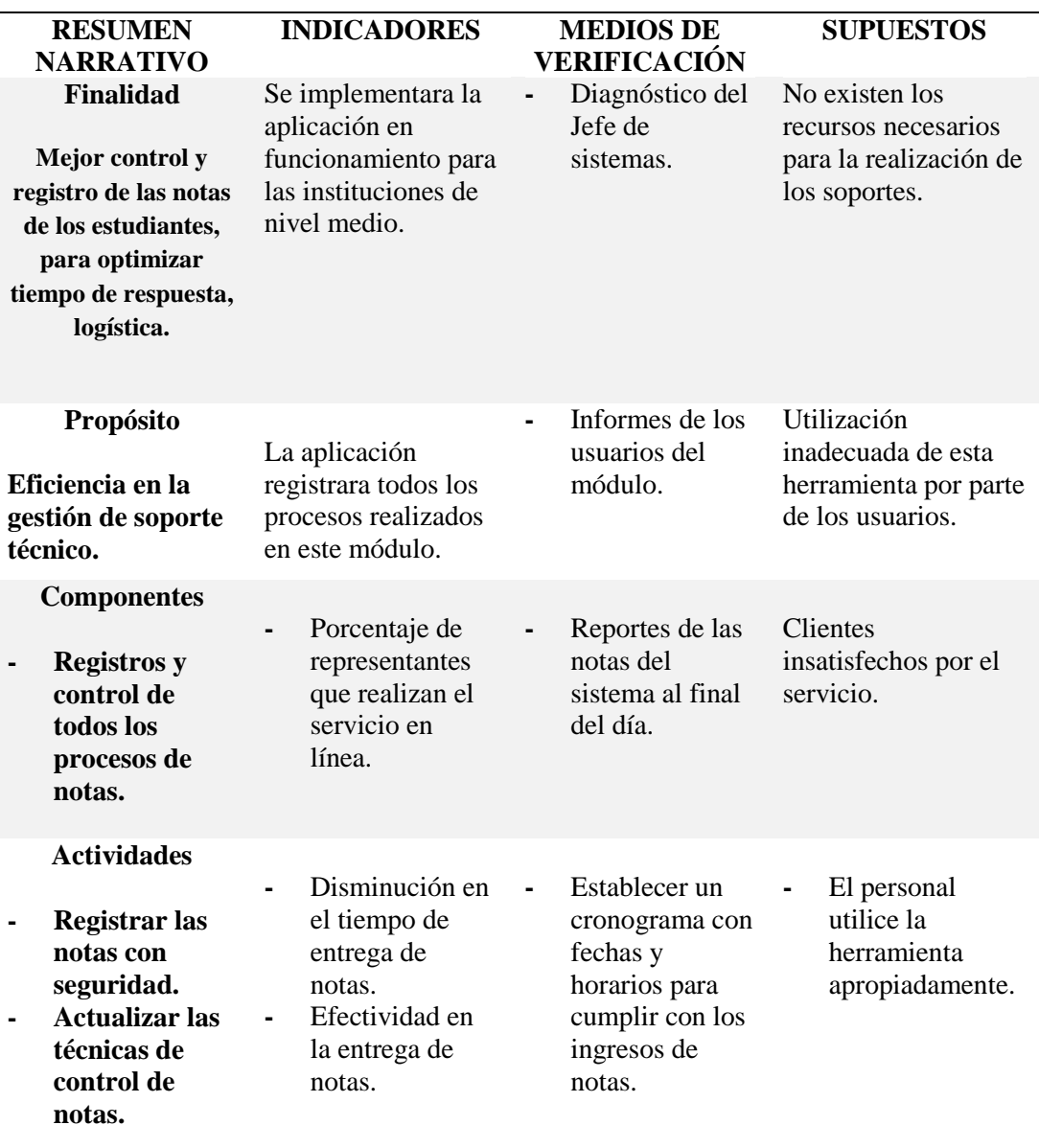

#### **4.09. Vistas Arquitectónicas**

La arquitectura de software describe cómo un sistema es descompuesto en

componentes, cómo éstos son interconectados, y la manera en que éstos se

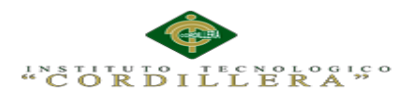

comunican e interactúan entre sí. Cada vista representa un comportamiento particular

del sistema.

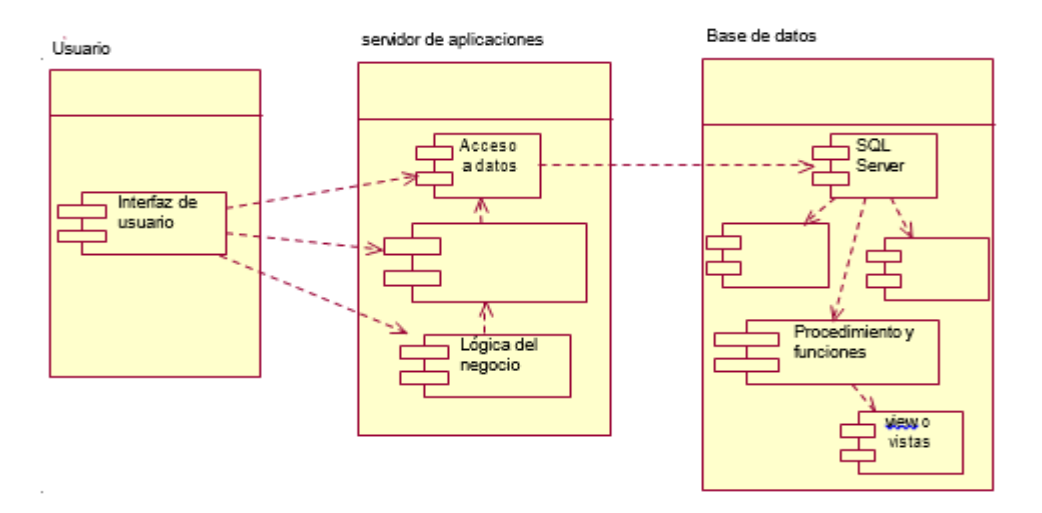

## **4.09.01 Vista Física**

*Figura 11:* Diagrama vista Física

Se toma en cuenta los requisitos no funcionales del sistema tales como,

disponibilidad, confiabilidad, desempeño entre otras más.

El sistema se ejecuta sobre varios nodos de procesamiento (hardware). Estos nodos son relacionados con los elementos identificados de las vistas anteriores.

En esta vista se especifican varias configuraciones físicas. Por ejemplo, una para el desarrollo y las pruebas, o para el despliegue del sistema en plataformas distintas.

Capa1 Presentacion.- Navegadores

Capa 2 De Negocio .- C#

Capa 3 De Datos.- Sql server

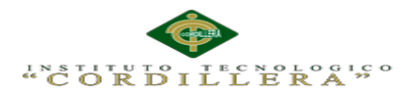

## **Diagrama de Despliegue**

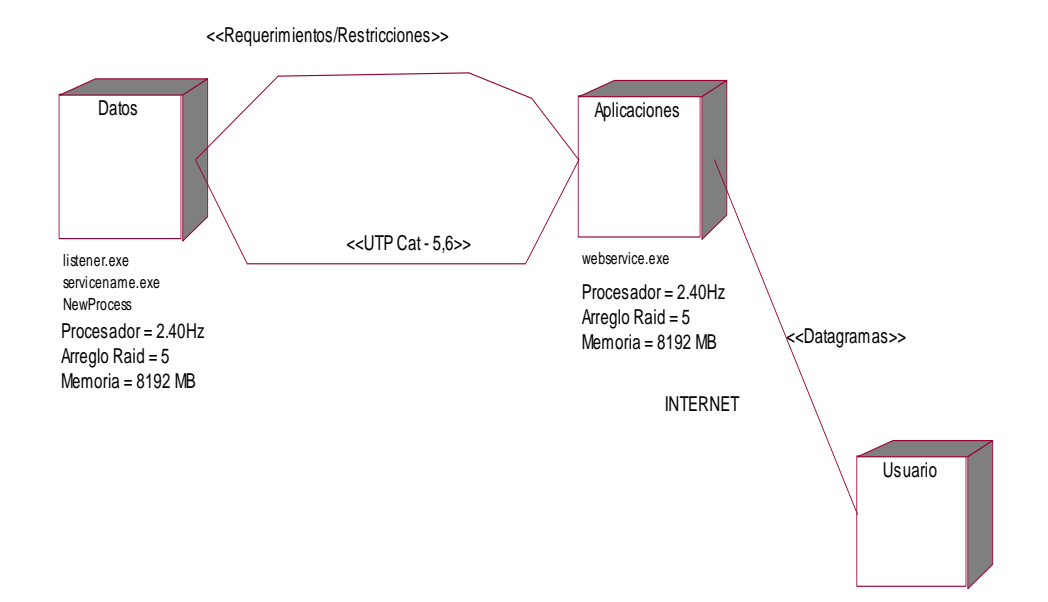

*Figura 12:* Vista Física diagrama de despliegue

**Vista Lógica**

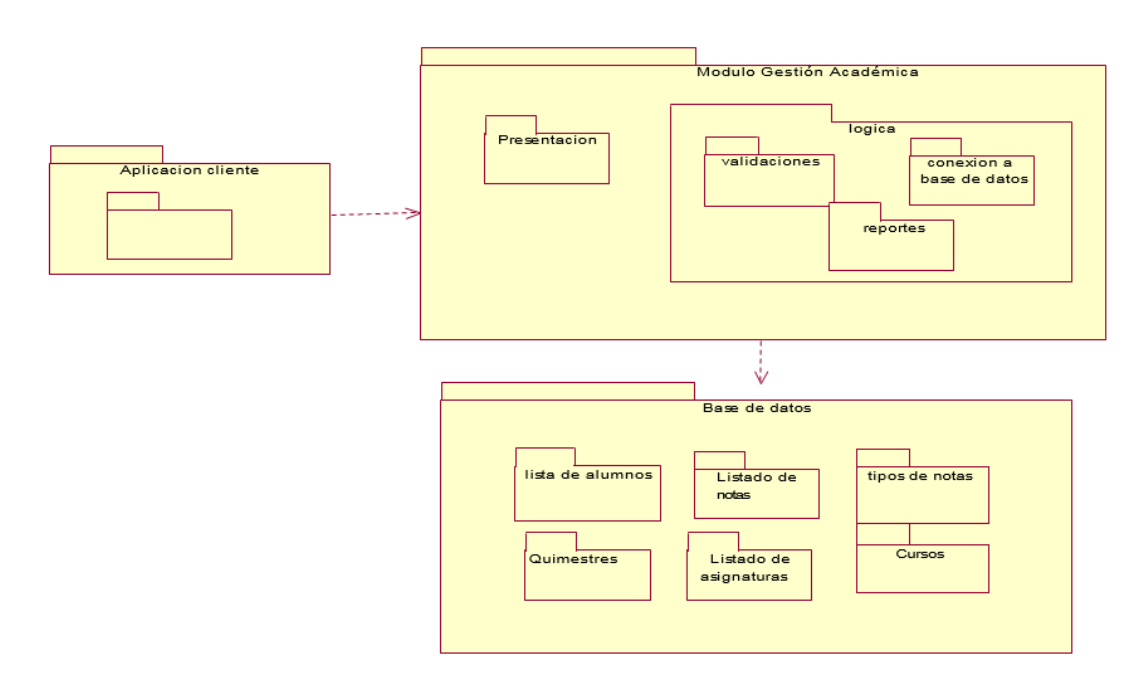

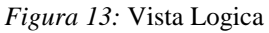

**AUTOMATIZACIÓN DE LOS PROCESOS ACADÉMICOS DE INSTITUCIONES EDUCATIVAS DE NIVEL MEDIO-BACHILLERATO MEDIANTE UN SISTEMA INTEGRADO DE GESTIÓN EDUCATIVA: MÓDULO DE GESTIÓN ACADEMICA**

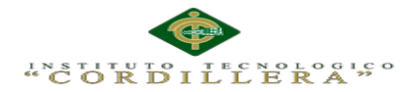

## **Capítulo V: Propuesta**

## **5.01. Especificación de estándares de programación**

Este punto tiene como objetivo reglamentar la forma en que se implementará el código fuente del proyecto, pasando, por las variable, controles, ficheros, archivos y todo aquello que esté implicado en el código.

### **5.01.1. Declaraciones de Variables.**

- La longitud debe ser lo más recomendable posible.
- El tipo de dato al que pertenece la variable.

## **Tabla 14**

*Descripción de la variable*

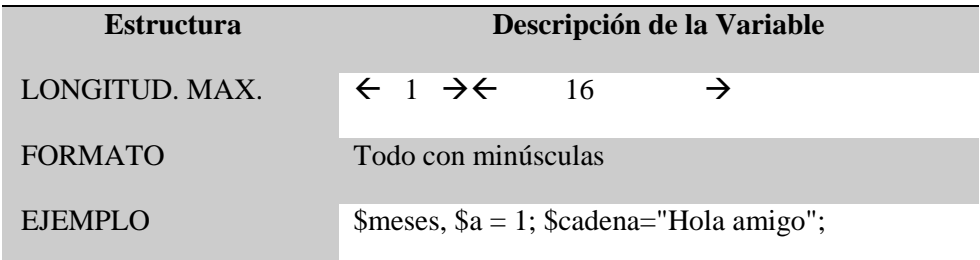

## **Tabla 15**

*Descripción tipos de variables.*

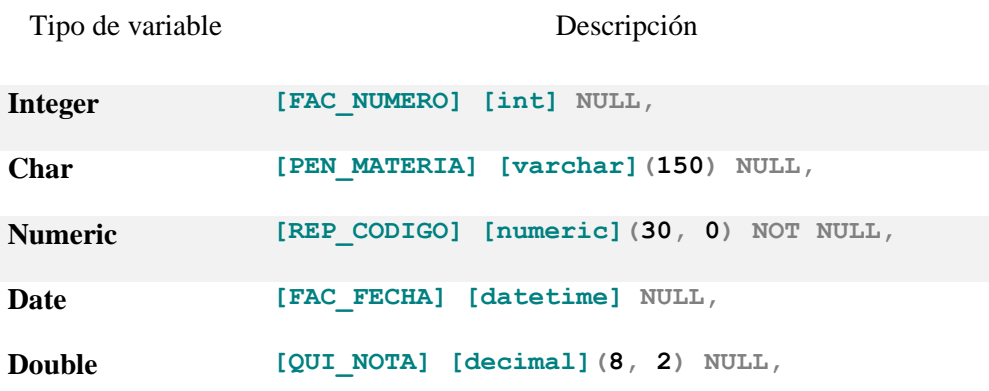

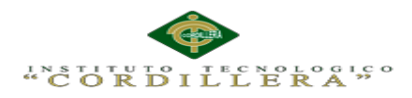

*Descripción de tipo de control.*

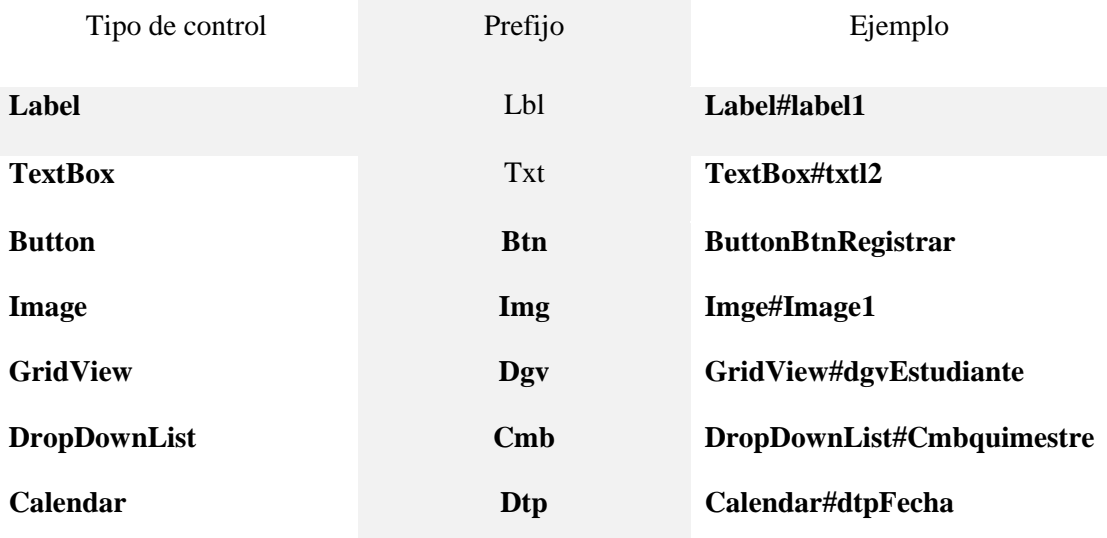

## **Declaración de Clases**

## **Tabla 17**

### *Descripción declaración de clases*

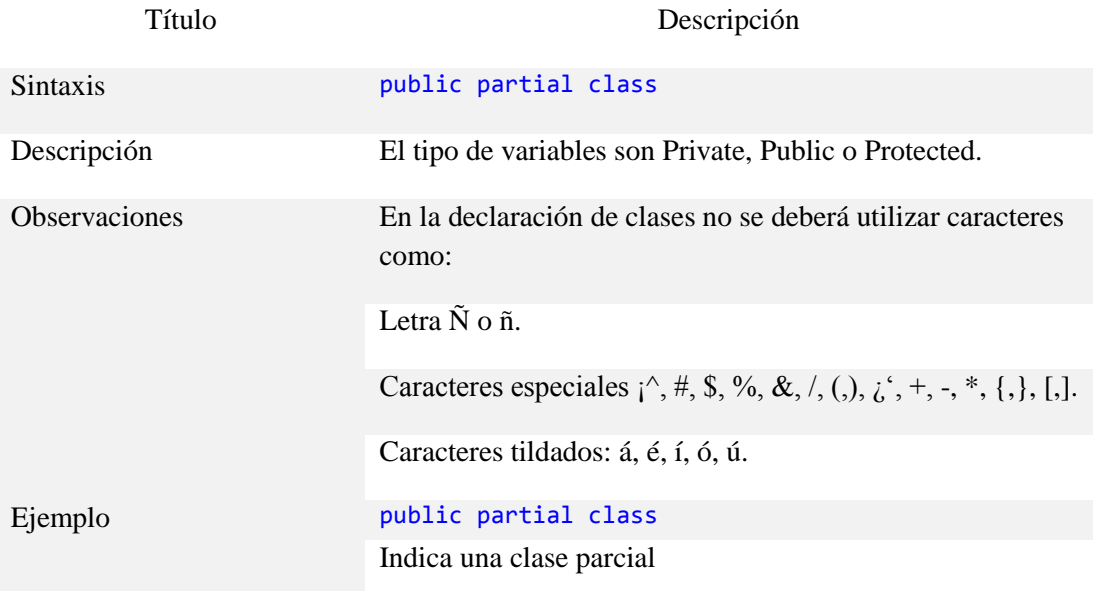

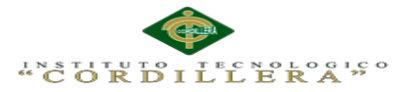

## **5.02. Diseño de Interfaces de Usuario.**

La interfaz diseñada para el usuario es el proceso de determinar los distintos componentes, tanto de hardware como de software, sus características y su disposición, que se utilizarán para interactuar con una serie de usuarios determinados

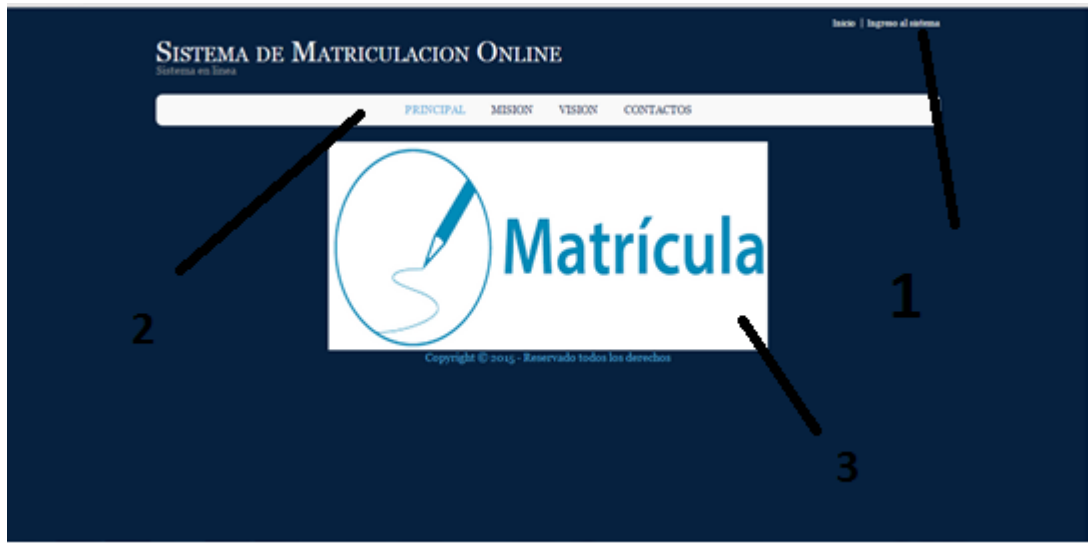

*Figura 14: Diseño general de interface de usuario.*

- **1.** Label#labelIngreso.- Nos indica que el ingreso al sistema para el usuario.
- 2. Menu#NavigationMenu.- Menú desplegable de las diferentes opciones que tiene el sistema.
- **3.** Image#Image.- Es una imagen de bienvenida del sistema.

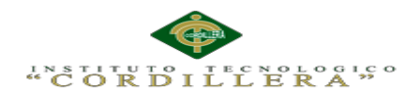

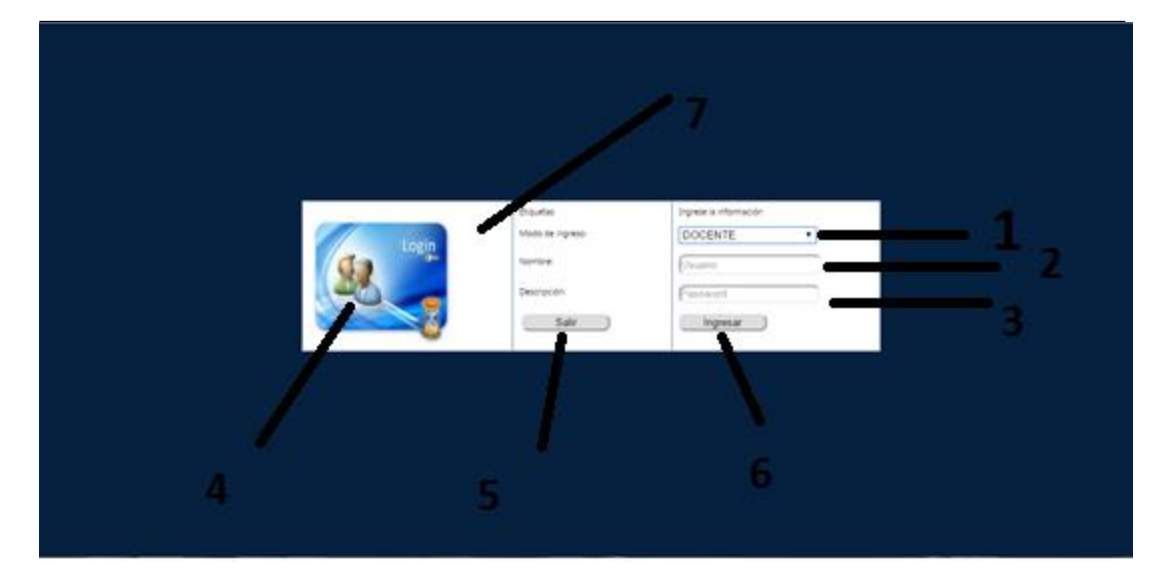

*Figura 15: Diseño general de ingreso de usuarios.*

1.- DropDownlist.- Nos servirá para poder seleccionar el tipo de usuario

2. TextBox #txtUsuario.- Aquí escribiremos nuestro nombre de usuario

3. TextBox #txtContrasena.- dentro de esta caja de texto pondremos nuestra contraseña la cual será reemplazada por puntos para mayor seguridad.

4. Image #Image1.- Imagen para identificar el login de usuario del sistema.

5. Button#btnSalir.- Este botón nos permitirá regresar al inicio de la página.

6. Button#btnRegistrar.- El botón nos permitirá ingresar al sistema mientras ingresemos el usuario y contraseña correcta.

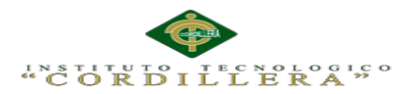

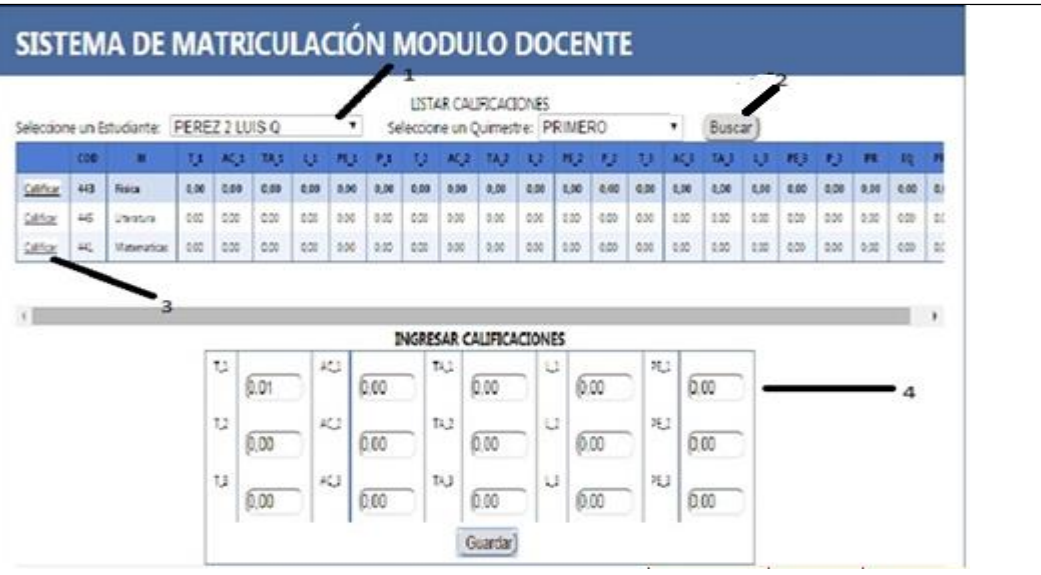

*Figura 16:* Diseño general de ingreso de notas del docente

- 1.- DropDownlist nos servirá para poder seleccionar al estudiante.
- 2.- Button#btnBuscar el botón nos permitirá buscar el alumno
- 3.- DropDownList#Cmbquimestre se visualiza las notas ingresadas.
- 4. Table#tdingrso se ingresa las notas de los estudiantes.

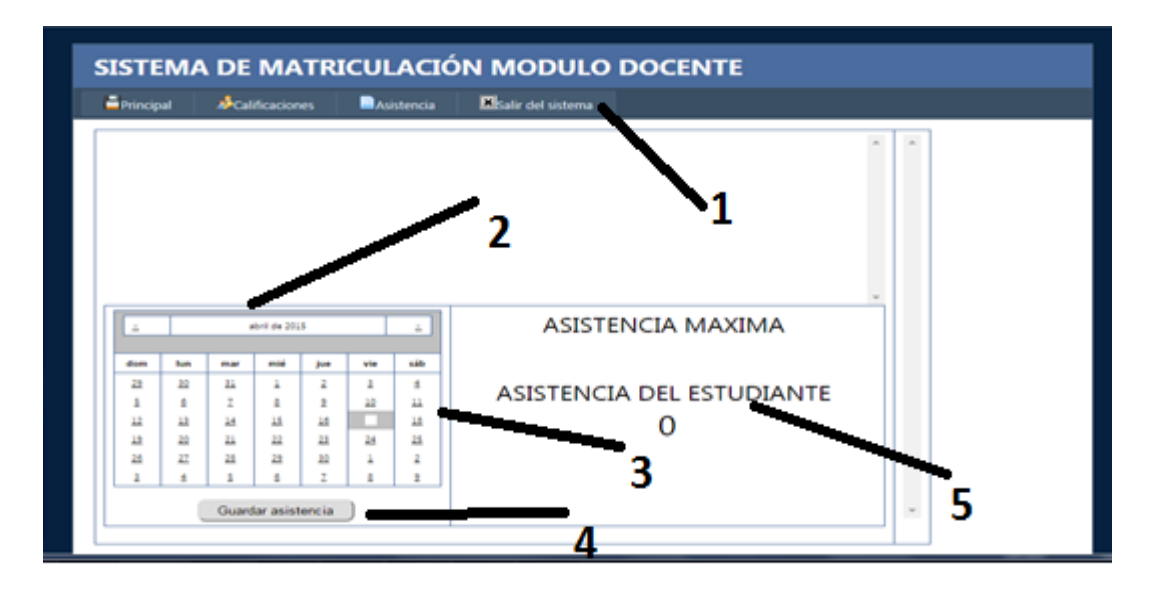

*Figura 17:* Diseño general de ingreso de Asistencia alumnos

1. Menu#NavigationMenu nos despliega los diferentes opciones que tiene el

sistema.

2. Tabla#td.- Contiene el calendario de fechas de asistencia de alumnos.

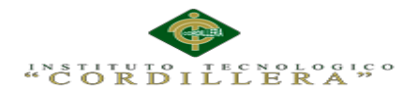

- 3. Calendar#dtpFecha.- Aquí se selecciona las fechas de asistencia de los alumnos
- 4. Button#btnRegistrar.- Registra las notas ingresadas por el docente.
- 5. Label#Label3.- Texto para identificar el contenido del menú.

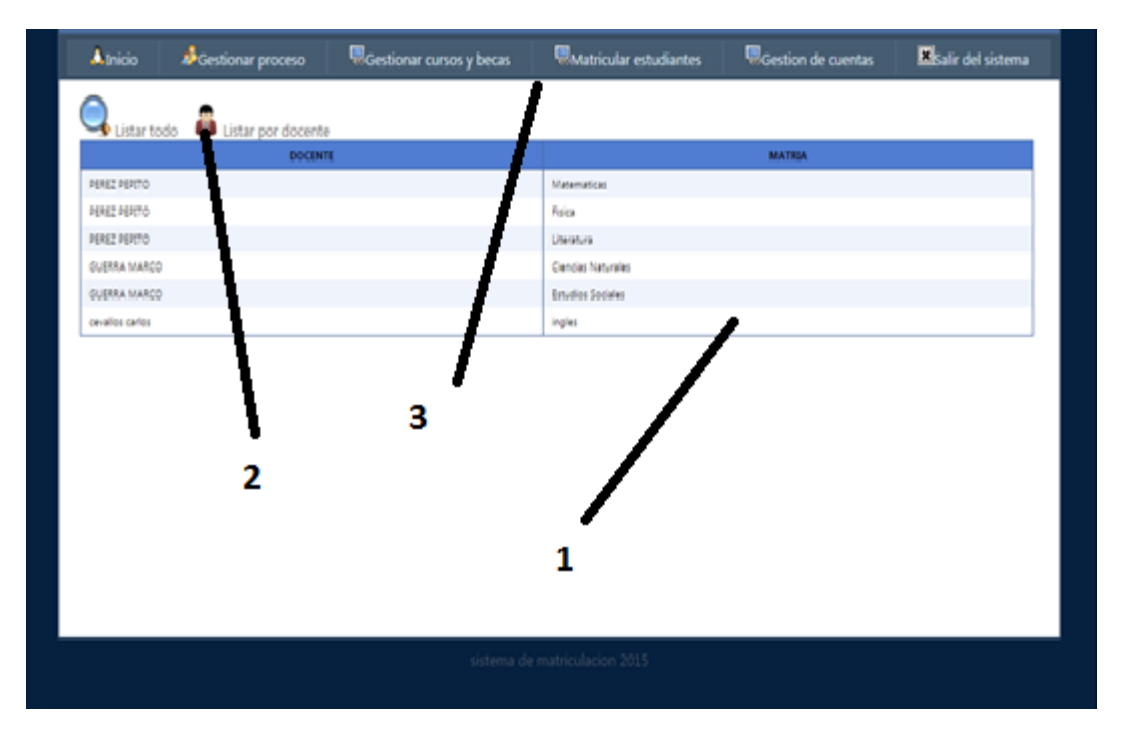

*Figura 18:* Diseño listado de docente por materia.

1. GridView#dgvTodoDocente.- Este grid nos permite visualizar los profesores

y las materias que dictan.

- 2. ImageButton#btnTodo0.- Icono de listar los profesores
- 3. Menu#NavigationMenu.- Menú desplegable de las diferentes opciones que tiene el sistema.

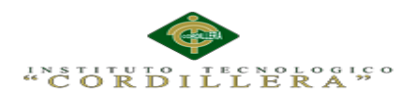

#### **Canálisis i**s temas

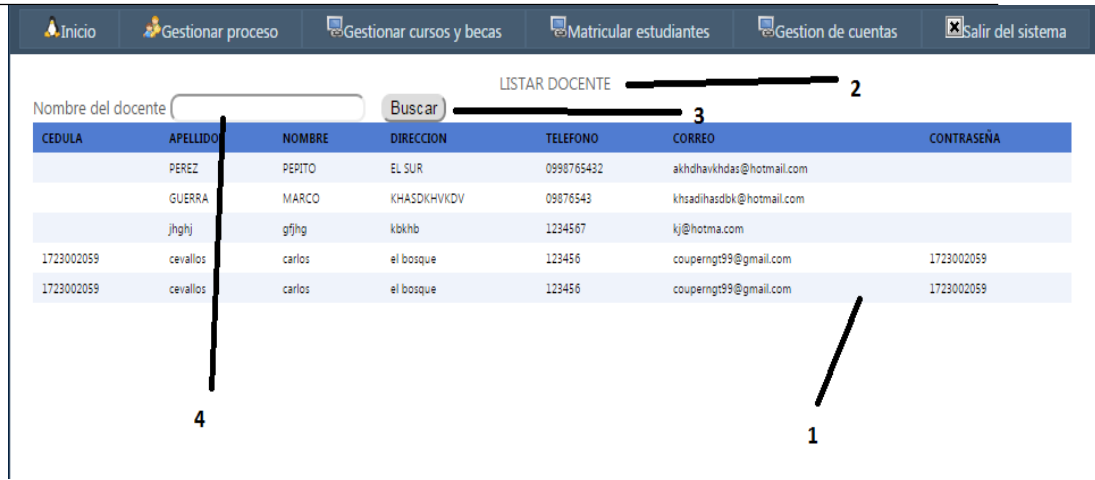

*Figura 19:* Diseño listado de todos los docentes.

- 1. GridView#dgvDocente.- Se encuentra toda la información del docente.
- 2. Label#lbllistar.- Etiqueta de información de ventana.
- 3. Button#btnBuscar.- Boton que nos permite buscar a los profesores que se encuentran en el plantel.
- 4. textBox#txtBuscar.- Caja de texto que nos permite ingresar el nombre del docente a buscar.

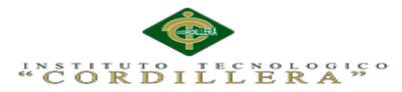

## **5.03. Especificación de pruebas de Unidad.**

Una prueba de unidad pretende probar cada función en un archivo de programa simple (una clase en terminología de objetos). Las librerías de pruebas de unidad formalizan este trabajo al proporcionar clases para pruebas.

## **Tabla 18**

*Descripción de pruebas de unidad interface PRU\_UNI01*

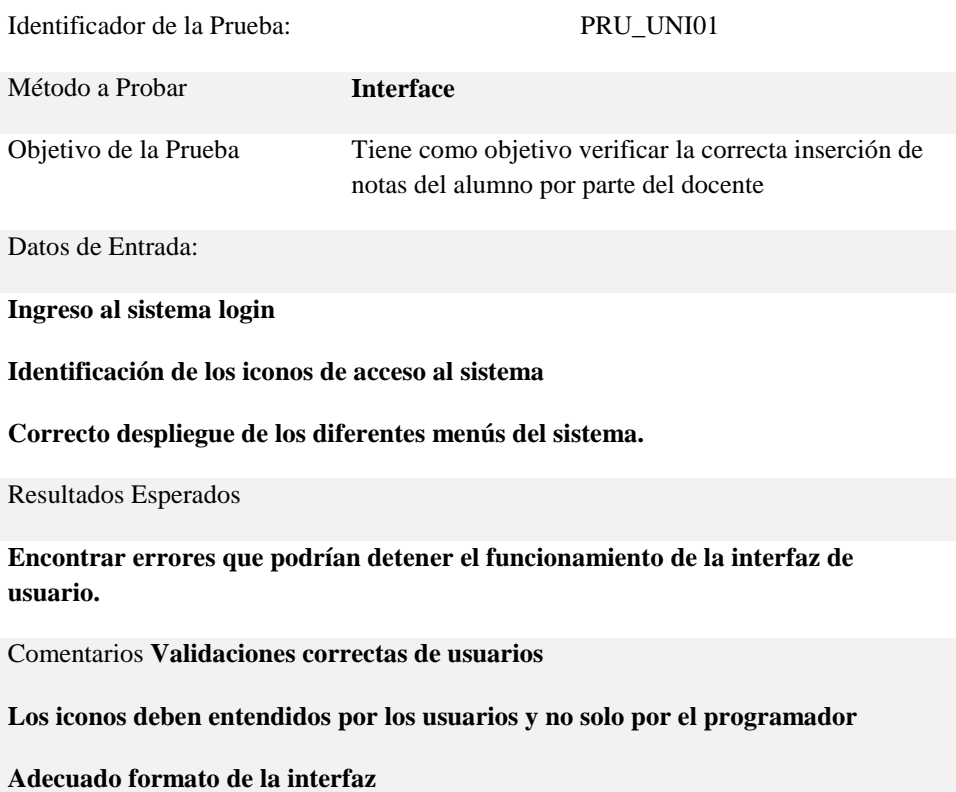

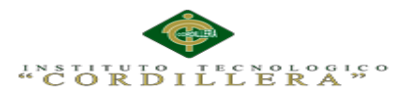

*Descripción de pruebas de unidad reportes PRU\_UNI02*

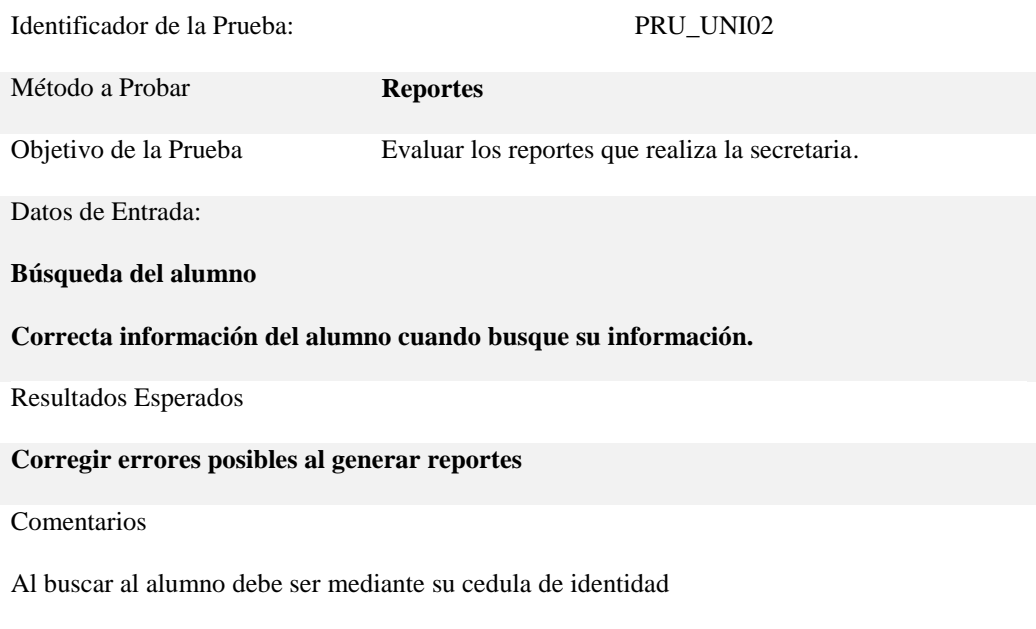

La información del alumno no debe ser alterada por el sistema.

#### **Tabla 20**

## *Descripción de pruebas de unidad pruebas de código PRU\_UNI03*

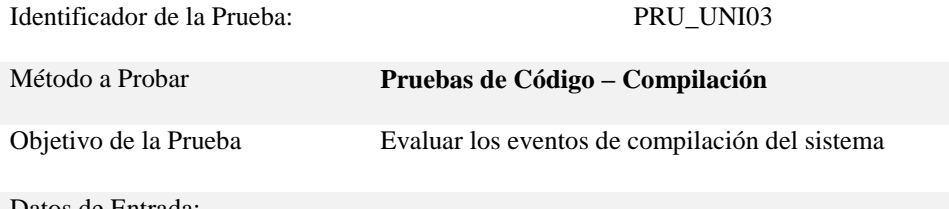

Datos de Entrada:

**Compilación proceso paso a paso.**

Resultados Esperados

**Mantener el sistema en ejecución, corregir los errores al compilar.**

Comentarios

**Los procesos no deben saltarse los pasos que son.**

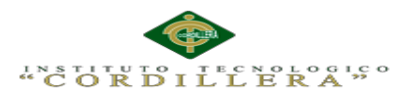

*Descripción de pruebas de unidad almacenamiento datos PRU\_UNI04*

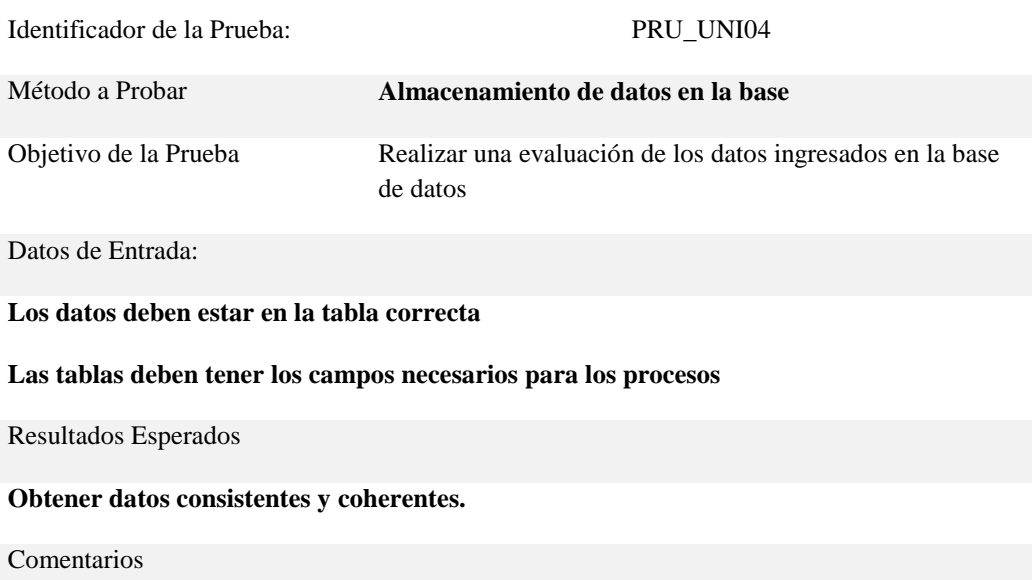

**Los datos no deben irse a otras tablas para no tener perdida de información**

**Las tablas no deben tener campos sin utilizar.**

## **5.04. Especificación de pruebas de aceptación**

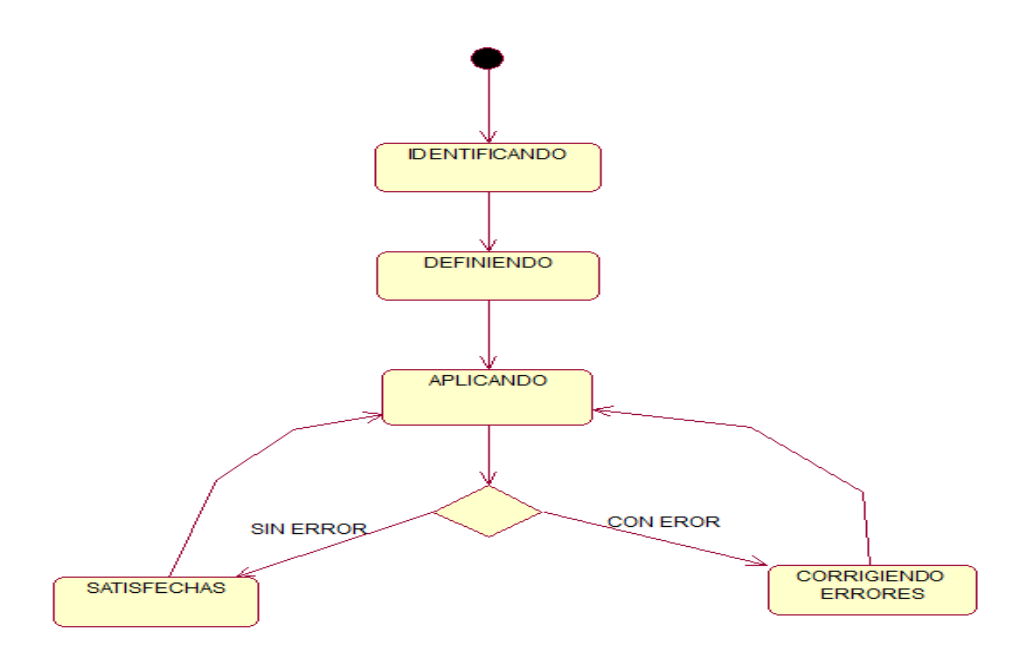

*Figura 20: Diagrama de pruebas de aceptación.* 

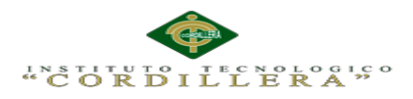

*Detalle prueba de aceptación PRU\_ACE01 usuarios*

Identificador de la Prueba: PRU\_ACE01 Caso de Uso **Usuarios CU001** Tipo de Usuario **Administrador** Objetivo de la Prueba Probar el funcionamiento del proceso general de Usuarios. Secuencia de Eventos **Login de usuario, ingresar Usuarios, Ejecutar cambios Eliminar.** Resultados Esperados **Que no tenga problemas con los eventos citados** Comentarios **Se realiza las pruebas ingresando nuevos usuarios y proporcionando mantenimiento a la tabla de usuarios.** Estado Aceptado/No aceptado **Aceptado Tabla 23** *Detalle prueba de aceptación PRU\_ACE02 notas* Identificador de la Prueba: PRU\_ACE02 Caso de Uso **Notas CU002** Tipo de Usuario **Administrador** Objetivo de la Prueba Probar el funcionamiento del proceso de ingreso de notas. Secuencia de Eventos **Login de usuario, ingresar notas, Eliminar, Guardar.** Resultados Esperados **Que no tenga inconsistencias con respecto a guardados de notas.** Comentarios **Se realiza las pruebas en el sistema ingresando nuevas notas a un estudiante.**

Estado Aceptado/No aceptado

**Aceptado**

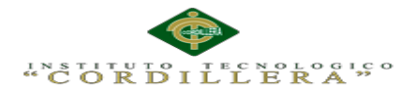

## **5.05. Especificación de pruebas de carga**

#### **Tabla 24**

*Detalle de un tipo de prueba de carga más baja*

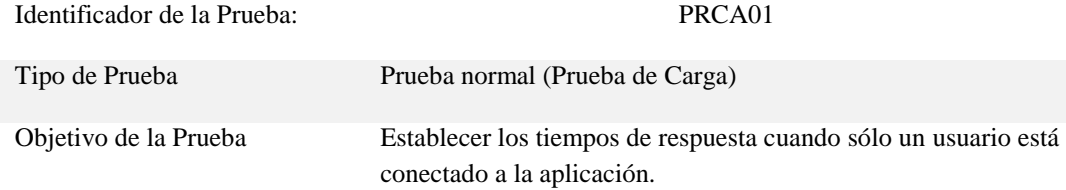

Descripción:

**Esta prueba establece medir el software entregado.**

Resultados Esperados

**Hacer que los procesos del sistema sean óptimos y tengan buenos tiempos de respuesta.**

Comentarios

No hubo complicaciones.

## **Tabla 25**

*Detalle de un tipo de prueba de carga con un número mínimo de usuarios*

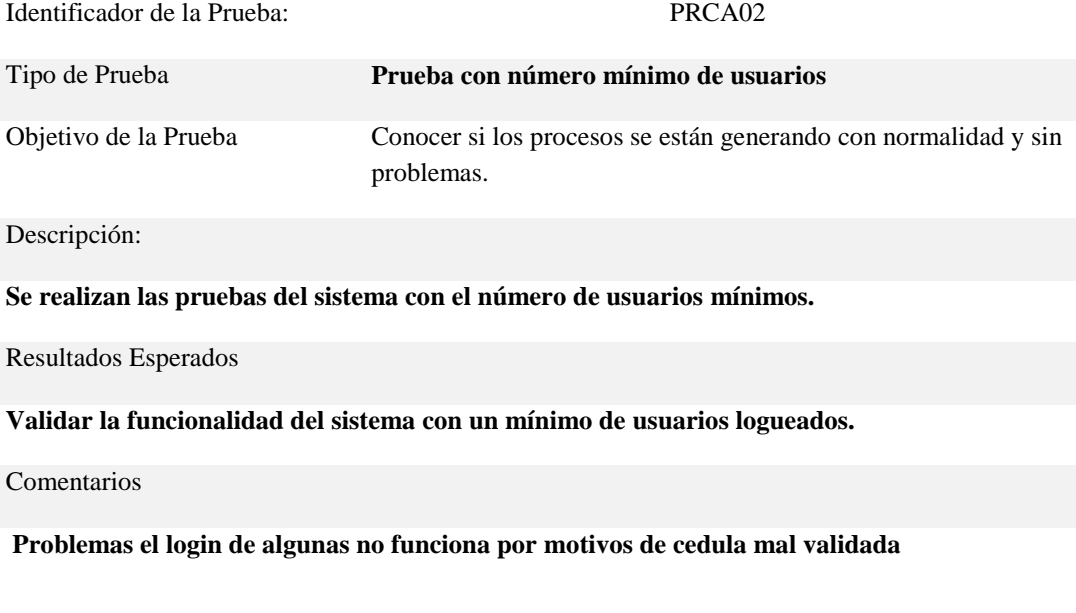

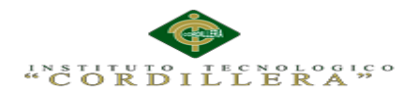

*Detalle de un tipo de prueba de carga con un número máximo de usuarios*

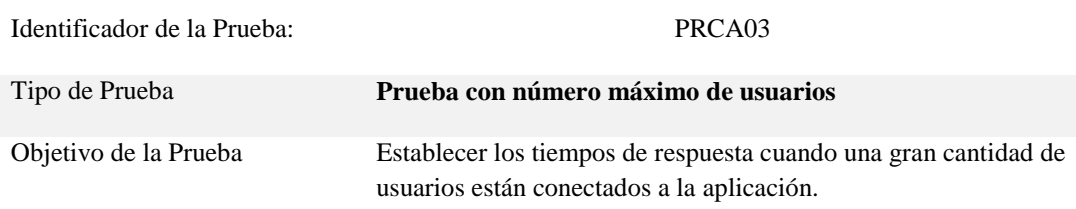

Descripción:

**Se realizan las pruebas del sistema con el número de usuarios máximo concurrentes establecido**

Resultados Esperados

**Hacer que los procesos del sistema sean óptimos y tengan buenos tiempos de respuesta cuando tengamos una gran cantidad de usuarios conectados en el Sistema.**

Comentarios

**Los problemas notados fueron que no hay buena respuesta de tiempo con muchos usuarios**

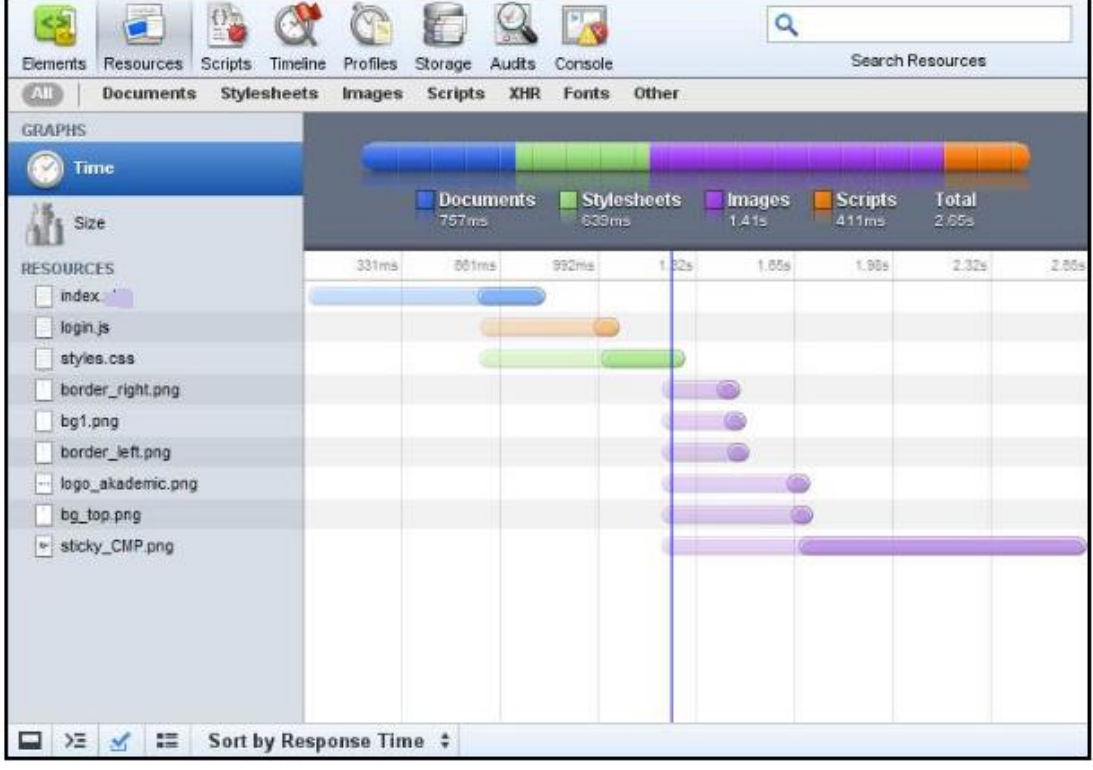

#### **Página de inicio**

*Figura 21: Especificación de pruebas de aceptación*

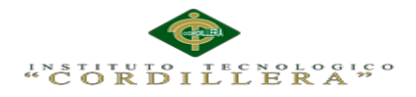

## **Ingreso de información**

|                                                           |                                |                       |                               |                           | ۹                         |                            |                   |         |  |
|-----------------------------------------------------------|--------------------------------|-----------------------|-------------------------------|---------------------------|---------------------------|----------------------------|-------------------|---------|--|
| <b>Eements</b><br><b>Rescurces</b><br>Scripts<br>Timeline | Profiles                       | Storage               | Audits<br>Console             |                           | Search Resources          |                            |                   |         |  |
| AII.<br><b>Documents</b>                                  | Stylesheets Images Scripts XHR |                       |                               | Fords Other               |                           |                            |                   |         |  |
| <b>GRAPHS</b>                                             |                                |                       |                               |                           |                           |                            |                   |         |  |
| Time                                                      |                                |                       |                               |                           |                           |                            |                   |         |  |
| Size                                                      |                                | Documents<br>24.00 KE | <b>Stylesheets</b><br>20.44KD |                           | <b>Images</b><br>449.52KD | <b>Scripts</b><br>273.74KE | Total<br>770.00KD |         |  |
| <b>RESUDRCES</b>                                          | 7 13KB                         | 14.20KB               | <b>21.35KB</b>                | 28.52KB                   | 35 05KB                   | 42.79KB                    | 45.92KB           | 57.05KB |  |
| InputText2.png                                            |                                |                       |                               |                           |                           |                            |                   |         |  |
| * aticky CMP.png                                          |                                |                       |                               |                           |                           |                            |                   |         |  |
| bolon_cancelar.png                                        |                                |                       |                               |                           |                           |                            |                   |         |  |
| boton_cancelar.png                                        |                                |                       |                               |                           |                           |                            |                   |         |  |
| beten_agregar.png                                         |                                |                       |                               |                           |                           |                            |                   |         |  |
| boton_agregar.png                                         |                                |                       |                               | $\sim 10^{11}$ km $^{-2}$ |                           |                            |                   |         |  |
| Inicio.php                                                |                                |                       |                               |                           |                           |                            |                   |         |  |
| calendar is                                               |                                |                       |                               |                           |                           |                            |                   |         |  |
| calendar je                                               |                                |                       |                               |                           |                           |                            |                   |         |  |
| text/\rea1.pnq                                            |                                |                       |                               |                           |                           |                            |                   |         |  |
| Ill hover_act.png                                         |                                |                       |                               |                           |                           |                            |                   |         |  |
| jquery-1.2.2.pack.js                                      |                                |                       |                               |                           |                           |                            |                   |         |  |
| jquery-1.2.2.pack.js                                      |                                |                       |                               |                           |                           |                            |                   |         |  |
| iquery-1.2.1 pack js.                                     |                                |                       |                               |                           |                           |                            |                   |         |  |
| ÷<br>Σ<br>æ<br>Sort by Size<br>$\mathbf{Q}$ 1<br>ᄆ        |                                |                       |                               |                           |                           |                            |                   |         |  |

*Figura 22: Especificación de pruebas de aceptación 2*

## **5.06. Configuración del Ambiente mínima/ideal**

#### **Requerimientos Mínimos**

## **Requerimientos de Hardware**

#### **Equipo Servidor**

- Procesador: Intel Core 2 Dúo de 2 GHz ó 3Ghz
- Memoria RAM 4 GB. La cantidad de memoria está establecida para 15

usuarios usando el sistema simultáneamente.

Disco Duro con 100 Gb LIBRES para datos

## **Equipo Cliente**

- Procesador: Intel Core 2 Dúo de 2GHz.
- Memoria RAM 2 Gb.
- Disco Duro: 50 Gb de memoria libre son suficientes para alojar archivos temporales

y reportes, además para instalación de navegadores Web

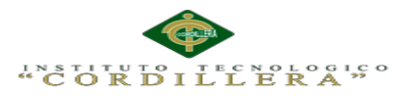

## **Requerimientos de Software**

## **Equipo Servidor**

Sistemas Operativos

Sistema Operativo Windows Server 2008 o superior

Manejadores de Base de Datos

MySQL 5.1 o superior

Paquete de Aplicaciones

Office 2007 para visualización de reportes y estadísticas.

### **Requerimientos recomendados**

Los requerimientos recomendados listados a continuación determinaran un buen funcionamiento del sistema, en la ejecución del mismo y en los procesos que realiza.

## **Hardware**

- Procesador: Intel Core i3 de 2GHz.
- Memoria RAM: 4 Gb.
- Disco Duro: 50 Gb de memoria libre son suficientes para alojar archivos temporales y reportes, además para instalación de navegadores

Web.

Pantalla de 17 pulgadas para una buena visualización.

### S**oftware**

- Sistema operativo: Windows 7 o superior.
- Navegador Web: Firefox o Google Chrome.

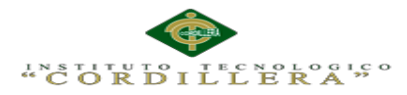

## **Capítulo VI: Aspectos Administrativos**

### 6**.01 Recursos**

### **Recursos Humanos**

- Promotor del proyecto.- Carlos Cevallos
- Tutor. Ing. Hugo Heredia Msc.
- Lector Ing. Diana Terán

## **Recursos Materiales**

- Computador
- Hojas de Papel Bond
- Servicios Básicos
- Servicios de Internet
- Alimentación
- Transporte
- Artículos de Oficina

## **Recurso Técnico**.

- C#
- Sql Server 2008
- **Office**

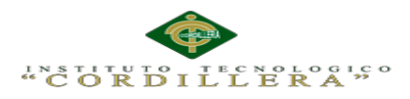

# **6.02. Presupuesto.**

## **Tabla 27**

*Detalle de Gastos realizados en el Proyecto.*

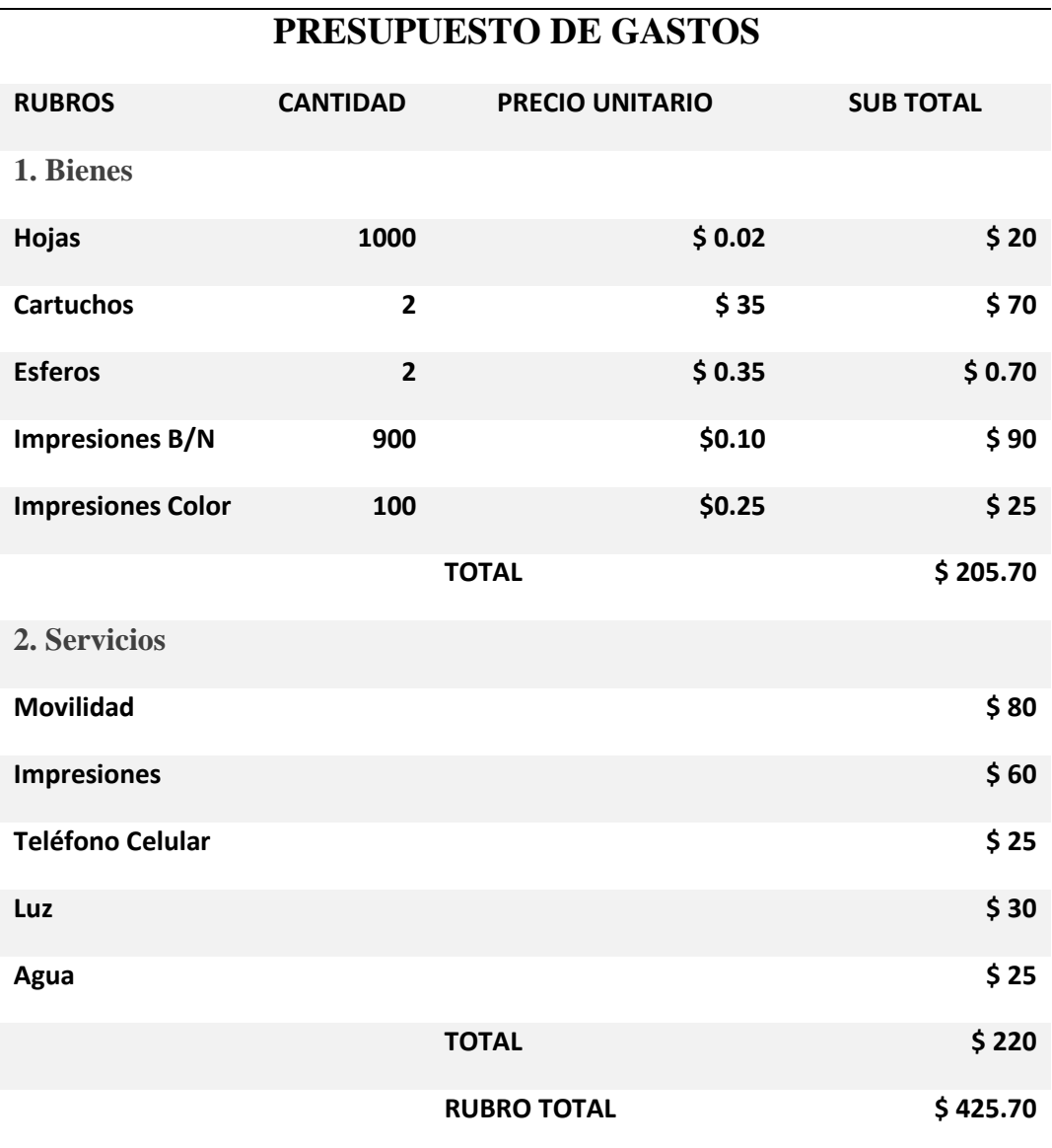

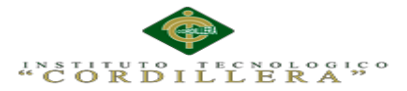

## **6.03. Cronograma**

El cronograma es la transcripción a tiempos de los procesos y acciones para llevar a cabo un proyecto. En él se establece cuánto tiempo va a costar a la organización que sus recursos lleven a cabo cada proceso. Además, sirve de guía para establecer el grado de avance en la consecución de objetivos tomando en cuenta las restricciones y las incertidumbres.

Comprende la realización de toda la secuencia lógica para hacer realidad los resultados.

### *Ventajas de la planificación del cronograma de un proyecto*

La utilización de esta herramienta tan útil en el diseño de proyectos beneficia tanto a la organización como al personal que trabaja en el mismo. Aunque la responsabilidad, el compromiso y la motivación son esenciales para cumplir los objetivos de la empresa, la utilización de cronogramas hará de la planificación algo visual y accesible para todo el equipo.

Algunas de las ventajas que puede aportarte el uso de cronogramas:

- Determinar todas las actividades necesarias para hacer realidad los objetivos.
- Priorizar para determinar un orden lógico.
- Establecer los tiempos y asignar responsabilidades en el equipo de trabajo.
- Analizar qué recursos se necesitan para realizar la actividad.
- Permite estar seguro de que se está avanzando en la consecución de metas.
- Análisis de si las actividades.

Véase Anexo A.05

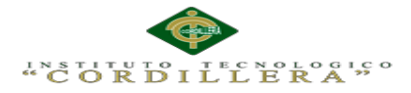

## **Capítulo VII: Conclusiones y Recomendaciones**

### **7.01. Conclusiones**

El Proyecto de Tesis planteado nos brinda la oportunidad de desarrollar una Aplicación Web de Gestión Académica, así como implementar los conocimientos en el análisis y desarrollo de Software adquiridos a lo largo de toda nuestra carrera, profundizando en la investigación.

Se ha esta cumplido satisfactoriamente el desarrollo de este proyecto, permitiendo así a las instituciones de particulares de Nivel Medio Bachillerato.

Una de sus principales ventajas es la aplicación está orientada a la web para la Gestión Académica, bastara que su ordenador tenga acceso a Internet y cualquier navegador actual, la accesibilidad al Sistema Escolástico será inmediata basta que el usuario tenga su clave y contraseña.

El diseñó cuenta con una interface amigable e interactiva de acuerdo a los requerimientos indicados por los beneficiarios.

## **7.02. Recomendaciones**

- Para un correcto funcionamiento del proceso del sistema, todos los involucrados del sistema deben registrarse en la aplicación web, mediante su registro le permitirá a los usuarios ver la información necesaria según sus necesidades.
- La administración del sistema debe tener conocimientos en informática, ya que realizara cambios en el sistema según las necesidades que se requiera.
- Dar charla a los alumnos y padres de familia acerca de sistema y sus beneficios.
- Realizar actualizaciones de datos periódicamente.

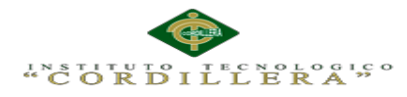

## **ANEXOS**

## **A.01 Matriz de Involucrados.**

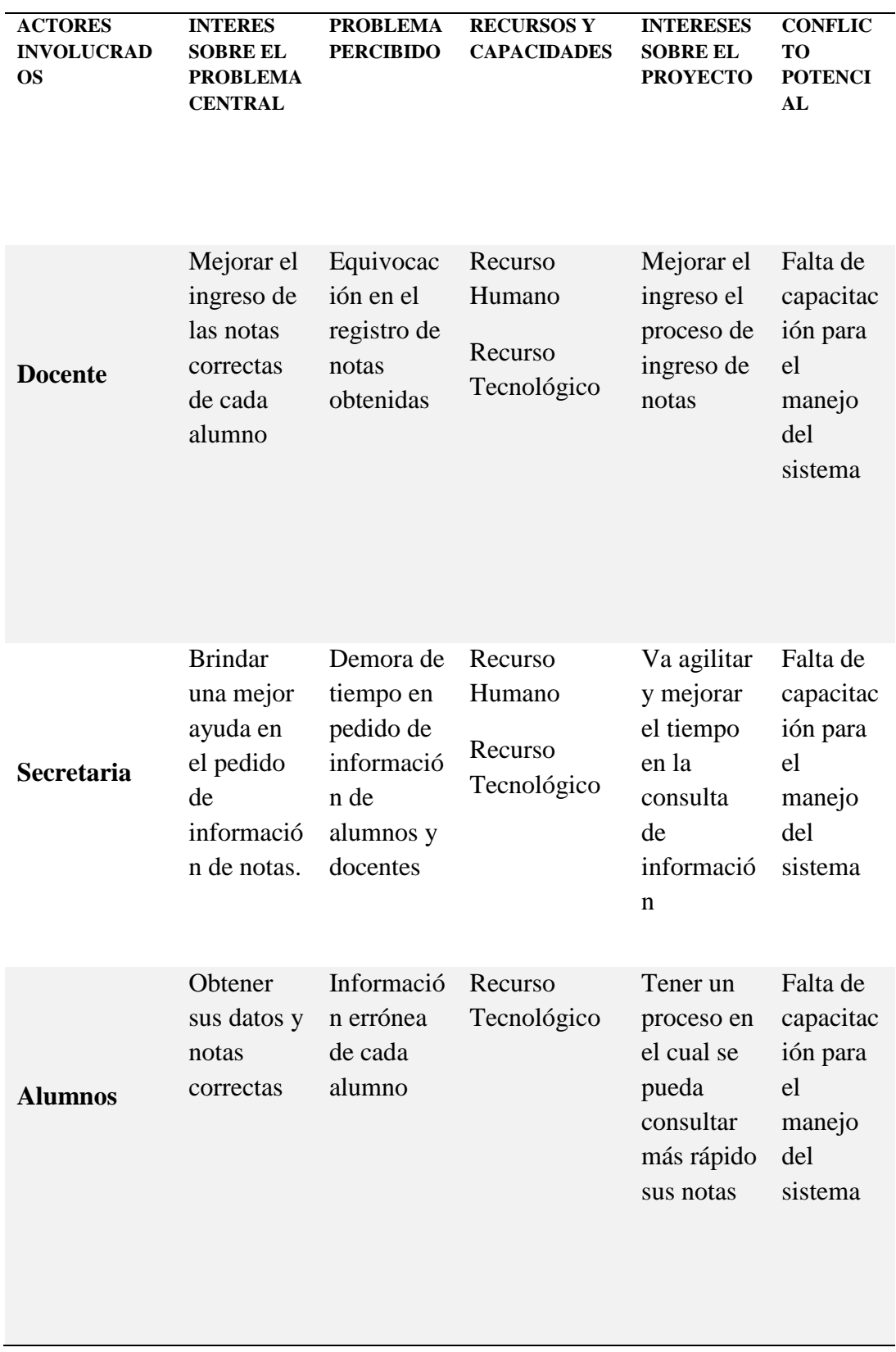

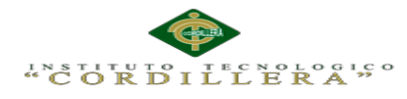

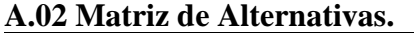

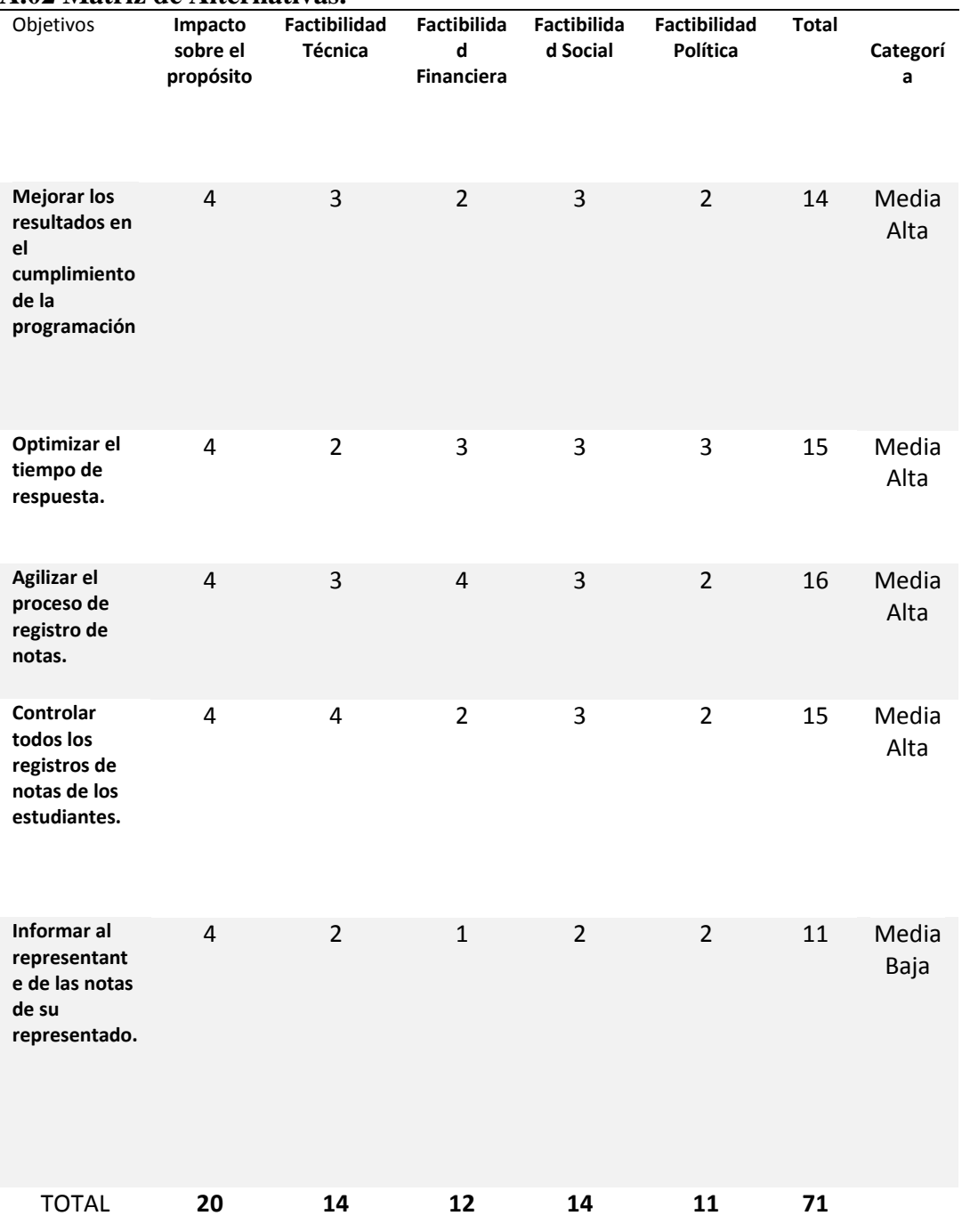

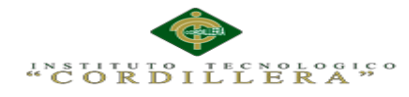

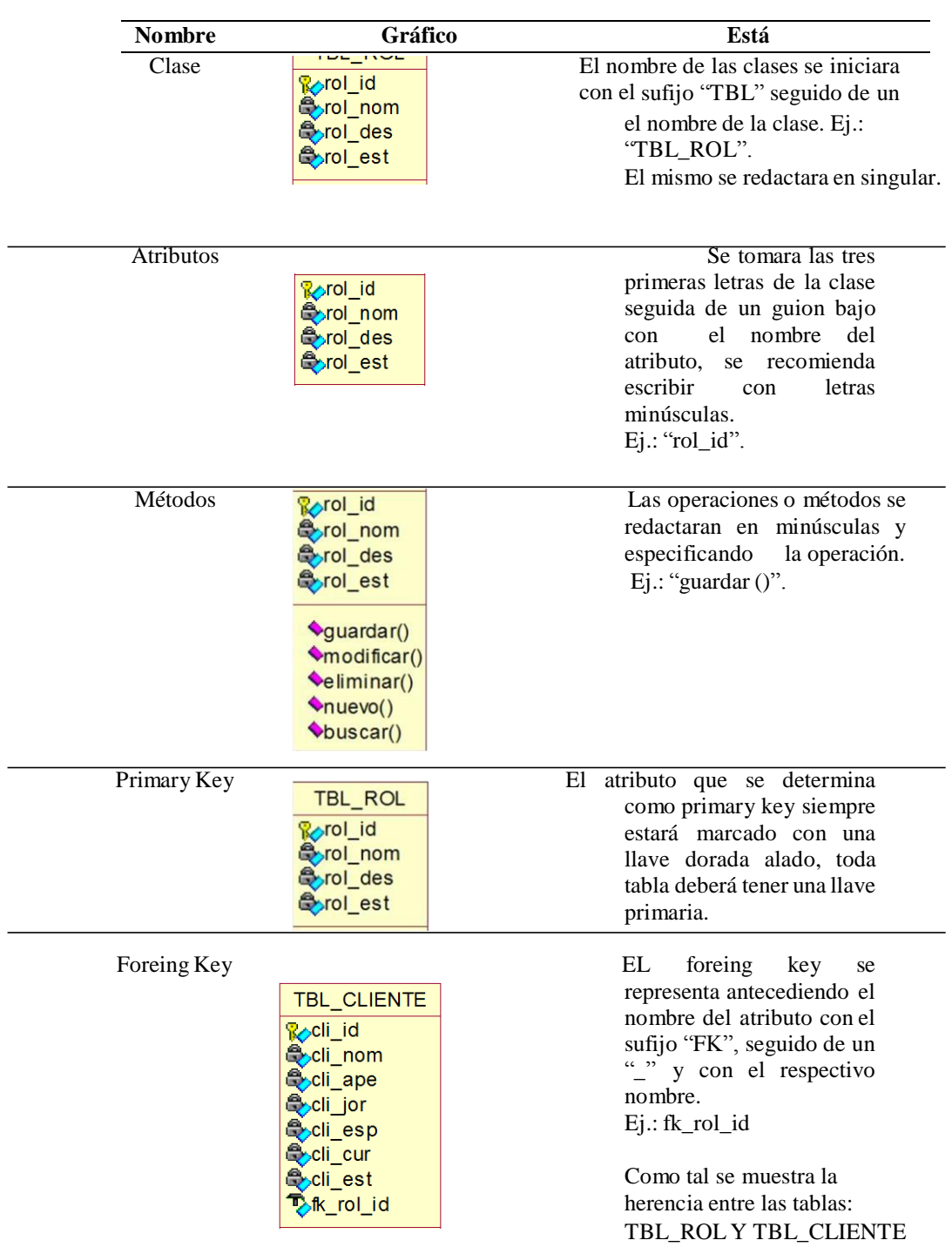

## **A.03 Estándares para el Diseño de Clases**

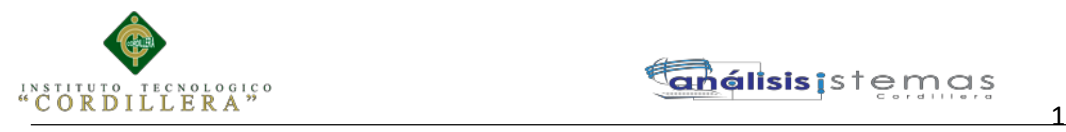

#### **A.04 Diagrama de Clases.**

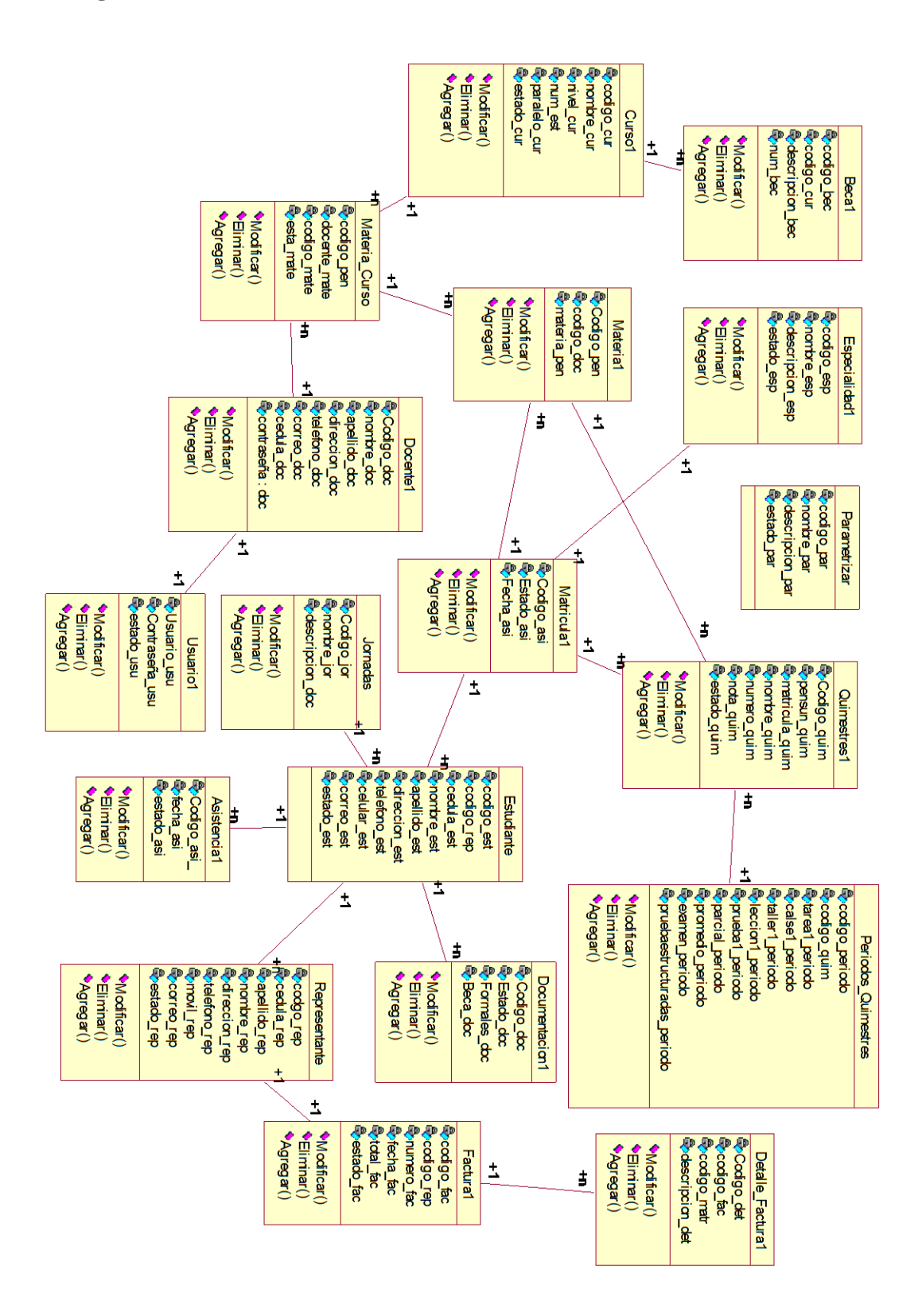

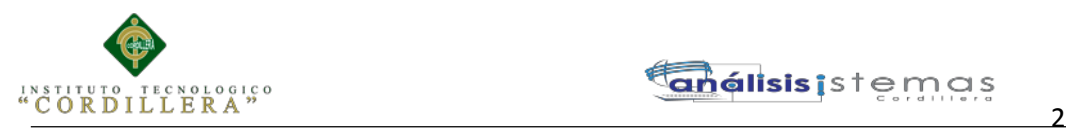

### **A .05 Diagrama Lógico**

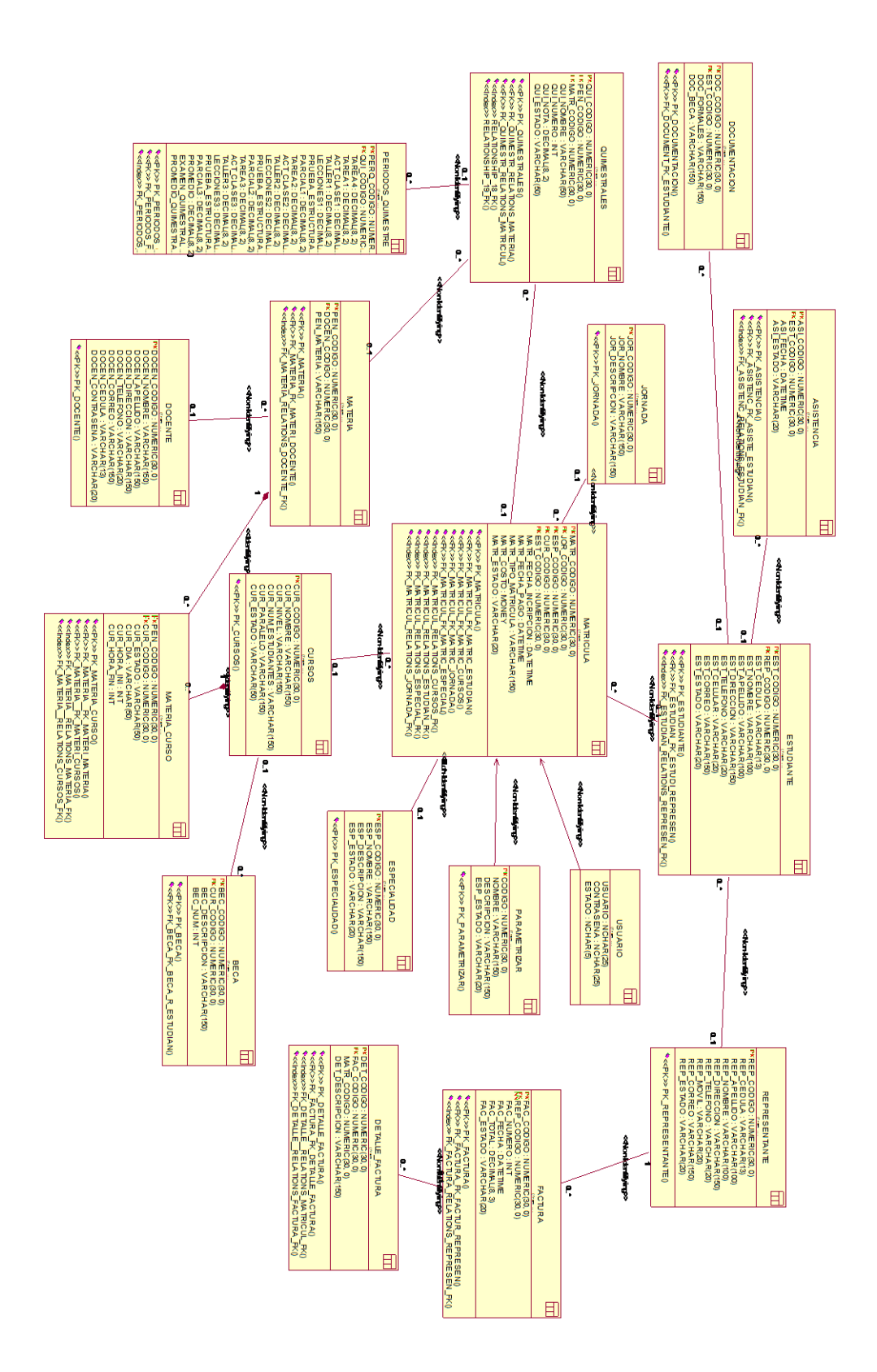
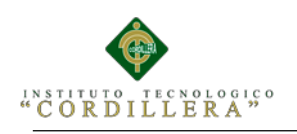

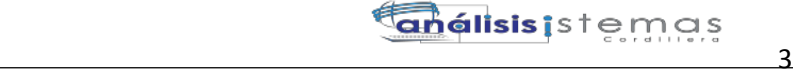

### **A. 06 Cronograma**

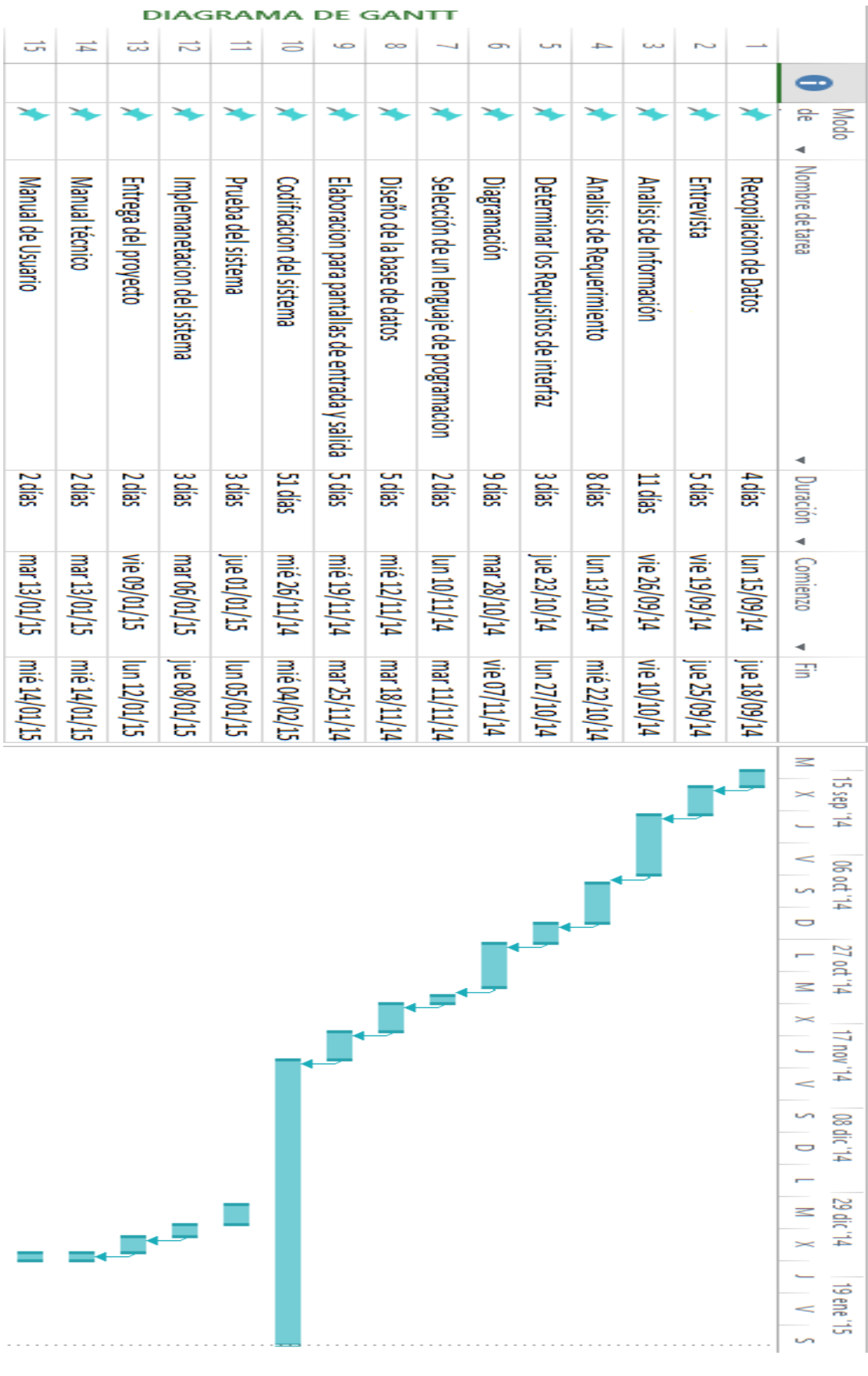

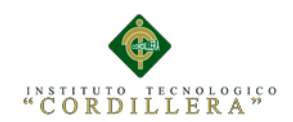

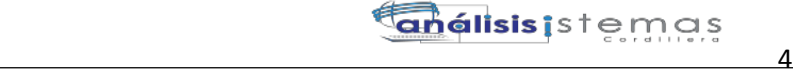

### **A. 07 Script de la Base de Datos**

```
CREATE DATABASE MATRICULACION
USE [MATRICULACION]
GO
/****** Object: Table [dbo].[USUARIO] Script Date: 03/24/2015 
20:23:42 ******/
SET ANSI NULLS ON
GO
SET QUOTED IDENTIFIER ON
GO
CREATE TABLE [dbo].[USUARIO](
     [USUARIO] [nchar](50) NULL,
     [CONTRASENA] [nchar](50) NULL,
     [ESTADO] [nchar](10) NULL
) ON [PRIMARY]
GO
/****** Object: Table [dbo].[CURSOS] Script Date: 03/24/2015 
20:23:42 ******/
SET ANSI NULLS ON
GO
SET QUOTED IDENTIFIER ON
GO
SET ANSI_PADDING ON
GO
CREATE TABLE [dbo].[CURSOS](
      [CUR CODIGO] [numeric](30, 0) IDENTITY(1,1) NOT NULL,
      [CUR NOMBRE] [varchar](150) NULL,
      [CUR_NIVEL] [varchar](150) NULL,
      [CUR NUM ESTUDIANTES] [varchar](150) NULL,
      [CUR_PARALELO] [varchar](150) NULL,
      [CUR_ESTADO] [varchar](50) NULL,
CONSTRAINT [PK_CURSOS] PRIMARY KEY NONCLUSTERED
(
      [CUR_CODIGO] ASC
) WITH (PAD_INDEX = OFF, STATISTICS NORECOMPUTE = OFF,
IGNORE DUP KEY = OFF, ALLOW ROW LOCKS = ON, ALLOW PAGE LOCKS = ON)
ON [PRIMARY]
) ON [PRIMARY]
GO
SET ANSI_PADDING OFF
GO
/****** Object: Table [dbo].[DOCENTE] Script Date: 03/24/2015 
20:23:42 ******/
SET ANSI NULLS ON
GO
SET QUOTED IDENTIFIER ON
GO
SET ANSI_PADDING ON
GO
CREATE TABLE [dbo].[DOCENTE](
     [DOCEN_CODIGO] [numeric](30, 0) IDENTITY(1,1) NOT NULL,
      [DOCEN_NOMBRE] [varchar](150) NULL,
      [DOCEN_APELLIDO] [varchar](150) NULL,
      [DOCEN DIRECCION] [varchar](150) NULL,
      [DOCEN_TELEFONO] [varchar](20) NULL,
      [DOCEN_CORREO] [varchar](150) NULL,
      [DOCEN_CEDULA] [varchar](13) NULL,
```
AUTOMATIZACIÓN DE LOS PROCESOS ACADÉMICOS DE INSTITUCIONES EDUCATIVAS DE NIVEL MEDIO-BACHILLERATO MEDIANTE UN SISTEMA INTEGRADO DE GESTIÓN EDUCATIVA: MÓDULO DE GESTIÓN ACADEMICA

```
5[DOCEN CONTRASENA] [varchar](20) NULL,
```

```
CONSTRAINT [PK_DOCENTE] PRIMARY KEY NONCLUSTERED
(
     [DOCEN_CODIGO] ASC
) WITH (PAD INDEX = OFF, STATISTICS NORECOMPUTE = OFF,
IGNORE DUP KEY = OFF, ALLOW ROW LOCKS = ON, ALLOW PAGE LOCKS = ON)
ON [PRIMARY]
) ON [PRIMARY]
GO
SET ANSI_PADDING OFF
GO
/****** Object: Table [dbo].[JORNADA] Script Date: 03/24/2015 
20:23:42 ******/
SET ANSI NULLS ON
GO
SET QUOTED IDENTIFIER ON
GO
SET ANSI_PADDING ON
GO
CREATE TABLE [dbo].[JORNADA](
      [JOR CODIGO] [numeric](30, 0) IDENTITY(1,1) NOT NULL,
      [JOR_NOMBRE] [varchar](150) NULL,
      [JOR_DESCRIPCION] [varchar](150) NULL,
CONSTRAINT [PK_JORNADA] PRIMARY KEY NONCLUSTERED
(
     [JOR_CODIGO] ASC
) WITH (PAD INDEX = OFF, STATISTICS NORECOMPUTE = OFF,
IGNORE DUP KEY = OFF, ALLOW ROW LOCKS = ON, ALLOW PAGE LOCKS = ON)
ON [PRIMARY]
) ON [PRIMARY]
GO
SET ANSI_PADDING OFF
GO
/****** Object: Table [dbo]. [ESPECIALIDAD] Script Date:
03/24/2015 20:23:42 ******/
SET ANSI NULLS ON
GO
SET QUOTED IDENTIFIER ON
GO
SET ANSI_PADDING ON
GO
CREATE TABLE [dbo].[ESPECIALIDAD](
      [ESP CODIGO] [numeric](30, 0) IDENTITY(1,1) NOT NULL,
      [ESP NOMBRE] [varchar](150) NULL,
      [ESP_DESCRIPCION] [varchar](150) NULL,
      [ESP_ESTADO] [varchar](20) NULL,
CONSTRAINT [PK_ESPECIALIDAD] PRIMARY KEY NONCLUSTERED
(
      [ESP_CODIGO] ASC
) WITH (PAD INDEX = OFF, STATISTICS NORECOMPUTE = OFF,
IGNORE DUP KEY = OFF, ALLOW ROW LOCKS = ON, ALLOW PAGE LOCKS = ON)
ON [PRIMARY]
) ON [PRIMARY]
GO
SET ANSI_PADDING OFF
GO
/****** Object: Table [dbo].[REPRESENTANTE] Script Date: 
03/24/2015 20:23:42 ******/
SET ANSI NULLS ON
GO
SET QUOTED IDENTIFIER ON
```
**análisis i**stemas

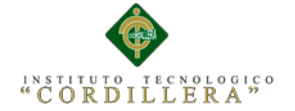

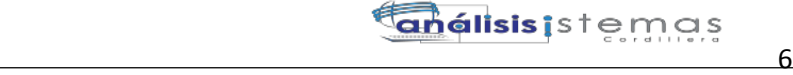

```
GO
SET ANSI_PADDING ON
GO
CREATE TABLE [dbo].[REPRESENTANTE](
     [REP CODIGO] [numeric](30, 0) IDENTITY(1,1) NOT NULL,
      [REP CEDULA] [varchar](13) NULL,
      [REP APELLIDO] [varchar](100) NULL,
      [REP_NOMBRE] [varchar](100) NULL,
      [REP_DIRECCION] [varchar](150) NULL,
      [REP_TELEFONO] [varchar](20) NULL,
      [REP_MOVIL] [varchar](20) NULL,
      [REP CORREO] [varchar](150) NULL,
      [REP_ESTADO] [varchar](20) NULL,
 CONSTRAINT [PK_REPRESENTANTE] PRIMARY KEY NONCLUSTERED
(
      [REP_CODIGO] ASC
) WITH (PAD INDEX = OFF, STATISTICS NORECOMPUTE = OFF,
IGNORE DUP KEY = OFF, ALLOW ROW LOCKS = ON, ALLOW PAGE LOCKS = ON)
ON [PRIMARY]
) ON [PRIMARY]
GO
SET ANSI_PADDING OFF
GO
/****** Object: Table [dbo].[PARAMETRIZAR] Script Date: 
03/24/2015 20:23:42 ******/
SET ANSI NULLS ON
GO
SET OUOTED IDENTIFIER ON
GO
SET ANSI_PADDING ON
GO
CREATE TABLE [dbo].[PARAMETRIZAR](
      [CODIGO] [numeric](30, 0) IDENTITY(1,1) NOT NULL,
      [NOMBRE] [varchar](150) NULL,
      [DESCRIPCION] [varchar](150) NULL,
      [ESP_ESTADO] [varchar](20) NULL,
CONSTRAINT [PK_PARAMETRIZAR] PRIMARY KEY NONCLUSTERED
(
      [CODIGO] ASC
) WITH (PAD INDEX = OFF, STATISTICS NORECOMPUTE = OFF,
IGNORE DUP KEY = OFF, ALLOW ROW LOCKS = ON, ALLOW PAGE LOCKS = ON)
ON [PRIMARY]
) ON [PRIMARY]
GO
SET ANSI_PADDING OFF
GO
/****** Object: View [dbo].[representanteView] Script Date: 
03/24/2015 20:23:43 ******/
SET ANSI NULLS ON
GO
SET QUOTED IDENTIFIER ON
GO
create view [dbo].[representanteView]
as
Select
r.REP_CEDULA,r.REP_APELLIDO,r.REP_NOMBRE,r.REP_TELEFONO,r.REP_MOVIL,
r.REP_DIRECCION,r.REP_CORREO from Representante r
GO
/****** Object: Table [dbo].[BECA] Script Date: 03/24/2015 
20:23:43 ******/
SET ANSI NULLS ON
```
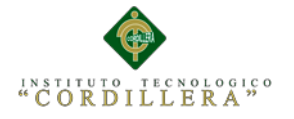

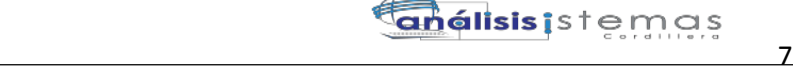

```
GO
SET QUOTED IDENTIFIER ON
GO
SET ANSI_PADDING ON
GO
CREATE TABLE [dbo].[BECA](
      [BEC_CODIGO] [numeric](30, 0) IDENTITY(1,1) NOT NULL,
      [CUR_CODIGO] [numeric](30, 0) NULL,
      [BEC DESCRIPCION] [varchar](150) NULL,
      [BEC_NUM] [int] NULL,
CONSTRAINT [PK_BECA] PRIMARY KEY NONCLUSTERED
(
     [BEC_CODIGO] ASC
) WITH (PAD INDEX = OFF, STATISTICS NORECOMPUTE = OFF,
IGNORE DUP KEY = OFF, ALLOW ROW LOCKS = ON, ALLOW PAGE LOCKS = ON)
ON [PRIMARY]
) ON [PRIMARY]
GO
SET ANSI_PADDING OFF
GO
/****** Object: Table [dbo].[FACTURA] Script Date: 03/24/2015 
20:23:43 ******/
SET ANSI NULLS ON
GO
SET QUOTED IDENTIFIER ON
GO
SET ANSI_PADDING ON
GO
CREATE TABLE [dbo].[FACTURA](
      [FAC CODIGO] [numeric](30, 0) IDENTITY(1,1) NOT NULL,
      [REP_CODIGO] [numeric](30, 0) NOT NULL,
      [FAC_NUMERO] [int] NULL,
      [FAC_FECHA] [datetime] NULL,
      [FAC_TOTAL] [decimal](8, 3) NULL,
      [FAC_ESTADO] [varchar](20) NULL,
 CONSTRAINT [PK_FACTURA] PRIMARY KEY NONCLUSTERED
(
      [FAC_CODIGO] ASC
) WITH (PAD INDEX = OFF, STATISTICS NORECOMPUTE = OFF,
IGNORE_DUP_KEY = OFF, ALLOW_ROW_LOCKS = ON, ALLOW_PAGE_LOCKS = ON)
ON [PRIMARY]
) ON [PRIMARY]
GO
SET ANSI_PADDING OFF
GO
CREATE NONCLUSTERED INDEX [FK_FACTURA_RELATIONS_REPRESEN_FK] ON
[dbo].[FACTURA]
(
      [REP_CODIGO] ASC
)WITH (PAD_INDEX = OFF, STATISTICS_NORECOMPUTE = OFF,
SORT_IN_TEMPDB = OFF, IGNORE_DUP_KEY = OFF, DROP_EXISTING = OFF,
ONLINE = OFF, ALLOW_ROW_LOCKS = ON, ALLOW_PAGE_LOCKS = ON) ON
[PRIMARY]
GO
/****** Object: Table [dbo].[MATERIA] Script Date: 03/24/2015 
20:23:43 ******/
SET ANSI NULLS ON
GO
SET QUOTED IDENTIFIER ON
GO
SET ANSI PADDING ON
```
AUTOMATIZACIÓN DE LOS PROCESOS ACADÉMICOS DE INSTITUCIONES EDUCATIVAS DE NIVEL MEDIO-BACHILLERATO MEDIANTE UN SISTEMA INTEGRADO DE GESTIÓN EDUCATIVA: MÓDULO DE GESTIÓN ACADEMICA

```
 8
GO
CREATE TABLE [dbo].[MATERIA](
      [PEN CODIGO] [numeric](30, 0) IDENTITY(1,1) NOT NULL,
      [DOCEN_CODIGO] [numeric](30, 0) NULL,
      [PEN MATERIA] [varchar](150) NULL,
CONSTRAINT [PK_MATERIA] PRIMARY KEY NONCLUSTERED
\left([PEN_CODIGO] ASC
) WITH (PAD INDEX = OFF, STATISTICS NORECOMPUTE = OFF,
IGNORE DUP KEY = OFF, ALLOW ROW LOCKS = ON, ALLOW PAGE LOCKS = ON)
ON [PRIMARY]
) ON [PRIMARY]
GO
SET ANSI_PADDING OFF
GO
CREATE NONCLUSTERED INDEX [FK_MATERIA_RELATIONS_DOCENTE_FK] ON
[dbo].[MATERIA]
(
     [DOCEN_CODIGO] ASC
) WITH (PAD INDEX = OFF, STATISTICS NORECOMPUTE = OFF,
SORT IN TEMPDB = OFF, IGNORE DUP KEY = OFF, DROP EXISTING = OFF,
ONLINE = OFF, ALLOW ROW LOCKS = ON, ALLOW PAGE LOCKS = ON) ON
[PRIMARY]
GO
/****** Object: Table [dbo].[ESTUDIANTE] Script Date: 03/24/2015 
20:23:43 ******/
SET ANSI NULLS ON
GO
SET OUOTED IDENTIFIER ON
GO
SET ANSI_PADDING ON
GO
CREATE TABLE [dbo].[ESTUDIANTE](
     [EST CODIGO] [numeric](30, 0) IDENTITY(1,1) NOT NULL,
      [REP_CODIGO] [numeric](30, 0) NULL,
     [EST_CEDULA] [varchar](13) NULL,
     [EST_NOMBRE] [varchar](100) NULL,
     [EST_APELLIDO] [varchar](100) NULL,
     [EST_DIRECCION] [varchar](150) NULL,
      [EST_TELEFONO] [varchar](20) NULL,
      [EST CELULAR] [varchar](20) NULL,
      [EST CORREO] [varchar](150) NULL,
      [EST_ESTADO] [varchar](20) NULL,
CONSTRAINT [PK_ESTUDIANTE] PRIMARY KEY NONCLUSTERED
(
      [EST_CODIGO] ASC
) WITH (PAD^\top INDEX = OFF, STATISTICS_NORECOMPUTE = OFF,IGNORE DUP KEY = OFF, ALLOW ROW LOCKS = ON, ALLOW PAGE LOCKS = ON)
ON [PRIMARY]
) ON [PRIMARY]
GO
SET ANSI_PADDING OFF
GO
CREATE NONCLUSTERED INDEX [FK_ESTUDIAN_RELATIONS_REPRESEN_FK] ON
[dbo].[ESTUDIANTE]
(
      [REP_CODIGO] ASC
) WITH (PAD INDEX = OFF, STATISTICS NORECOMPUTE = OFF,
SORT_IN_TEMPDB = OFF, IGNORE_DUP_KEY = OFF, DROP_EXISTING = OFF,
ONLINE = OFF, ALLOW_ROW_LOCKS = ON, ALLOW_PAGE_LOCKS = ON) ON[PRIMARY]
```
AUTOMATIZACIÓN DE LOS PROCESOS ACADÉMICOS DE INSTITUCIONES EDUCATIVAS DE NIVEL MEDIO-BACHILLERATO MEDIANTE UN SISTEMA INTEGRADO DE GESTIÓN EDUCATIVA: MÓDULO DE GESTIÓN ACADEMICA

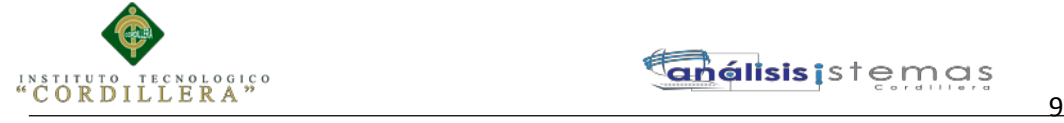

```
GO
/****** Object: Table [dbo]. [DETALLE FACTURA] Script Date:
03/24/2015 20:23:43 ******/
SET ANSI NULLS ON
GO
SET QUOTED IDENTIFIER ON
GO
SET ANSI PADDING ON
GO
CREATE TABLE [dbo].[DETALLE_FACTURA](
      [DET CODIGO] [numeric](30, 0) IDENTITY(1,1) NOT NULL,
      [FAC CODIGO] [numeric](30, 0) NULL,
      [MATR CODIGO] [numeric](30, 0) NULL,
      [DET DESCRIPCION] [varchar](150) NULL,
CONSTRAINT [PK_DETALLE_FACTURA] PRIMARY KEY NONCLUSTERED
(
     [DET_CODIGO] ASC
) WITH (PAD INDEX = OFF, STATISTICS NORECOMPUTE = OFF,
IGNORE_DUP_KEY = OFF, ALLOW_ROW_LOCKS = ON, ALLOW_PAGE_LOCKS = ON)
ON [PRIMARY]
) ON [PRIMARY]
GO
SET ANSI_PADDING OFF
GO
CREATE NONCLUSTERED INDEX [FK_DETALLE__RELATIONS_FACTURA_FK] ON
[dbo].[DETALLE_FACTURA]
(
      [FAC CODIGO] ASC
) WITH (PAD INDEX = OFF, STATISTICS NORECOMPUTE = OFF,
SORT IN TEMPDB = OFF, IGNORE DUP KEY = OFF, DROP EXISTING = OFF,
ONLINE = OFF, ALLOW ROW LOCKS = ON, ALLOW PAGE LOCKS = ON) ON
[PRIMARY]
GO
CREATE NONCLUSTERED INDEX [FK DETALLE _RELATIONS_MATRICUL_FK] ON
[dbo].[DETALLE_FACTURA]
(
      [MATR_CODIGO] ASC
) WITH (PAD INDEX = OFF, STATISTICS NORECOMPUTE = OFF,
SORT IN TEMPDB = OFF, IGNORE DUP KET = OFF, DROP EXISTING = OFF,
ONLINE = OFF, ALLOW ROW LOCKS = ON, ALLOW PAGE LOCKS = ON) ON
[PRIMARY]
GO
/****** Object: View [dbo].[listarEstudiantesAllMatricula] 
Script Date: 03/24/2015 20:23:43 ******/
SET ANSI NULLS ON
GO
SET QUOTED IDENTIFIER ON
GO
create view [dbo].[listarEstudiantesAllMatricula]
as
select * from ESTUDIANTE E WHERE E.EST_ESTADO='Activo'
GO
/****** Object: View [dbo]. [facturaDescendente] Script Date:
03/24/2015 20:23:43 ******/
SET ANSI NULLS ON
GO
SET QUOTED IDENTIFIER ON
GO
create view [dbo].[facturaDescendente]
as
select top(1)F.* from FACTURA F order by FAC CODIGO desc
```
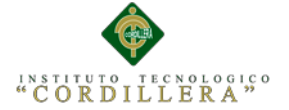

```
GO
/****** Object: Table [dbo].[DOCUMENTACION] Script Date: 
03/24/2015 20:23:43 ******/
SET ANSI NULLS ON
GO
SET QUOTED IDENTIFIER ON
GO
SET ANSI PADDING ON
GO
CREATE TABLE [dbo].[DOCUMENTACION](
      [DOC CODIGO] [numeric](30, 0) IDENTITY(1,1) NOT NULL,
      [EST CODIGO] [numeric](30, 0) NULL,
      [DOC_FORMALES] [varchar](150) NULL,
      [DOC_BECA] [varchar](150) NULL,
CONSTRAINT [PK_DOCUMENTACION] PRIMARY KEY NONCLUSTERED
(
      [DOC_CODIGO] ASC
) WITH (PAD INDEX = OFF, STATISTICS NORECOMPUTE = OFF,
IGNORE_DUP_KEY = OFF, ALLOW_ROW_LOCKS = ON, ALLOW_PAGE_LOCKS = ON)
ON [PRIMARY]
) ON [PRIMARY]
GO
SET ANSI_PADDING OFF
GO
/****** Object: Table [dbo].[MATRICULA] Script Date: 03/24/2015 
20:23:43 ******/
SET ANSI NULLS ON
GO
SET OUOTED IDENTIFIER ON
GO
SET ANSI_PADDING ON
GO
CREATE TABLE [dbo].[MATRICULA](
      [MATR CODIGO] [numeric](30, 0) IDENTITY(1,1) NOT NULL,
      [JOR CODIGO] [numeric](30, 0) NULL,
      [ESP_CODIGO] [numeric](30, 0) NULL,
      [CUR_CODIGO] [numeric](30, 0) NULL,
      [EST_CODIGO] [numeric](30, 0) NULL,
      [MATR_FECHA_INCRIPCION] [datetime] NULL,
      [MATR_FECHA_PAGO] [datetime] NULL,
      [MATR_TIPO_MATRICULA] [varchar](150) NULL,
      [MATR_COSTO] [money] NULL,
      [MATR_ESTADO] [varchar](20) NULL,
 CONSTRAINT [PK_MATRICULA] PRIMARY KEY NONCLUSTERED
(
      [MATR_CODIGO] ASC
) WITH (PAD \overline{INDEX} = OFF, STATISTICS NORECOMPUTE = OFF,
IGNORE DUP KEY = OFF, ALLOW ROW LOCKS = ON, ALLOW PAGE LOCKS = ON)
ON [PRIMARY]
) ON [PRIMARY]
GO
SET ANSI_PADDING OFF
GO
CREATE NONCLUSTERED INDEX [FK_MATRICUL_RELATIONS_CURSOS_FK] ON
[dbo].[MATRICULA]
(
      [CUR_CODIGO] ASC
) WITH (PAD INDEX = OFF, STATISTICS NORECOMPUTE = OFF,
SORT_IN_TEMPDB = OFF, IGNORE_DUP_KEY = OFF, DROP_EXISTING = OFF,
ONLINE = OFF, ALLOW_ROW_LOCKS = ON, ALLOW_PAGE_LOCKS = ON) ON[PRIMARY]
```
10

AUTOMATIZACIÓN DE LOS PROCESOS ACADÉMICOS DE INSTITUCIONES EDUCATIVAS DE NIVEL MEDIO-BACHILLERATO MEDIANTE UN SISTEMA INTEGRADO DE GESTIÓN EDUCATIVA: MÓDULO DE GESTIÓN ACADEMICA

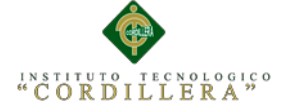

ON [PRIMARY]

GO CREATE NONCLUSTERED INDEX [FK\_MATRICUL\_RELATIONS\_ESPECIAL\_FK] ON [dbo].[MATRICULA] ( [ESP\_CODIGO] ASC ) WITH (PAD INDEX = OFF, STATISTICS NORECOMPUTE = OFF, SORT IN TEMPDB = OFF, IGNORE DUP KEY = OFF, DROP EXISTING = OFF, ONLINE = OFF, ALLOW\_ROW\_LOCKS = ON, ALLOW\_PAGE\_LOCKS = ON) ON [PRIMARY] GO CREATE NONCLUSTERED INDEX [FK\_MATRICUL\_RELATIONS\_ESTUDIAN\_FK] ON [dbo].[MATRICULA] ( [EST\_CODIGO] ASC ) WITH (PAD INDEX = OFF, STATISTICS NORECOMPUTE = OFF, SORT IN TEMPDB = OFF, IGNORE DUP KEY = OFF, DROP EXISTING = OFF, ONLINE = OFF, ALLOW\_ROW\_LOCKS = ON, ALLOW\_PAGE\_LOCKS = ON) ON [PRIMARY] GO CREATE NONCLUSTERED INDEX [FK\_MATRICUL\_RELATIONS\_JORNADA\_FK] ON [dbo].[MATRICULA] ( [JOR CODIGO] ASC ) WITH (PAD INDEX = OFF, STATISTICS NORECOMPUTE = OFF, SORT IN TEMPDB = OFF, IGNORE DUP KEY = OFF, DROP EXISTING = OFF, ONLINE  $=$  OFF, ALLOW ROW LOCKS  $=$  ON, ALLOW PAGE LOCKS  $=$  ON) ON [PRIMARY] GO /\*\*\*\*\*\* Object: View [dbo].[MATERIA\_DOCENTE] Script Date: 03/24/2015 20:23:43 \*\*\*\*\*\*/ SET ANSI NULLS ON GO SET QUOTED IDENTIFIER ON GO CREATE VIEW [dbo].[MATERIA\_DOCENTE] AS select D.DOCEN APELLIDO, D.DOCEN NOMBRE, M.PEN MATERIA from MATERIA M, DOCENTE D WHERE M.DOCEN\_CODIGO=D.DOCEN\_CODIGO GO /\*\*\*\*\*\* Object: Table [dbo].[MATERIA\_CURSO] Script Date: 03/24/2015 20:23:43 \*\*\*\*\*\*/ SET ANSI NULLS ON GO SET QUOTED IDENTIFIER ON GO SET ANSI\_PADDING ON GO CREATE TABLE [dbo].[MATERIA\_CURSO]( [PEN CODIGO] [numeric](30, 0) NOT NULL, [CUR\_CODIGO] [numeric](30, 0) NOT NULL, [CUR\_ESTADO] [varchar](50) NULL, [CUR\_DIA] [varchar](50) NULL, [CUR\_HORA\_INI] [int] NULL, [CUR\_HORA\_FIN] [int] NULL, CONSTRAINT [PK\_MATERIA\_CURSO] PRIMARY KEY NONCLUSTERED ( [PEN\_CODIGO] ASC, [CUR\_CODIGO] ASC )WITH (PAD\_INDEX = OFF, STATISTICS\_NORECOMPUTE = OFF, IGNORE\_DUP\_KEY = OFF, ALLOW\_ROW\_LOCKS = ON, ALLOW\_PAGE\_LOCKS = ON)

AUTOMATIZACIÓN DE LOS PROCESOS ACADÉMICOS DE INSTITUCIONES EDUCATIVAS DE NIVEL MEDIO-BACHILLERATO MEDIANTE UN SISTEMA INTEGRADO DE GESTIÓN EDUCATIVA: MÓDULO DE GESTIÓN ACADEMICA

11

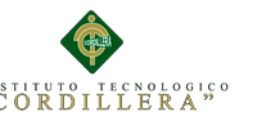

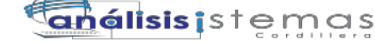

```
 12
) ON [PRIMARY]
GO
SET ANSI_PADDING OFF
GO
CREATE NONCLUSTERED INDEX [FK_MATERIA__RELATIONS_CURSOS_FK] ON
[dbo].[MATERIA_CURSO]
(
     [CUR_CODIGO] ASC
) WITH (PAD INDEX = OFF, STATISTICS NORECOMPUTE = OFF,
SORT IN TEMPDB = OFF, IGNORE DUP KEY = OFF, DROP EXISTING = OFF,
ONLINE = OFF, ALLOW ROW LOCKS = ON, ALLOW PAGE LOCKS = ON) ON
[PRIMARY]
GO
CREATE NONCLUSTERED INDEX [FK_MATERIA__RELATIONS_MATERIA_FK] ON
[dbo].[MATERIA_CURSO]
(
     [PEN_CODIGO] ASC
) WITH (PAD_INDEX = OFF, STATISTICS_NORECOMPUTE = OFF,
SORT IN TEMPDB = OFF, IGNORE DUP KEY = OFF, DROP EXISTING = OFF,
ONLINE = OFF, ALLOW ROW LOCKS = ON, ALLOW PAGE LOCKS = ON) ON
[PRIMARY]
GO
/****** Object: Table [dbo].[ASISTENCIA] Script Date: 03/24/2015 
20:23:43 ******/
SET ANSI NULLS ON
GO
SET QUOTED IDENTIFIER ON
GO
SET ANSI_PADDING ON
GO
CREATE TABLE [dbo].[ASISTENCIA](
      [ASI CODIGO] [numeric](30, 0) IDENTITY(1,1) NOT NULL,
      [EST_CODIGO] [numeric](30, 0) NULL,
      [ASI_FECHA] [datetime] NULL,
      [ASI_ESTADO] [varchar](20) NULL,
CONSTRAINT [PK_ASISTENCIA] PRIMARY KEY NONCLUSTERED
(
      [ASI_CODIGO] ASC
) WITH (PAD INDEX = OFF, STATISTICS NORECOMPUTE = OFF,
IGNORE DUP KEY = OFF, ALLOW ROW LOCKS = ON, ALLOW PAGE LOCKS = ON)
ON [PRIMARY]
) ON [PRIMARY]
GO
SET ANSI_PADDING OFF
GO
CREATE NONCLUSTERED INDEX [FK_ASISTENC_RELATIONS_ESTUDIAN_FK] ON
[dbo].[ASISTENCIA]
(
     [EST_CODIGO] ASC
)WITH (PAD_INDEX = OFF, STATISTICS_NORECOMPUTE = OFF,
SORT_IN_TEMPDB = OFF, IGNORE_DUP_KEY = OFF, DROP_EXISTING = OFF,
ONLINE = OFF, ALLOW_ROW_LOCKS = ON, ALLOW_PAGE_LOCKS = ON) ON
[PRIMARY]
GO
/****** Object: View [dbo].[ultimaMatriculaReporte] Script Date: 
03/24/2015 20:23:43 ******/
SET ANSI NULLS ON
GO
SET QUOTED IDENTIFIER ON
GO
create view [dbo].[ultimaMatriculaReporte]
```
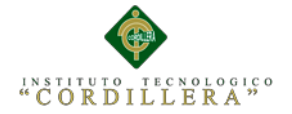

as

```
select TOP(1)M.*,R.REP_CODIGO, DT.DET_CODIGO FROM MATRICULA
M, ESTUDIANTE E, REPRESENTANTE R, DETALLE FACTURA DT WHERE
E.REP_CODIGO=R.REP_CODIGO AND M.EST_CODIGO=E.EST_CODIGO AND
DT.MATR_CODIGO=M.MATR_CODIGO order by DT.DET_CODIGO desc
GO
/****** Object: View [dbo].[ultimaMatricula] Script Date: 
03/24/2015 20:23:43 ******/
SET ANSI NULLS ON
GO
SET QUOTED IDENTIFIER ON
GO
create view [dbo].[ultimaMatricula]
as
select TOP(1)M.*,R.REP CODIGO FROM MATRICULA M,ESTUDIANTE E,
REPRESENTANTE R WHERE E.REP_CODIGO=R.REP_CODIGO AND
M.EST_CODIGO=E.EST_CODIGO order by M.MATR_CODIGO desc
GO
/****** Object: StoredProcedure [dbo].[spVerificarCupos] Script 
Date: 03/24/2015 20:23:43 ******/
SET ANSI NULLS ON
GO
SET QUOTED IDENTIFIER ON
GO
CREATE PROCEDURE [dbo].[spVerificarCupos]
@codCurso int
as
DECLARE @numNormal int,
@numBeca int,
@normalCur int,
@becaCur int
SELECT @numNormal=COUNT(M.CUR_CODIGO) FROM MATRICULA M WHERE
M.MATR_TIPO_MATRICULA='NORMAL' AND M.CUR_CODIGO=@codCurso
SELECT @numBeca=COUNT(M.CUR CODIGO) FROM MATRICULA M WHERE
M.MATR_TIPO_MATRICULA='BECA' AND M.CUR_CODIGO=@codCurso
SELECT @normalCur=C.CUR_NUM_ESTUDIANTES, @becaCur=B.BEC_NUM FROM
CURSOS C,BECA B WHERE C.CUR_CODIGO=B.CUR_CODIGO AND
C.CUR_CODIGO=@codCurso
select (@normalCur-@numNormal) as 'NUM NORMAL', (@becaCur-@numBeca)AS
'NUM_BECA'
PRINT @numNormal
PRINT @numBeca
PRINT @normalCur
PRINT @becaCur
GO
/****** Object: View [dbo].[ESTUDIANTESMETRICULADOS] Script 
Date: 03/24/2015 20:23:43 ******/
SET ANSI NULLS ON
GO
SET QUOTED IDENTIFIER ON
GO
CREATE VIEW [dbo].[ESTUDIANTESMETRICULADOS]
AS
select
ES.EST_CEDULA,ES.EST_APELLIDO,ES.EST_NOMBRE,J.JOR_NOMBRE,E.ESP_NOMBR
E,C.CUR_NIVEL+' '+C.CUR_PARALELO AS
'CURSO',M.MATR_FECHA_INCRIPCION,M.MATR_COSTO
from MATRICULA M,JORNADA J,ESPECIALIDAD E,CURSOS C,ESTUDIANTE ES
WHERE
```
13

AUTOMATIZACIÓN DE LOS PROCESOS ACADÉMICOS DE INSTITUCIONES EDUCATIVAS DE NIVEL MEDIO-BACHILLERATO MEDIANTE UN SISTEMA INTEGRADO DE GESTIÓN EDUCATIVA: MÓDULO DE GESTIÓN ACADEMICA

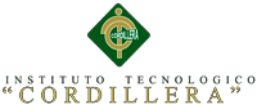

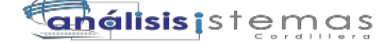

```
M.CUR_CODIGO=C.CUR_CODIGO
AND M.ESP_CODIGO=E.ESP_CODIGO
AND M.EST_CODIGO=ES.EST_CODIGO
AND M.JOR_CODIGO= J.JOR_CODIGO
GO
/****** Object: StoredProcedure 
[dbo].[sp insertar document estudiante] Script Date: 03/24/2015
20:23:43 ******/
SET ANSI NULLS ON
GO
SET QUOTED IDENTIFIER ON
GO
CREATE proc [dbo]. [sp_insertar_document_estudiante]
AS
BEGIN
declare @valorId int
select top(1)@valorId=E.EST CODIGO from ESTUDIANTE E order by
E.EST_CODIGO desc
INSERT INTO [MATRICULACION].[dbo].[DOCUMENTACION]
            ([EST_CODIGO]
            ,[DOC_FORMALES]
            ,[DOC_BECA])
      VALUES
            (@valorId,'P','P')
END
GO
/****** Object: Table [dbo].[QUIMESTRALES] Script Date: 
03/24/2015 20:23:43 ******/
SET ANSI NULLS ON
GO
SET QUOTED IDENTIFIER ON
GO
SET ANSI_PADDING ON
GO
CREATE TABLE [dbo].[QUIMESTRALES](
      [QUI CODIGO] [numeric](30, 0) IDENTITY(1,1) NOT NULL,
      [PEN_CODIGO] [numeric](30, 0) NULL,
      [MATR CODIGO] [numeric](30, 0) NULL,
      [QUI_NOMBRE] [varchar](50) NULL,
      [QUI_NUMERO] [int] NULL,
      [QUI_NOTA] [decimal](8, 2) NULL,
      [QUI_ESTADO] [varchar](50) NULL,
 CONSTRAINT [PK_QUIMESTRALES] PRIMARY KEY NONCLUSTERED
(
      [QUI_CODIGO] ASC
) WITH (PAD INDEX = OFF, STATISTICS NORECOMPUTE = OFF,
IGNORE DUP KEY = OFF, ALLOW ROW LOCKS = ON, ALLOW PAGE LOCKS = ON)
ON [PRIMARY]
) ON [PRIMARY]
GO
SET ANSI_PADDING OFF
GO
CREATE NONCLUSTERED INDEX [RELATIONSHIP 18 FK] ON
[dbo].[QUIMESTRALES]
(
      [PEN_CODIGO] ASC
)WITH (PAD_INDEX = OFF, STATISTICS_NORECOMPUTE = OFF,
SORT_IN_TEMPDB = OFF, IGNORE_DUP_KEY = OFF, DROP_EXISTING = OFF,
```

```
15
```
análisis is temas

ONLINE = OFF, ALLOW\_ROW\_LOCKS = ON, ALLOW\_PAGE\_LOCKS = ON) ON [PRIMARY] GO CREATE NONCLUSTERED INDEX [RELATIONSHIP\_19\_FK] ON [dbo].[QUIMESTRALES] ( [MATR\_CODIGO] ASC ) WITH (PAD INDEX = OFF, STATISTICS NORECOMPUTE = OFF, SORT IN TEMPDB = OFF, IGNORE DUP KEY = OFF, DROP EXISTING = OFF, ONLINE = OFF, ALLOW\_ROW\_LOCKS = ON, ALLOW\_PAGE\_LOCKS = ON) ON [PRIMARY] GO /\*\*\*\*\*\* Object: View [dbo].[estudiantesPorDocente] Script Date: 03/24/2015 20:23:43 \*\*\*\*\*\*/ SET ANSI NULLS ON GO SET QUOTED IDENTIFIER ON GO create view [dbo].[estudiantesPorDocente] as select DISTINCT E.\*, D. DOCEN CEDULA from ESTUDIANTE E, MATRICULA M,QUIMESTRALES Q, MATERIA MAT,DOCENTE D WHERE E.EST CODIGO=M.EST CODIGO AND M.MATR CODIGO=Q.MATR CODIGO AND Q.PEN\_CODIGO=MAT.PEN\_CODIGO AND MAT.DOCEN CODIGO=D.DOCEN CODIGO GO /\*\*\*\*\*\* Object: Table [dbo].[PERIODOS\_QUIMESTRE] Script Date: 03/24/2015 20:23:43 \*\*\*\*\*\*/ SET ANSI NULLS ON GO SET QUOTED IDENTIFIER ON GO CREATE TABLE [dbo].[PERIODOS\_QUIMESTRE]( [PERQ CODIGO] [numeric](30, 0) IDENTITY(1,1) NOT NULL, [QUI CODIGO] [numeric](30, 0) NULL, [TAREA4] [decimal](8, 2) NULL, [TAREA1] [decimal](8, 2) NULL, [ACT CLASE1] [decimal](8, 2) NULL, [TALLER1] [decimal](8, 2) NULL, [LECCIONES1] [decimal](8, 2) NULL, [PRUEBA\_ESTRUCTURADA1] [decimal](8, 2) NULL, [PARCIAL1] [decimal](8, 2) NULL, [TAREA2] [decimal](8, 2) NULL, [ACT CLASE2] [decimal](8, 2) NULL, [TALLER2] [decimal](8, 2) NULL, [LECCIONES2] [decimal](8, 2) NULL, [PRUEBA\_ESTRUCTURADA2] [decimal](8, 2) NULL, [PARCIAL2] [decimal](8, 2) NULL, [TAREA3] [decimal](8, 2) NULL, [ACT CLASE3] [decimal](8, 2) NULL, [TALLER3] [decimal](8, 2) NULL, [LECCIONES3] [decimal](8, 2) NULL, [PRUEBA\_ESTRUCTURADA3] [decimal](8, 2) NULL, [PARCIAL3] [decimal](8, 2) NULL, [PROMEDIO] [decimal](8, 2) NULL, [EXAMEN\_QUIMESTRAL] [decimal](8, 2) NULL, [PROMEDIO\_QUIMESTRAL] [decimal](8, 2) NULL, CONSTRAINT [PK\_PERIODOS\_QUIMESTRE] PRIMARY KEY NONCLUSTERED (

[PERQ\_CODIGO] ASC

AUTOMATIZACIÓN DE LOS PROCESOS ACADÉMICOS DE INSTITUCIONES EDUCATIVAS DE NIVEL MEDIO-BACHILLERATO MEDIANTE UN SISTEMA INTEGRADO DE GESTIÓN EDUCATIVA: MÓDULO DE GESTIÓN ACADEMICA

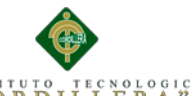

**anélisis i**s temas

```
 16
) WITH (PAD_INDEX = OFF, STATISTICS NORECOMPUTE = OFF,
IGNORE_DUP_KEY = OFF, ALLOW_ROW_LOCKS = ON, ALLOW_PAGE_LOCKS = ON)
ON [PRIMARY]
) ON [PRIMARY]
GO
CREATE NONCLUSTERED INDEX [FK_PERIODOS_RELATIONS_QUIMESTR_FK] ON
[dbo].[PERIODOS_QUIMESTRE]
([QUI_CODIGO] ASC
) WITH (PAD INDEX = OFF, STATISTICS NORECOMPUTE = OFF,
SORT IN TEMPDB = OFF, IGNORE DUP KEY = OFF, DROP EXISTING = OFF,
ONLINE = OFF, ALLOW_ROW_LOCKS = ON, ALLOW_PAGE_LOCKS = ON) ON
[PRIMARY]
GO
/****** Object: StoredProcedure [dbo].[sp_insertar_notas] Script 
Date: 03/24/2015 20:23:43 ******/
SET ANSI NULLS ON
GO
SET QUOTED IDENTIFIER ON
GO
CREATE proc [dbo]. [sp insertar notas]
@codCurso int ,
@codMetricula int
as
begin
declare
@codMateria int
declare Cursor1 Cursor
for select PEN_CODIGO from dbo.MATERIA_CURSO C WHERE
C.CUR_CODIGO=@codCurso
open Cursor1
fetch Cursor1 into @codMateria
while(@@FETCH_STATUS=0)
BEGIN
if(@codMateria is not null)
      BEGIN
      INSERT INTO [MATRICULACION].[dbo].[QUIMESTRALES]
            ([PEN_CODIGO]
            ,[MATR_CODIGO]
            ,[QUI_NOMBRE]
            ,[QUI_NUMERO]
            ,[QUI_NOTA]
            ,[QUI_ESTADO])
     VALUES(@codMateria --codpen
            ,@codMetricula --codMatr
            ,'PRIMERO'
            ,1
            ,0
            ,'REPROBADO')
            INSERT INTO [MATRICULACION].[dbo].[QUIMESTRALES]
            ([PEN_CODIGO]
            ,[MATR_CODIGO]
            ,[QUI_NOMBRE]
            ,[QUI_NUMERO]
            ,[QUI_NOTA]
            ,[QUI_ESTADO])
     VALUES(@codMateria --codpen
            ,@codMetricula --codMatr
             ,'SEGUNDO'
```
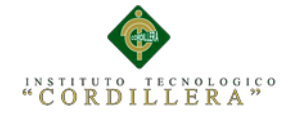

END

 ,2 ,0

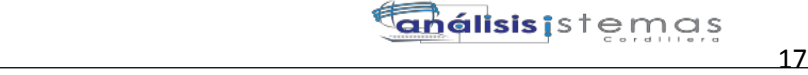

 ,'REPROBADO') ([QUI\_CODIGO]  $,$  [TAREA4] ,[TAREA1] ,[ACT\_CLASE1] ,[TALLER1] ,[LECCIONES1] ,[PRUEBA\_ESTRUCTURADA1] ,[PARCIAL1] ,[TAREA2]

```
 fetch Cursor1 into @codMateria
END
close Cursor1
declare
@codQuimetre int,
@codMateriaQui int,
@codMatriculaQui int
open Cursor1
fetch Cursor1 into @codMateria
while(@@FETCH_STATUS=0)
begiN
declare Cursor2 Cursor
for SELECT QM.QUI_CODIGO from QUIMESTRALES QM WHERE
QM.PEN_CODIGO=@codMateria AND QM.MATR_CODIGO=@codMetricula
open Cursor2
fetch Cursor2 into @codQuimetre
while(@@FETCH_STATUS=0)
begin
             INSERT INTO [MATRICULACION].[dbo].[PERIODOS_QUIMESTRE]
                        ,[ACT_CLASE2]
                        ,[TALLER2]
                        ,[LECCIONES2]
                        ,[PRUEBA_ESTRUCTURADA2]
                        ,[PARCIAL2]
                        ,[TAREA3]
                        ,[ACT_CLASE3]
                        ,[TALLER3]
                        ,[LECCIONES3]
                        ,[PRUEBA_ESTRUCTURADA3]
                        ,[PARCIAL3]
                        ,[PROMEDIO]
                        ,[EXAMEN_QUIMESTRAL]
                        ,[PROMEDIO_QUIMESTRAL])
              VALUES
                        (@codQuimetre
                        ,0
                        ,0
                        ,0
                        ,0
                        ,0
                        ,0
                        ,0
                       _{\prime} O
                       \, , \, O
                        \overline{0}
```
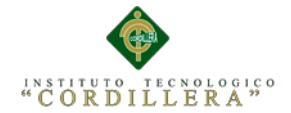

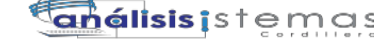

18

```
 ,0
                       ,0
                      _{\prime} O
                      _{\prime} O
                      \, , \, O
                      \sqrt{0}\, , \, O
                      \, , \, O
                      \, , \, O
                       ,0
                       ,0
                       ,0)
fetch Cursor2 into @codQuimetre
enD
close Cursor2
deallocate Cursor2
fetch Cursor1 into @codMateria
end
close Cursor1
deallocate Cursor1
end
GO
/****** Object: StoredProcedure [dbo]. [sp calcularNotas] Script
Date: 03/24/2015 20:23:43 ******/
SET ANSI NULLS ON
GO
SET QUOTED IDENTIFIER ON
GO
create proc [dbo].[sp_calcularNotas]
@codPeriodoQuimestre int
as
begin
UPDATE [MATRICULACION].[dbo].[PERIODOS_QUIMESTRE]
    SET [PARCIAL1] = 
((TAREA1+ACT_CLASE1+TALLER1+LECCIONES1+PRUEBA_ESTRUCTURADA1)/5)
      , [PARCIAL2] =
((TAREA2+ACT_CLASE2+TALLER2+LECCIONES2+PRUEBA_ESTRUCTURADA2)/5)
      , [PARCIAL3] =
((TAREA3+ACT_CLASE3+TALLER3+LECCIONES3+PRUEBA_ESTRUCTURADA3)/5)
 WHERE PERQ CODIGO=@codPeriodoQuimestre
 UPDATE [MATRICULACION].[dbo].[PERIODOS_QUIMESTRE]
    SET [PROMEDIO] = ((PARCIAL1+PARCIAL2+PARCIAL3)/3)
 WHERE PERQ CODIGO=@codPeriodoQuimestre
 UPDATE [MATRICULACION].[dbo].[PERIODOS_QUIMESTRE]
    SET [PROMEDIO_QUIMESTRAL] =
(PROMEDIO*0.8)+(EXAMEN_QUIMESTRAL*0.2)
 WHERE PERQ CODIGO=@codPeriodoQuimestre
end
GO
/****** Object: View [dbo].[CALIFICACIONESPORESTUDIANTE] Script 
Date: 03/24/2015 20:23:43 ******/
SET ANSI NULLS ON
GO
SET QUOTED_IDENTIFIER ON
GO
```
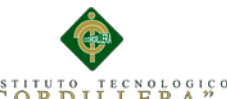

**anglisis** is temas

CREATE VIEW [dbo].[CALIFICACIONESPORESTUDIANTE] AS select MAT.PEN MATERIA, Q.QUI NOMBRE, P.\*, M.EST CODIGO from ESTUDIANTE E,MATRICULA M,QUIMESTRALES Q,PERIODOS\_QUIMESTRE P,MATERIA **MAT** WHERE M.EST CODIGO=E.EST CODIGO AND M.MATR CODIGO=Q.MATR CODIGO AND P.QUI\_CODIGO=Q.QUI\_CODIGO AND MAT.PEN\_CODIGO=Q.PEN\_CODIGO GO /\*\*\*\*\*\* Object: StoredProcedure [dbo].[sp\_procesar\_Nota\_inicial] Script Date: 03/24/2015 20:23:43 \*\*\*\*\*\*/ SET ANSI NULLS ON GO SET QUOTED IDENTIFIER ON GO create proc [dbo]. [sp procesar Nota inicial] as BEGIN DECLARE @codMatriculaReg int, @codCursoReg int, @validarRegistroNotas int SELECT TOP(1)@codMatriculaReg=M.MATR\_CODIGO,@codCursoReg=M.CUR\_CODIGO FROM MATRICULA M ORDER BY M.MATR CODIGO DESC PRINT @codMatriculaReg select @validarRegistroNotas=Q.MATR CODIGO from QUIMESTRALES O WHERE Q.MATR\_CODIGO=@codMatriculaReg IF(@validarRegistroNotas IS not NULL) **BEGIN** PRINT 'REGISTRO EXITOSO' **END** ELSE **BEGIN** exec sp\_insertar\_notas @codCursoReg,@codMatriculaReg PRINT 'YA EXISTE EL REGISTRO' **END** end GO /\*\*\*\*\*\* Object: ForeignKey [FK\_BECA\_FK\_BECA\_R\_ESTUDIAN] Script Date: 03/24/2015 20:23:43 \*\*\*\*\*\*/ ALTER TABLE [dbo].[BECA] WITH CHECK ADD CONSTRAINT [FK\_BECA\_FK\_BECA\_R\_ESTUDIAN] FOREIGN KEY([CUR\_CODIGO]) REFERENCES [dbo].[CURSOS] ([CUR\_CODIGO]) ON DELETE CASCADE GO ALTER TABLE [dbo].[BECA] CHECK CONSTRAINT [FK\_BECA\_FK\_BECA\_R\_ESTUDIAN] GO /\*\*\*\*\*\* Object: ForeignKey [FK\_FACTURA\_FK\_FACTUR\_REPRESEN] Script Date: 03/24/2015 20:23:43 \*\*\*\*\*\*/ ALTER TABLE [dbo].[FACTURA] WITH CHECK ADD CONSTRAINT [FK\_FACTURA\_FK\_FACTUR\_REPRESEN] FOREIGN KEY([REP\_CODIGO]) REFERENCES [dbo].[REPRESENTANTE] ([REP\_CODIGO]) ON DELETE CASCADE GO ALTER TABLE [dbo].[FACTURA] CHECK CONSTRAINT [FK\_FACTURA\_FK\_FACTUR\_REPRESEN] GO /\*\*\*\*\*\* Object: ForeignKey [FK\_MATERIA\_FK\_MATERI\_DOCENTE] Script Date: 03/24/2015 20:23:43 \*\*\*\*\*\*/

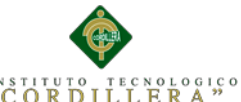

GO

GO

GO

GO

GO

GO

GO

GO

GO

GO

GO

**anglisis** is temas

 20 ALTER TABLE [dbo].[MATERIA] WITH CHECK ADD CONSTRAINT [FK\_MATERIA\_FK\_MATERI\_DOCENTE] FOREIGN KEY([DOCEN\_CODIGO]) REFERENCES [dbo].[DOCENTE] ([DOCEN\_CODIGO]) ON DELETE CASCADE ALTER TABLE [dbo].[MATERIA] CHECK CONSTRAINT [FK\_MATERIA\_FK\_MATERI\_DOCENTE] /\*\*\*\*\*\* Object: ForeignKey [FK ESTUDIAN FK ESTUDI REPRESEN] Script Date: 03/24/2015 20:23:43 \*\*\*\*\*\*/ ALTER TABLE [dbo].[ESTUDIANTE] WITH CHECK ADD CONSTRAINT [FK\_ESTUDIAN\_FK\_ESTUDI\_REPRESEN] FOREIGN KEY([REP\_CODIGO]) REFERENCES [dbo].[REPRESENTANTE] ([REP\_CODIGO]) ON DELETE CASCADE ALTER TABLE [dbo].[ESTUDIANTE] CHECK CONSTRAINT [FK\_ESTUDIAN\_FK\_ESTUDI\_REPRESEN] /\*\*\*\*\*\* Object: ForeignKey [FK\_FACTURA\_FK\_DETALLE\_FACTURA] Script Date: 03/24/2015 20:23:43 \*\*\*\*\*\*/ ALTER TABLE [dbo].[DETALLE\_FACTURA] WITH CHECK ADD CONSTRAINT [FK\_FACTURA\_FK\_DETALLE\_FACTURA] FOREIGN KEY([FAC\_CODIGO]) REFERENCES [dbo].[FACTURA] ([FAC\_CODIGO]) ON DELETE CASCADE ALTER TABLE [dbo]. [DETALLE\_FACTURA] CHECK CONSTRAINT [FK\_FACTURA\_FK\_DETALLE\_FACTURA] /\*\*\*\*\*\* Object: ForeignKey [FK\_DOCUMENT\_FK\_ESTUDIANTE] Script Date: 03/24/2015 20:23:43 \*\*\*\*\*\*/ ALTER TABLE [dbo].[DOCUMENTACION] WITH CHECK ADD CONSTRAINT [FK\_DOCUMENT\_FK\_ESTUDIANTE] FOREIGN KEY([EST\_CODIGO]) REFERENCES [dbo].[ESTUDIANTE] ([EST\_CODIGO]) ON DELETE CASCADE ALTER TABLE [dbo].[DOCUMENTACION] CHECK CONSTRAINT [FK\_DOCUMENT\_FK\_ESTUDIANTE] /\*\*\*\*\*\* Object: ForeignKey [FK\_MATRICUL\_FK\_MATRIC\_CURSOS] Script Date: 03/24/2015 20:23:43 \*\*\*\*\*\*/ ALTER TABLE [dbo].[MATRICULA] WITH CHECK ADD CONSTRAINT [FK\_MATRICUL\_FK\_MATRIC\_CURSOS] FOREIGN KEY([CUR\_CODIGO]) REFERENCES [dbo].[CURSOS] ([CUR\_CODIGO]) ON DELETE CASCADE ALTER TABLE [dbo].[MATRICULA] CHECK CONSTRAINT [FK\_MATRICUL\_FK\_MATRIC\_CURSOS] /\*\*\*\*\*\* Object: ForeignKey [FK\_MATRICUL\_FK\_MATRIC\_ESPECIAL] Script Date: 03/24/2015 20:23:43 \*\*\*\*\*\*/ ALTER TABLE [dbo].[MATRICULA] WITH CHECK ADD CONSTRAINT [FK\_MATRICUL\_FK\_MATRIC\_ESPECIAL] FOREIGN KEY([ESP\_CODIGO]) REFERENCES [dbo].[ESPECIALIDAD] ([ESP\_CODIGO]) ON DELETE CASCADE ALTER TABLE [dbo].[MATRICULA] CHECK CONSTRAINT [FK\_MATRICUL\_FK\_MATRIC\_ESPECIAL]

GO /\*\*\*\*\*\* Object: ForeignKey [FK\_MATRICUL\_FK\_MATRIC\_ESTUDIAN] Script Date: 03/24/2015 20:23:43 \*\*\*\*\*\*/

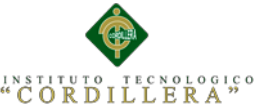

**anélisis i**s temas

21

```
ALTER TABLE [dbo].[MATRICULA] WITH CHECK ADD CONSTRAINT
[FK_MATRICUL_FK_MATRIC_ESTUDIAN] FOREIGN KEY([EST_CODIGO])
REFERENCES [dbo].[ESTUDIANTE] ([EST_CODIGO])
ON DELETE CASCADE
GO
ALTER TABLE [dbo].[MATRICULA] CHECK CONSTRAINT
[FK_MATRICUL_FK_MATRIC_ESTUDIAN]
GO
/****** Object: ForeignKey [FK_MATRICUL_FK_MATRIC_JORNADA] 
Script Date: 03/24/2015 20:23:43 ******/
ALTER TABLE [dbo].[MATRICULA] WITH CHECK ADD CONSTRAINT
[FK_MATRICUL_FK_MATRIC_JORNADA] FOREIGN KEY([JOR_CODIGO])
REFERENCES [dbo].[JORNADA] ([JOR_CODIGO])
ON DELETE CASCADE
GO
ALTER TABLE [dbo].[MATRICULA] CHECK CONSTRAINT
[FK_MATRICUL_FK_MATRIC_JORNADA]
GO
/****** Object: ForeignKey [FK_MATERIA__FK_MATERI_CURSOS] Script 
Date: 03/24/2015 20:23:43 ******/
ALTER TABLE [dbo].[MATERIA_CURSO] WITH CHECK ADD CONSTRAINT
[FK_MATERIA__FK_MATERI_CURSOS] FOREIGN KEY([CUR_CODIGO])
REFERENCES [dbo].[CURSOS] ([CUR_CODIGO])
ON DELETE CASCADE
GO
ALTER TABLE [dbo].[MATERIA CURSO] CHECK CONSTRAINT
[FK_MATERIA__FK_MATERI_CURSOS]
GO
/****** Object: ForeignKey [FK MATERIA_FK MATERI MATERIA]
Script Date: 03/24/2015 20:23:43 ******/
ALTER TABLE [dbo].[MATERIA_CURSO] WITH CHECK ADD CONSTRAINT
[FK_MATERIA__FK_MATERI_MATERIA] FOREIGN KEY([PEN_CODIGO])
REFERENCES [dbo].[MATERIA] ([PEN_CODIGO])
ON DELETE CASCADE
GO
ALTER TABLE [dbo].[MATERIA_CURSO] CHECK CONSTRAINT
[FK_MATERIA__FK_MATERI_MATERIA]
GO
/****** Object: ForeignKey [FK_ASISTENC_FK_ASISTE_ESTUDIAN] 
Script Date: 03/24/2015 20:23:43 ******/
ALTER TABLE [dbo].[ASISTENCIA] WITH CHECK ADD CONSTRAINT
[FK_ASISTENC_FK_ASISTE_ESTUDIAN] FOREIGN KEY([EST_CODIGO])
REFERENCES [dbo].[ESTUDIANTE] ([EST_CODIGO])
ON DELETE CASCADE
GO
ALTER TABLE [dbo].[ASISTENCIA] CHECK CONSTRAINT
[FK_ASISTENC_FK_ASISTE_ESTUDIAN]
GO
/****** Object: ForeignKey [FK_QUIMESTR_RELATIONS_MATERIA] 
Script Date: 03/24/2015 20:23:43 ******/
ALTER TABLE [dbo].[QUIMESTRALES] WITH CHECK ADD CONSTRAINT
[FK_QUIMESTR_RELATIONS_MATERIA] FOREIGN KEY([PEN_CODIGO])
REFERENCES [dbo].[MATERIA] ([PEN_CODIGO])
ON DELETE CASCADE
GO
ALTER TABLE [dbo].[QUIMESTRALES] CHECK CONSTRAINT
[FK_QUIMESTR_RELATIONS_MATERIA]
GO
/****** Object: ForeignKey [FK_QUIMESTR_RELATIONS_MATRICUL] 
Script Date: 03/24/2015 20:23:43 ******/
```
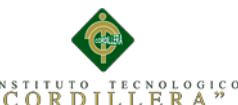

análisis is temas

ALTER TABLE [dbo].[QUIMESTRALES] WITH CHECK ADD CONSTRAINT [FK\_QUIMESTR\_RELATIONS\_MATRICUL] FOREIGN KEY([MATR\_CODIGO]) REFERENCES [dbo].[MATRICULA] ([MATR\_CODIGO]) ON DELETE CASCADE GO ALTER TABLE [dbo].[QUIMESTRALES] CHECK CONSTRAINT [FK\_QUIMESTR\_RELATIONS\_MATRICUL] GO /\*\*\*\*\*\* Object: ForeignKey [FK\_PERIODOS\_FK\_PERIOD\_QUIMESTR] Script Date: 03/24/2015 20:23:43 \*\*\*\*\*\*/ ALTER TABLE [dbo].[PERIODOS\_QUIMESTRE] WITH CHECK ADD CONSTRAINT [FK\_PERIODOS\_FK\_PERIOD\_QUIMESTR] FOREIGN KEY([QUI\_CODIGO]) REFERENCES [dbo].[QUIMESTRALES] ([QUI\_CODIGO]) ON DELETE CASCADE GO ALTER TABLE [dbo].[PERIODOS\_QUIMESTRE] CHECK CONSTRAINT [FK\_PERIODOS\_FK\_PERIOD\_QUIMESTR] GO

22

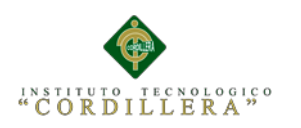

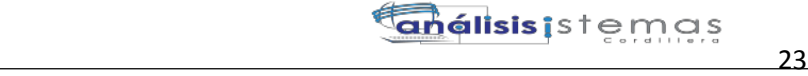

### **A.08 Manual de Instalación.**

# **ÍNDICE GENERAL**

### **1. Introducción**

### **2. Requerimiento**

2.01. Requerimientos Mínimos

2.02. Requerimientos Recomendados

### **3. Instalación de Aplicación**

3.01. Instalación de Sql Server 2008

3.02. Instalación de Visual Studio 2010

### **4. Iniciar Sesión**

### **5. Pantalla principal**

5.01. Menú Principal

5.02. Inicio de Sesión

### **6. Administración Avanzada del sistema**

- 6.01. Menú de Administración Avanzada
- 6.02. Mantenimiento del sistema
- 6.03. Como gestiona una tabla de la Base de Datos
- 6.04. Agregar registros
- 6.05. Editar registros
- 6.06. Eliminar registros

### **7. Administración básica**

- 7.01. Ingresar Clientes
- 7.02. Ingresar Equipos

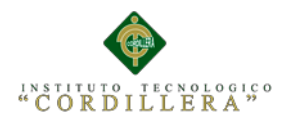

## **1. Introducción**

El presente manual muestra los pasos a seguir para dar uso y administrar de forma correcta a nivel de administrador y usuario, el sistema de mejoramiento de procesos académicos.

### **2. Requerimientos**

Los requerimientos descritos a continuación están divididos en mínimos y recomendados, de tal manera que el uno o el otro determinaran el buen funcionamiento del sistema.

### **2.01 Requerimientos mínimos**

Los requerimientos mínimos listados a continuación determinaran un funcionamiento normal del sistema pero se no se garantiza que realice los procesos a un velocidad excelente, por lo cual el sistema puede llegar a fallar en ciertos momentos.

### **Hardware**

- Procesador: Intel Core 2 Dúo de 2GHz.
- Memoria RAM: 2 Gb.
- Disco Duro: 50 Gb de memoria libre son suficientes para alojar archivos temporales y reportes, además para instalación de navegadores Web.
- Pantalla de 17 pulgadas para una buena visualización

### **Software**

- Sistema operativo: Windows vista o superior.
- Microsoft Office: 2010 o superior.

AUTOMATIZACIÓN DE LOS PROCESOS ACADÉMICOS DE INSTITUCIONES EDUCATIVAS DE NIVEL MEDIO-BACHILLERATO MEDIANTE UN SISTEMA INTEGRADO DE GESTIÓN EDUCATIVA: MÓDULO DE GESTIÓN ACADEMICA

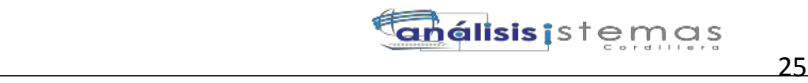

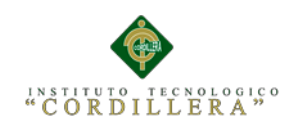

• Navegador Web: Firefox o Google Chrome

## **2.02 Requerimientos recomendados**

Los requerimientos recomendados listados a continuación determinaran un buen funcionamiento del sistema, en la ejecución del mismo y en los procesos que realiza.

## **Hardware**

- Procesador: Intel Core i3 de 2GHz.
- Memoria RAM: 4 Gb.
- Disco Duro: 50 Gb de memoria libre son suficientes para alojar archivos temporales y reportes, además para instalación de navegadores Web.
- Pantalla de 17 pulgadas para una buena visualización.

## S**oftware**

- Sistema operativo: Windows 7 o superior.
- Microsoft Office: 2010 o superior.
- Navegador Web: Firefox o Google Chrome.

AUTOMATIZACIÓN DE LOS PROCESOS ACADÉMICOS DE INSTITUCIONES EDUCATIVAS DE NIVEL MEDIO-BACHILLERATO MEDIANTE UN SISTEMA INTEGRADO DE GESTIÓN EDUCATIVA: MÓDULO DE GESTIÓN ACADEMICA

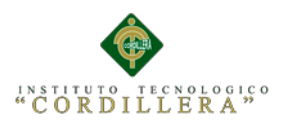

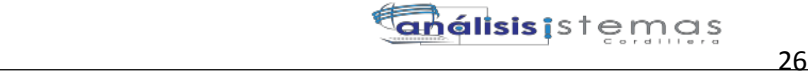

### **3. Instalación de Aplicaciones**

#### **3.01 Instalación de Sql Server2008**

| Centro de instalación de SQL Server                                                               |           | <b>dels</b>                                                                                                    |
|---------------------------------------------------------------------------------------------------|-----------|----------------------------------------------------------------------------------------------------|
| Planeamiento<br>Instalación<br>Mantenimiento<br>Herramientas<br>Recursos<br>Avanzadas<br>Opciones | ะที<br>E) | Nueva instalación independiente de SOL Server o agregar características a una instalación<br>existente<br>Inicie un asistente para instalar SQL Server 2008 en un entorno sin clústeres o para agregar<br>características a una instancia de SOL Server 2008 existente.<br>Nueva instalación de clúster de conmutación por error de SOL Server<br>Inicie un asistente para instalar un clúster de conmutación por error de SOL Server 2008 de nodo<br>único.<br>Agregar nodo a clúster de conmutación por error de SQL Server<br>Inicia un asistente para agregar un clúster de conmutación por error de SQL Server 2008 existente.<br>Actualizar desde SOL Server 2000 o SOL Server 2005<br>Inicie un asistente para actualizar SQL Server 2000 o SQL Server 2005 a SQL Server 2008. Antes<br>de ejecutar la actualización, debería ejecutar el Asesor de actualizaciones para detectar posibles<br>problemas.<br>Buscar actualizaciones de producto<br>Buscar actualizaciones de producto de SOL Server 2008 en Microsoft Update. |
| PPT2008                                                                                           |           |                                                                                                    |

*Figura 1.* Ventana de instalación

Primero se ejecuta la instalación de SQL SERVER 2008 desde el CD, luego nos sale un ventana que es el asistente de la Instalación, hacemos clic en la Pestaña "Instalación" y luego en la opción "Nueva Instalación independiente de SQL Server o agregar características a una instalación existente".

| Programa de instalación de SQL Server 2008    |                                                                                                    | $\Box$ ek         |  |  |
|-----------------------------------------------|----------------------------------------------------------------------------------------------------|-------------------|--|--|
| Reglas auxiliares del programa de instalación |                                                                                                    |                   |  |  |
|                                               | Las reglas auxiliares del programa de instalación identifican problemas que puedan surgir al instalar los archivos auxiliares del<br>programa de instalación de SQL Server. Cualquier error se debe corregir antes de continuar con la instalación. |                   |  |  |
| Reglas auxiliares del programa                | Operación completada. Se cumplen: 6. No se cumplen: 0. Advertencias: 0. Omitidas: 0.                                                                                                    |                   |  |  |
|                                               |                                                                                                    |                   |  |  |
|                                               | Ocultar detailes $<<$<br>Volver a ejecutar                                                                                                    |                   |  |  |
|                                               | Ver informe detallado                                                                                                    |                   |  |  |
|                                               | Regla                                                                                                    | Estado            |  |  |
|                                               | $\sim$<br>Versión mínima del sistema operativo                                                                                                    | Correcto          |  |  |
|                                               | $\sim$<br>Administrador para la instalación                                                                                                    | Correcto          |  |  |
|                                               | $\sim$<br>Reiniciar el equipo                                                                                                    | Correcto          |  |  |
|                                               | $\overline{\smile}$<br>Servicio Instrumental de administración de Windows (WMI)                                                                                                    | Correcto          |  |  |
|                                               | $\sim$<br>Validación de las claves del Registro de SQL Server                                                                                                    | Correcto          |  |  |
|                                               | $\bullet$<br>Nombres largos de ruta de acceso a archivos en el medio de instalaci                                                                                                    | Correcto          |  |  |
|                                               |                                                                                                    |                   |  |  |
|                                               | Aceptar                                                                                                    | Cancelar<br>Avuda |  |  |

*Figura 2.* Ventana de reglas auxiliares

En la siguiente ventana comienza a cargar algunas Reglas auxiliares que son

necesarias para la instalación de SQL Server 2008, si todos están en Estado

AUTOMATIZACIÓN DE LOS PROCESOS ACADÉMICOS DE INSTITUCIONES EDUCATIVAS DE NIVEL MEDIO-BACHILLERATO MEDIANTE UN SISTEMA INTEGRADO DE GESTIÓN EDUCATIVA: MÓDULO DE GESTIÓN ACADEMICA **Correcto** hacer clic en el botón siguiente de lo contrario si no están algunos en

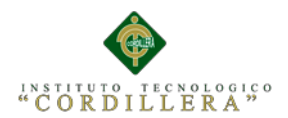

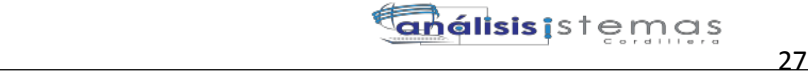

Estado **Correcto** no se puede seguir o continuar con la instalación (para ver las

reglas clic en el botón mostrar detalles).

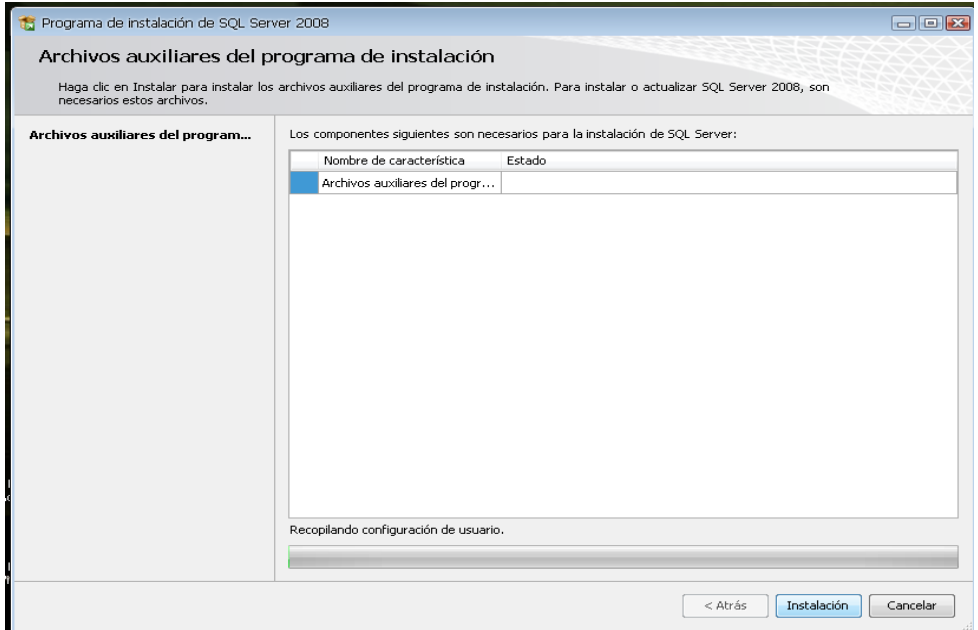

*Figura 3.* Ventana de archivos auxiliares

En la siguiente ventana solo hacemos clic en el botón instalación para instalar algunos archivos auxiliares del programa de Instalación.

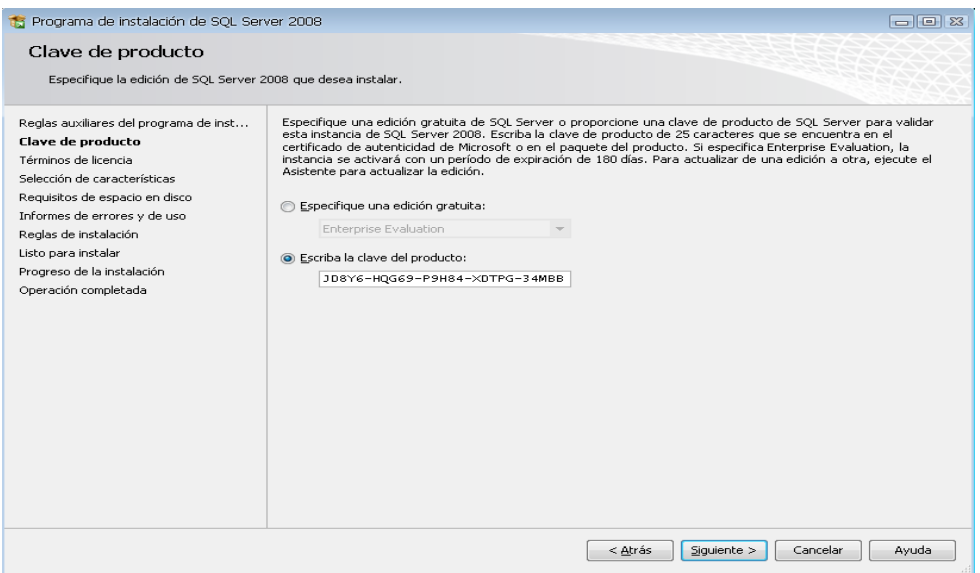

*Figura 4.* Ventana Clave del producto.

Luego de haber instalado los archivos auxiliares que son necesarios para la

Instalación de SQL Server 2008, la siguiente ventana que nos sale es la clave del

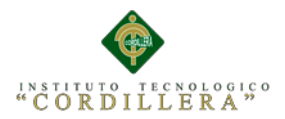

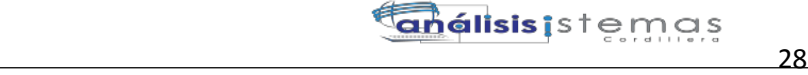

producto y nos dan dos opciones: "Especifique una edición gratuita" y "Escriba la

clave del Producto", por defecto sale seleccionado la segunda opción y la clave, así que solo damos clic en el botón siguiente.

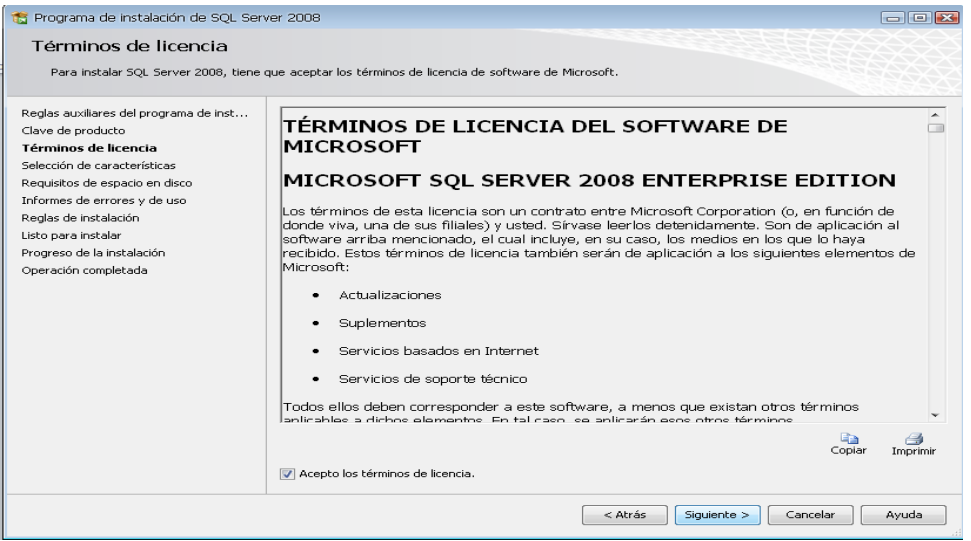

*Figura 5. Ventana términos de licencia.*

En esta ventana es si sobre los términos de la licencia del producto, hacemos clic en la opción "Acepto los términos de licencia" y luego clic en Siguiente

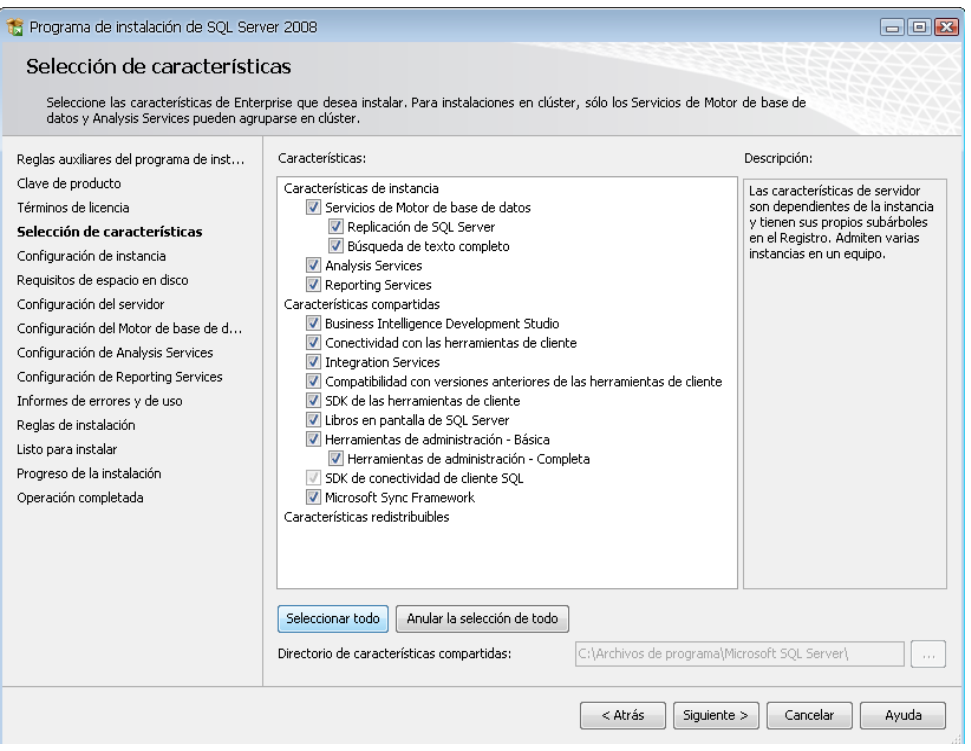

*Figura 6. Ventana selección de características.*

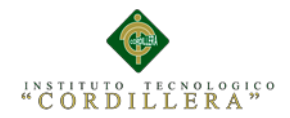

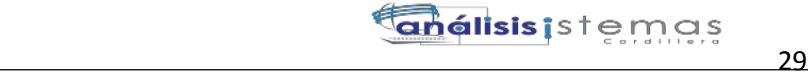

La siguiente ventana que nos muestra son las características que queremos agregar a la instalación, lo recomendable es seleccionar todas las características y luego clic en Siguiente.

| Programa de instalación de SQL Server 2008                                                                                                    |                                                                                                    | ole                                                                                                    |
|----------------------------------------------------------------------------------------------------|----------------------------------------------------------------------------------------------------|----------------------------------------------------------------------------------------------------|
| Selección de características<br>datos y Analysis Services pueden agruparse en clúster.                                                                                                    | Seleccione las características de Enterprise que desea instalar. Para instalaciones en clúster, sólo los Servicios de Motor de base de                                                                                                    |                                                                                                    |
| Reglas auxiliares del programa de inst<br>Clave de producto<br>Términos de licencia<br>Selección de características<br>Configuración de instancia<br>Requisitos de espacio en disco<br>Configuración del servidor<br>Configuración del Motor de base de d<br>Configuración de Analysis Services<br>Configuración de Reporting Services<br>Informes de errores y de uso<br>Reglas de instalación<br>Listo para instalar<br>Progreso de la instalación<br>Operación completada | Características:<br>Características de instancia<br>Servicios de Motor de base de datos<br>Replicación de SOL Server<br>■ Búsqueda de texto completo<br>Analysis Services<br><b>V</b> Reporting Services<br>Características compartidas<br>Business Intelligence Development Studio<br>O Conectividad con las herramientas de cliente<br>Integration Services<br>Ompatibilidad con versiones anteriores de las herramientas de cliente<br>5DK de las herramientas de cliente<br>Libros en pantalla de SQL Server<br>El Herramientas de administración - Básica<br>Herramientas de administración - Completa<br>50L SDK de conectividad de cliente SOL<br>Microsoft Sync Framework<br>Características redistribuibles | Descripción:<br>Las características de servidor<br>son dependientes de la instancia<br>y tienen sus propios subárboles<br>en el Registro. Admiten varias<br>instancias en un equipo. |
|                                                                                                    | Anular la selección de todo<br>Seleccionar todo<br>Directorio de características compartidas:<br>C:\Archivos de programa\Microsoft SQL Server\                                                                                                    |                                                                                                    |
|                                                                                                    | < Atrás<br>Siguiente >                                                                                                    | Cancelar<br>Avuda                                                                                                    |

*Figura 7.* Ventana selección de características.

La siguiente ventana que nos muestra son las características que queremos agregar a la instalación, lo recomendable es seleccionar todas las características y luego clic en Siguiente.

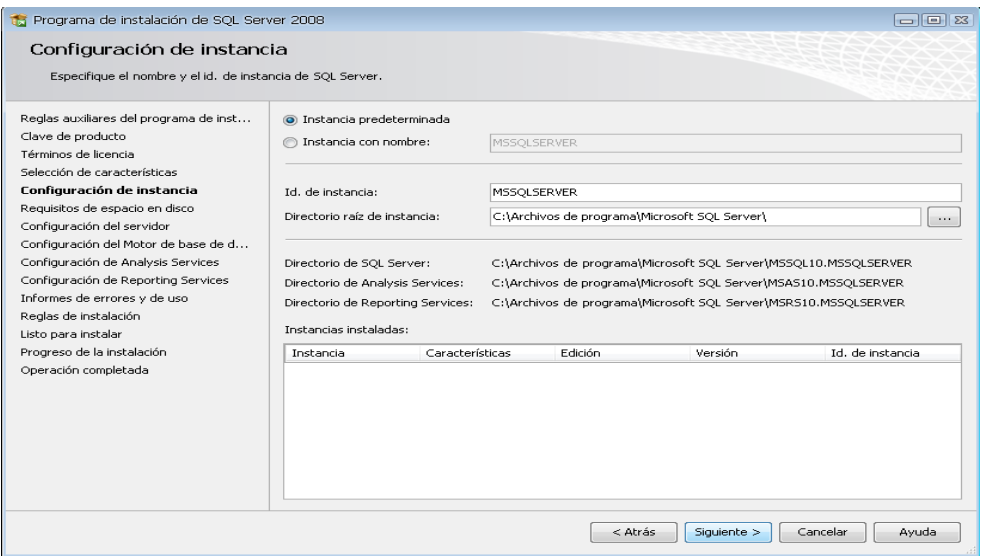

*Figura 7.* Ventana configuración de instancia.

Luego de haber agregado las características, la siguiente ventana a mostrar es sobre la configuración de la instancia de SQL Server 2008; es decir el nombre de la instalación, su ID y su ubicación en donde se instalará el producto. Nos dan 2

AUTOMATIZACIÓN DE LOS PROCESOS ACADÉMICOS DE INSTITUCIONES EDUCATIVAS DE NIVEL MEDIO-BACHILLERATO MEDIANTE UN SISTEMA INTEGRADO DE GESTIÓN EDUCATIVA: MÓDULO DE GESTIÓN ACADEMICA

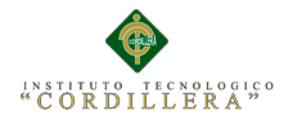

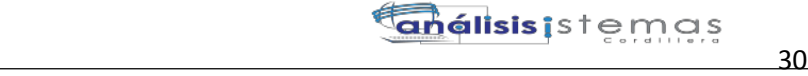

opciones: "Instancia predeterminada" y "Instancia con nombre", seleccionar la primera opción y luego clic en siguiente. En la siguiente ventana también damos click en siguiente.

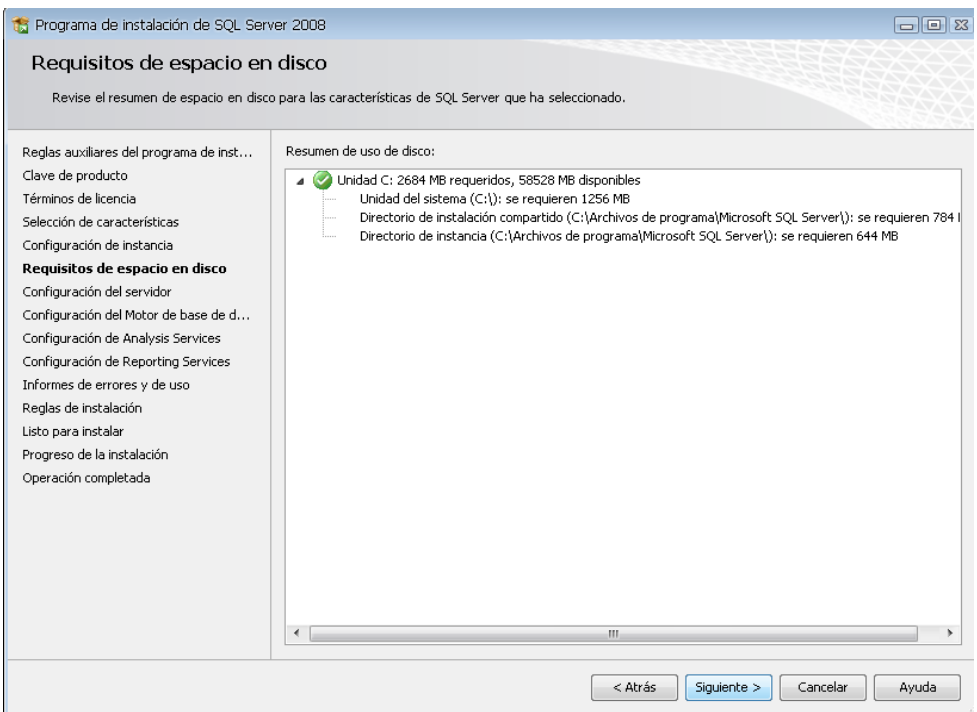

*Figura 8.* Ventana requisitos de espacio.

En esta ventana le damos siguiente ya que solo nos indica el espacio requerido en el disco.

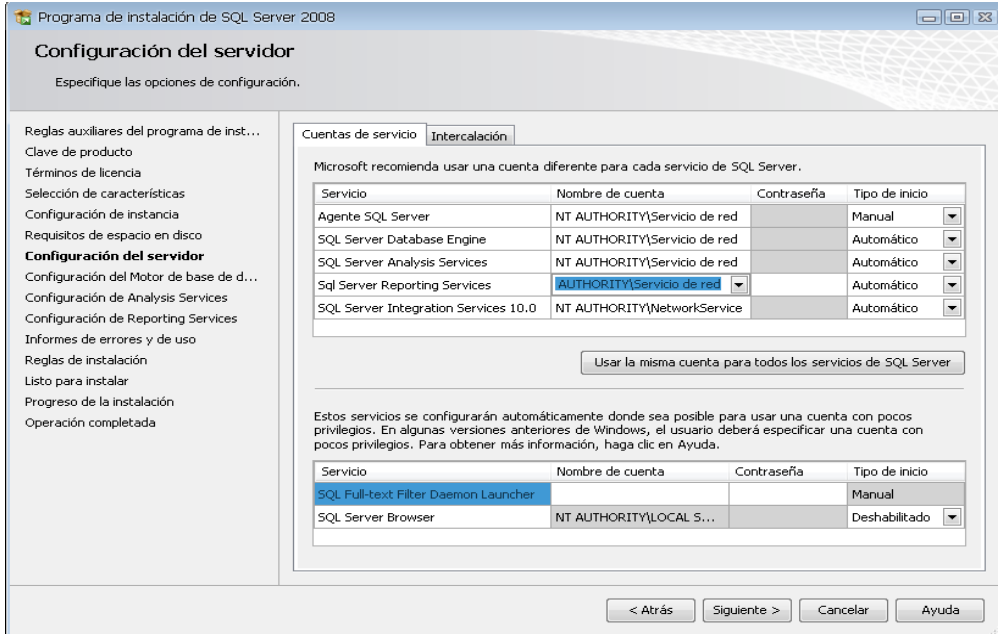

*Figura 9.* Ventana configuración del servidor.

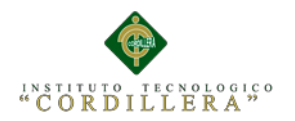

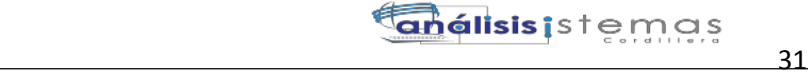

En la siguiente ventana configuramos el servidor y para eso nos pide una cuenta de usuario, lo cual podemos crear un usuario específico para la instalación SQL, o de lo contrario podemos usar el usuario actual. En este caso usaremos "NT AUTHORITY\Servicio de red", luego damos clic en la pestaña "INTERCALACION".

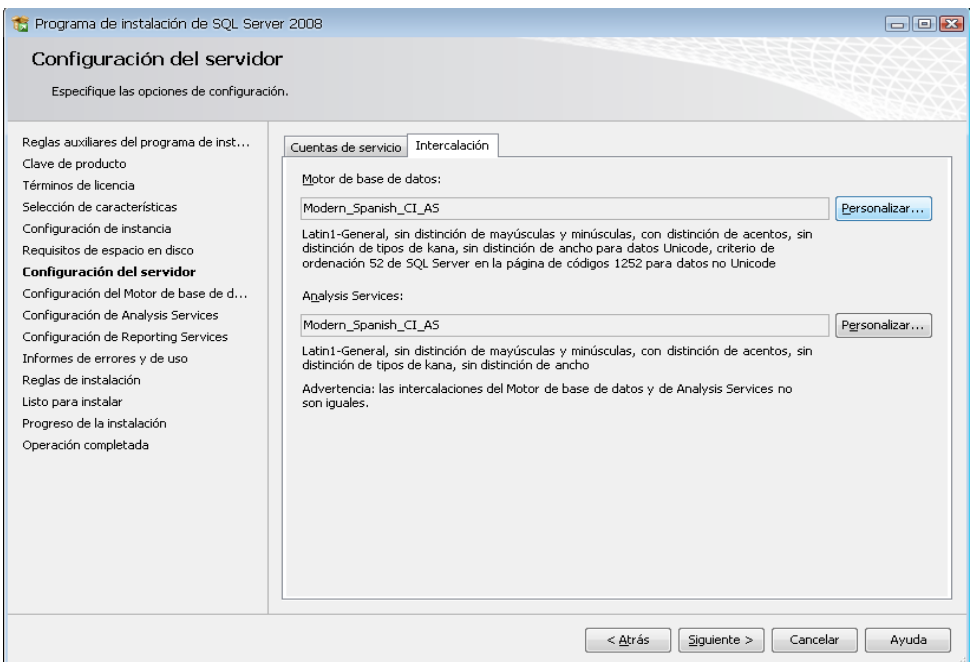

*Figura 10.* Ventana configuración del servidor 1.

En esta pestaña de Intercalación configuramos el "motor de Base de Datos" y el "Servicio de Análisis", para lo cual hacemos clic en el botón Personalizar en cada uno. Luego lo personalizamos como nos muestra las figuras "Motor de Base de Datos" y "AnalysisServices" y luego hacemos clic en siguiente.

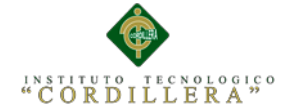

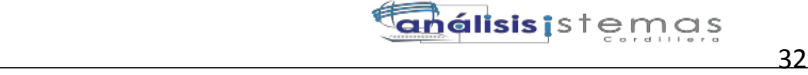

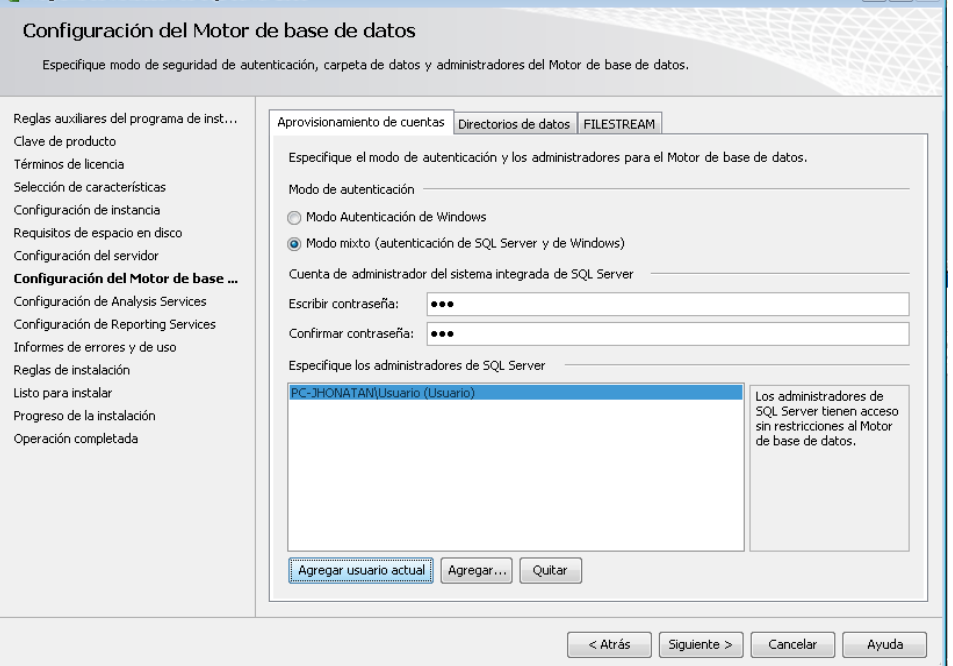

*Figura 11.* Ventana configuración del motor de base de datos.

Luego la siguiente ventana que nos muestra es la configuración del MOTOR DE BASE DE DATOS, nos dan 2 opciones MODO AUTENTICACION DE WINDOWS Y MODO MIXTO (autenticación de SQL Server y de Windows). Lo recomendable es seleccionar el MODO MIXTO, al seleccionar esta opción se activan las cajas de contraseña para el inicio de sesión de autenticación de SQL Server (inicio de sesión de sa). **No olvidar la contraseña porque va a ser necesario más adelante.**

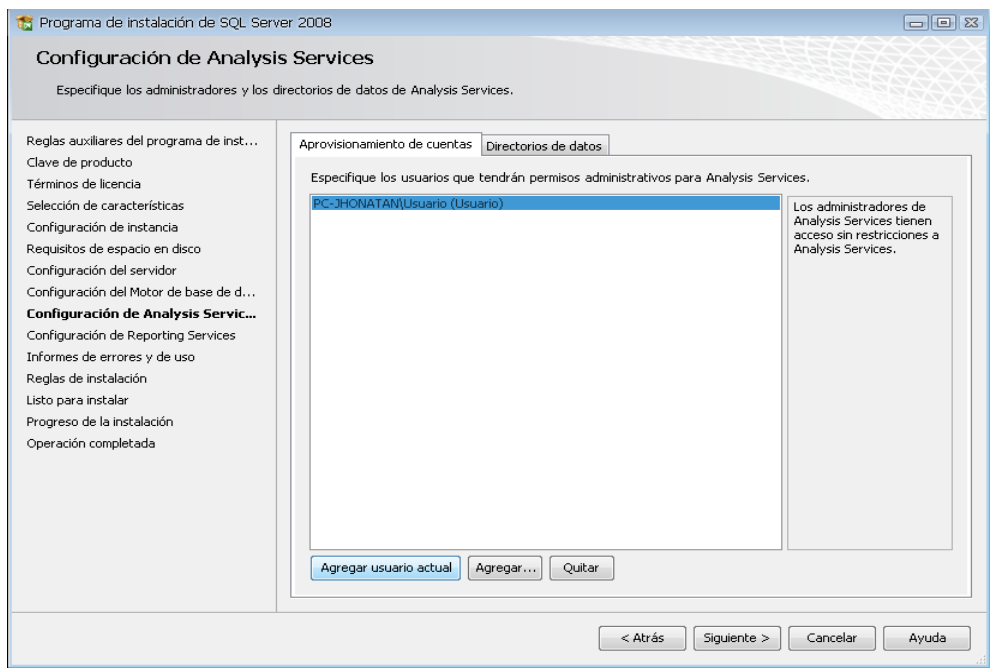

*Figura 12.* Ventana configuración de analyisis services.

AUTOMATIZACIÓN DE LOS PROCESOS ACADÉMICOS DE INSTITUCIONES EDUCATIVAS DE NIVEL MEDIO-BACHILLERATO MEDIANTE UN SISTEMA INTEGRADO DE GESTIÓN EDUCATIVA: MÓDULO DE GESTIÓN ACADEMICA

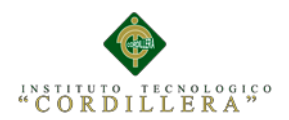

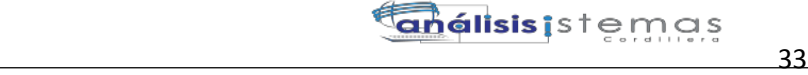

Luego nos pide que agreguemos los administradores de SQL Server para lo cual agregamos el usuario actual; luego cli en siguiente.

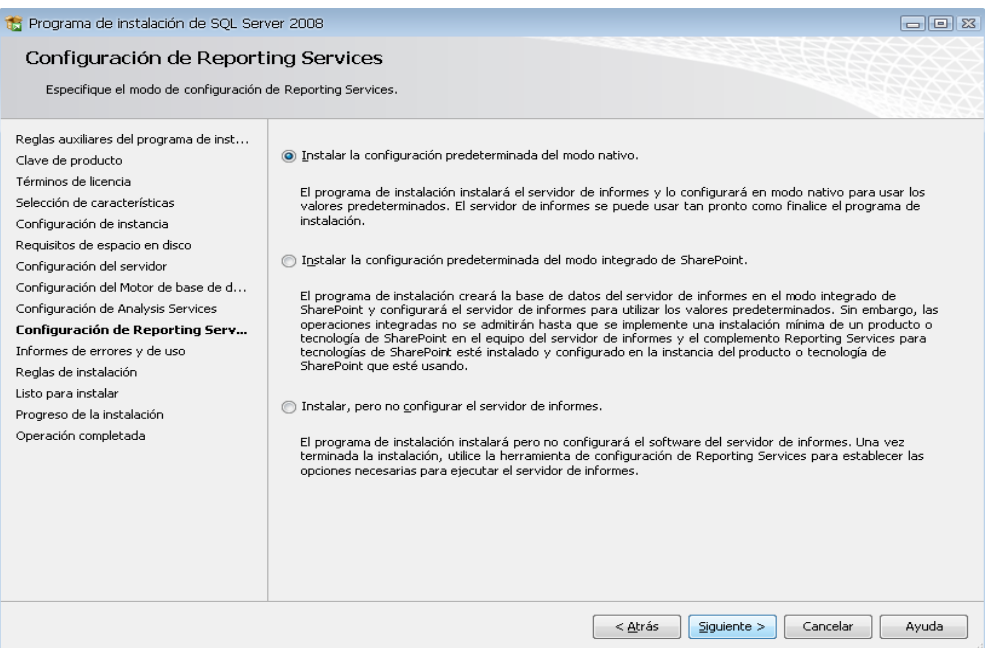

*Figura 13.* Ventana configuración de reporting services.

| Programa de instalación de SOL Server 2008                                                                                                    | - - 1                                                                                                    |
|----------------------------------------------------------------------------------------------------|----------------------------------------------------------------------------------------------------|
| Informes de errores y de uso                                                                                                    |                                                                                                    |
| Ayude a Microsoft a mejorar los servicios y características de SQL Server.                                                                                                    |                                                                                                    |
| Reglas auxiliares del programa de inst<br>Clave de producto<br>Términos de licencia<br>Selección de características<br>Configuración de instancia<br>Requisitos de espacio en disco<br>Configuración del servidor<br>Configuración del Motor de base de d<br>Configuración de Analysis Services<br>Configuración de Reporting Services<br>Informes de errores y de uso<br>Reglas de instalación<br>Listo para instalar<br>Progreso de la instalación<br>Operación completada | Especifique la información que desearía enviar automáticamente a Microsoft para mejorar futuras versiones de<br>SOL Server, Esta configuración es opcional, Microsoft trata esta información como confidencial, Microsoft puede<br>proporcionar actualizaciones a través de Microsoft Update para modificar datos de uso de las características.<br>Estos datos podrían descargarse e instalarse en su equipo automáticamente, dependiendo de su configuración<br>para actualizaciones automáticas.<br>Ver la directiva de Microsoft sobre recopilación de datos y privacidad de SOL Server.<br>Leer más acerca de Microsoft Update y Actualización automática.<br>Enviar informes de error de Windows y SQL Server a Microsoft o al servidor de informes corporativo. Esta<br>configuración sólo se aplica a servicios que se ejecutan sin interacción del usuario.<br>Enviar datos de uso de características a Microsoft. Los datos de uso de características incluyen información<br>acerca de su configuración de hardware y de cómo usa usted los servicios y el software de Microsoft. |
|                                                                                                    | < Atrás<br>Cancelar<br>Ayuda<br>Siguiente >                                                                                                    |

*Figura 14.* Ventana informes de errores.

En esta ventana de Configuración de Reporting Services también nos dan 3 opciones, por defecto sale seleccionado la primera opción, así que solo damos clic en siguiente (2 veces).

AUTOMATIZACIÓN DE LOS PROCESOS ACADÉMICOS DE INSTITUCIONES EDUCATIVAS DE NIVEL MEDIO-BACHILLERATO MEDIANTE UN SISTEMA INTEGRADO DE GESTIÓN EDUCATIVA: MÓDULO DE GESTIÓN ACADEMICA

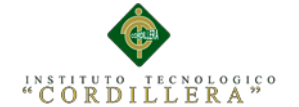

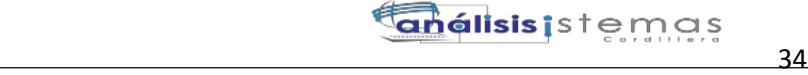

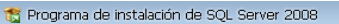

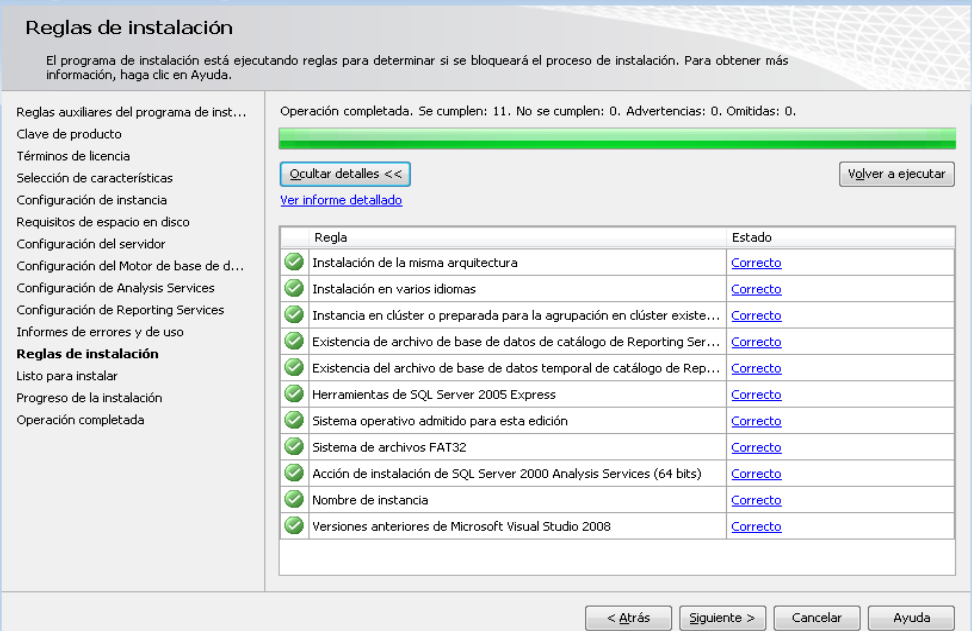

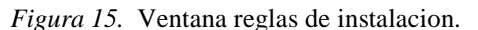

| Programa de instalación de SQL Server 2008                                                                                                    |                                                                                                    | $  \in$ $\infty$ |
|----------------------------------------------------------------------------------------------------|----------------------------------------------------------------------------------------------------|------------------|
| Listo para instalar<br>Compruebe las características de SQL Server 2008 que se van a instalar.<br>Reglas auxiliares del programa de inst                                                                                                    | Listo para instalar SQL Server 2008:                                                                                                    |                  |
| Clave de producto<br>Términos de licencia<br>Selección de características<br>Configuración de instancia<br>Requisitos de espacio en disco<br>Configuración del servidor<br>Configuración del Motor de base de d<br>Configuración de Analysis Services<br>Configuración de Reporting Services<br>Informes de errores y de uso<br>Reglas de instalación<br>Listo para instalar<br>Progreso de la instalación<br>Operación completada | a Resumen<br>Edición: Enterprise<br>Acción: Install<br>a Configuración general<br>- Características<br>Servicios de Motor de base de datos<br>Replicación de SOL Server<br>Búsqueda de texto completo<br>Analysis Services<br>Reporting Services<br>Business Intelligence Development Studio<br>Conectividad con las herramientas de cliente<br><b>Integration Services</b><br>Compatibilidad con versiones anteriores de las herramientas de cliente<br>SDK de las herramientas de cliente<br>Libros en pantalla de SQL Server<br>Herramientas de administración - Básica<br>Herramientas de administración - Completa<br>Microsoft Sync Framework<br>a Configuración de instancia<br>Nombre de instancia: MSSOLSERVER<br>Id do inchoneiro MCCOL CENUEN<br>∢<br>Ш<br>Ruta de acceso del archivo de configuración: | Ξ                |
|                                                                                                    | C:\Archivos de programa\Microsoft SQL Server\100\Setup Bootstrap\Log\20110807_223255\ConfigurationFile.ini<br>Instalación<br>< Atrás<br>Cancelar                                                                                                    | Ayuda            |

*Figura 16.* Ventana listo para instalar.

Luego la siguiente ventana a mostrar son reglas que nos piden para poder INSTALAR SQL SERVER. Si todas las reglas están en estado **Correcto** hacer clic en siguiente y luego hacemos clic en instalación y

**NOTA:** Si todas las reglas no están en estado **Correcto** no se podrá seguir con la instalación (para ver las reglas clic en el botón mostrar detalles).

AUTOMATIZACIÓN DE LOS PROCESOS ACADÉMICOS DE INSTITUCIONES EDUCATIVAS DE NIVEL MEDIO-BACHILLERATO MEDIANTE UN SISTEMA INTEGRADO DE GESTIÓN EDUCATIVA: MÓDULO DE GESTIÓN ACADEMICA

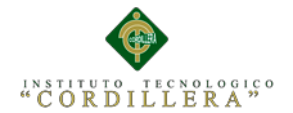

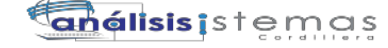

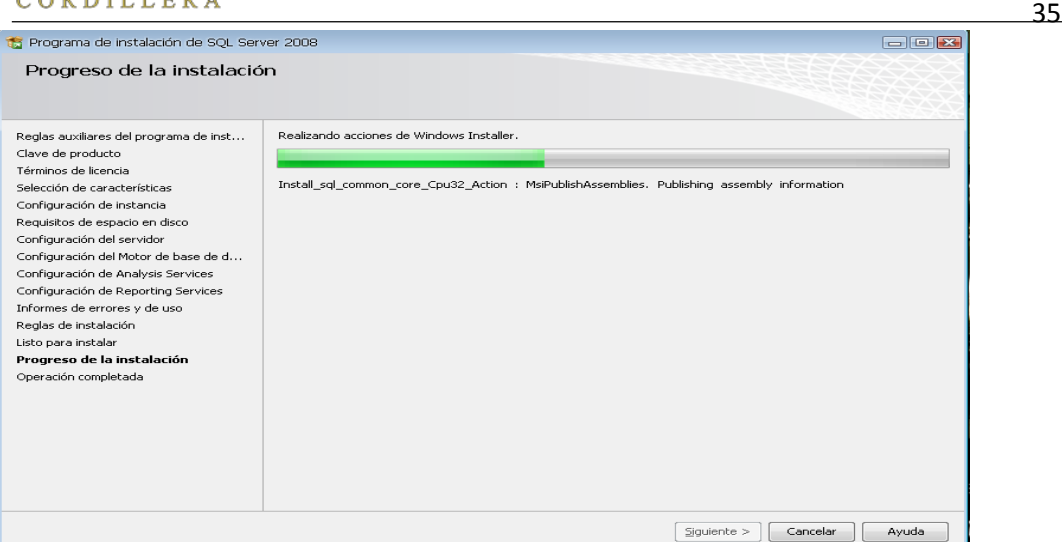

*Figura 17.* Ventana progreso de instalación.

Esperamos que termine la instalación, luego clic en siguiente y finalmente en cerrar.

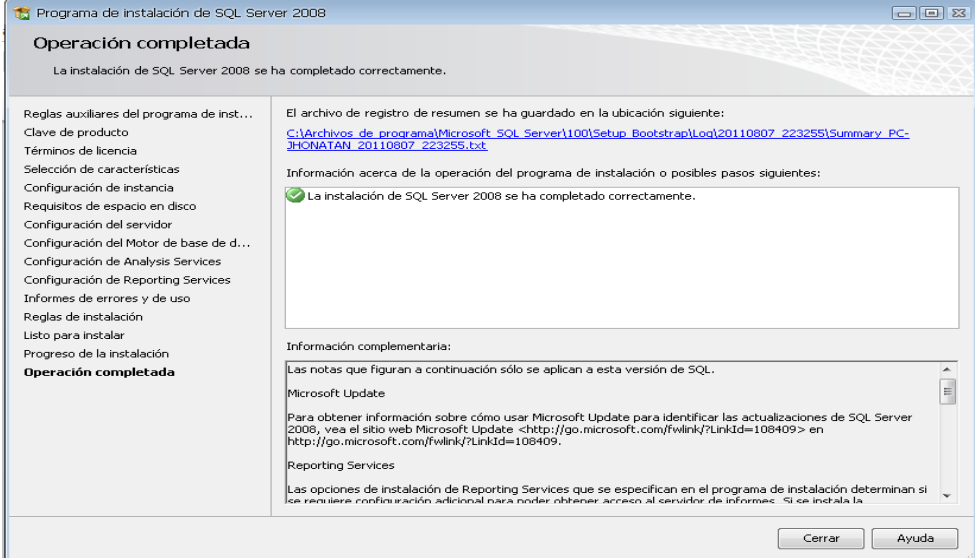

*Figura 18.* Ventana operación clompletada

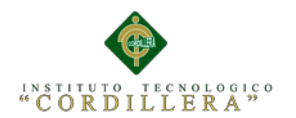

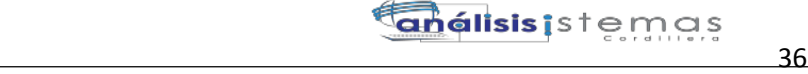

**3.02 Instalación de Visual Estudio 2010**

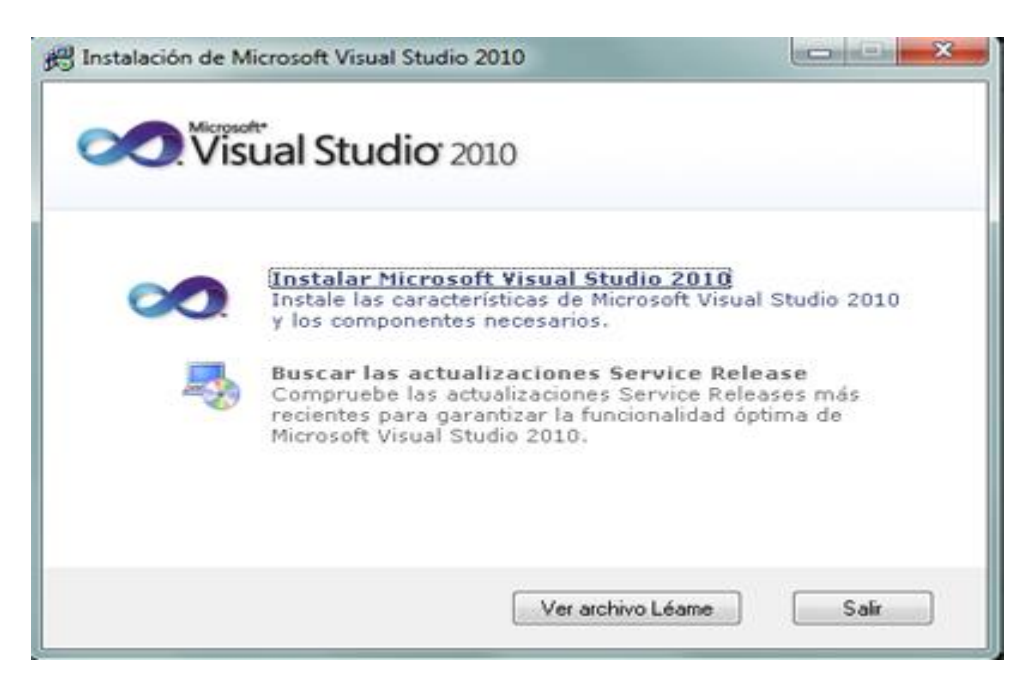

*Figura 19. Ventana instalación*

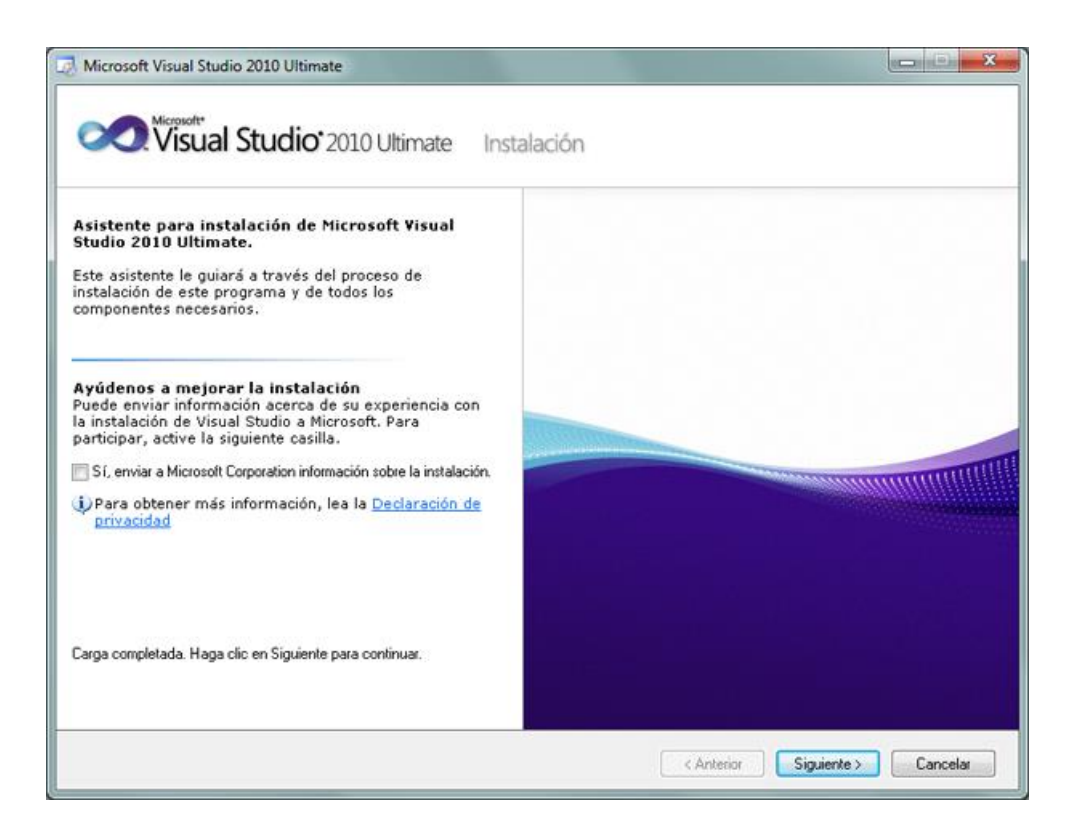

*Figura 20.* Ventana Asistente de instalación.

AUTOMATIZACIÓN DE LOS PROCESOS ACADÉMICOS DE INSTITUCIONES EDUCATIVAS DE NIVEL MEDIO-BACHILLERATO MEDIANTE UN SISTEMA INTEGRADO DE GESTIÓN EDUCATIVA: MÓDULO DE GESTIÓN ACADEMICA

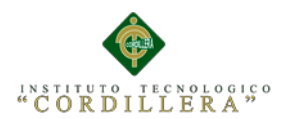

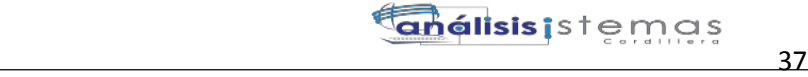

En el primer paso de la instalación de Microsoft Visual Studio 2010 Ultimate, desmarcaremos "Sí, enviar a Microsoft Corporation información sobre la instalación" (si no queremos enviar esta información) y pulsaremos "Siguiente"

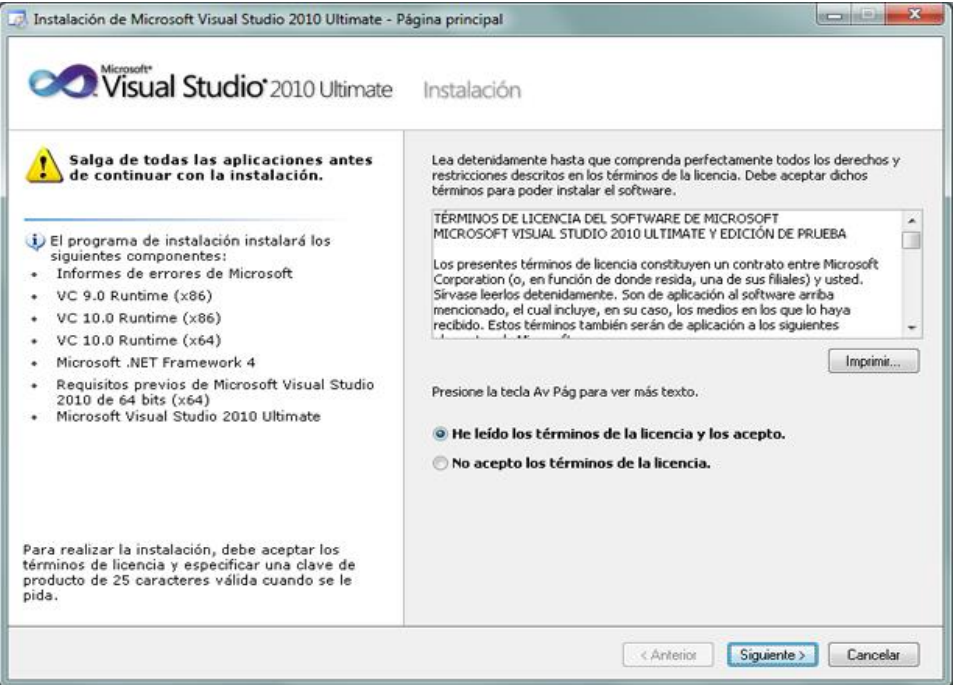

#### *Figura 21.Ventana de términos*.

Leeremos los términos de licencia del software de Microsoft Visual Studio 2010 Ultimate (edición de prueba). Si estamos de acuerdo marcaremos "He leído los términos de la licencia y los acepto". Pulsaremos "Siguiente" para continuar:

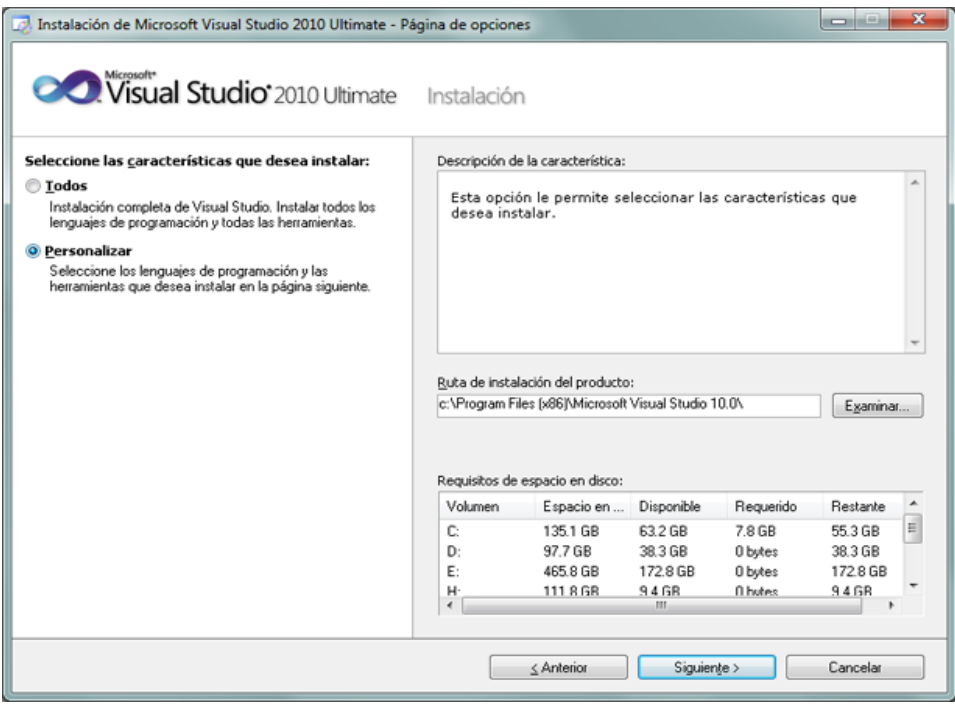

*Figura 21.Ventana de personalización*

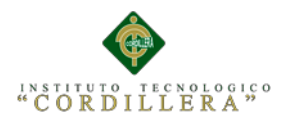

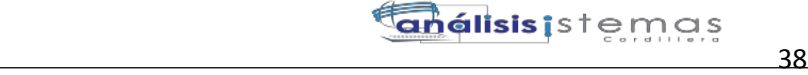

A continuación marcaremos "Personalizar" para seleccionar los lenguajes de programación y las herramientas que se quieran instalar. En "Ruta de instalación del producto" indicaremos la unidad y carpeta de destino de la instalación:

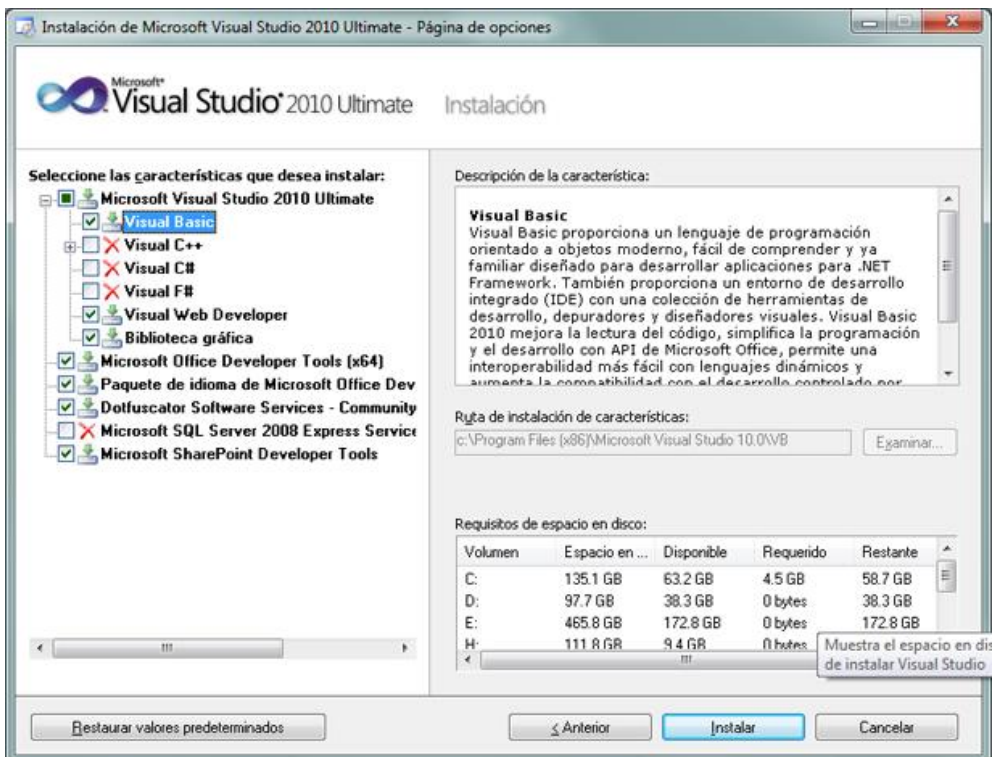

*Figura 22. Ventana selección de características.*

Seleccionaremos los lenguajes a instalar:

- Visual Basic.
- $\bullet$  Visual C++.
- Visual C#.
- Visual F#.

Seleccionaremos también las características a instalar:

- Microsoft Office Developer Tools.
- Dotfuscator Software Services.
- Microsoft SQL Server 2008 Express.
- Microsoft SharePoint Developer Tools.

Una vez seleccionadas las características a instalar pulsaremos en el botón "Instalar":
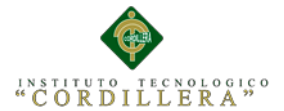

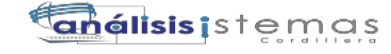

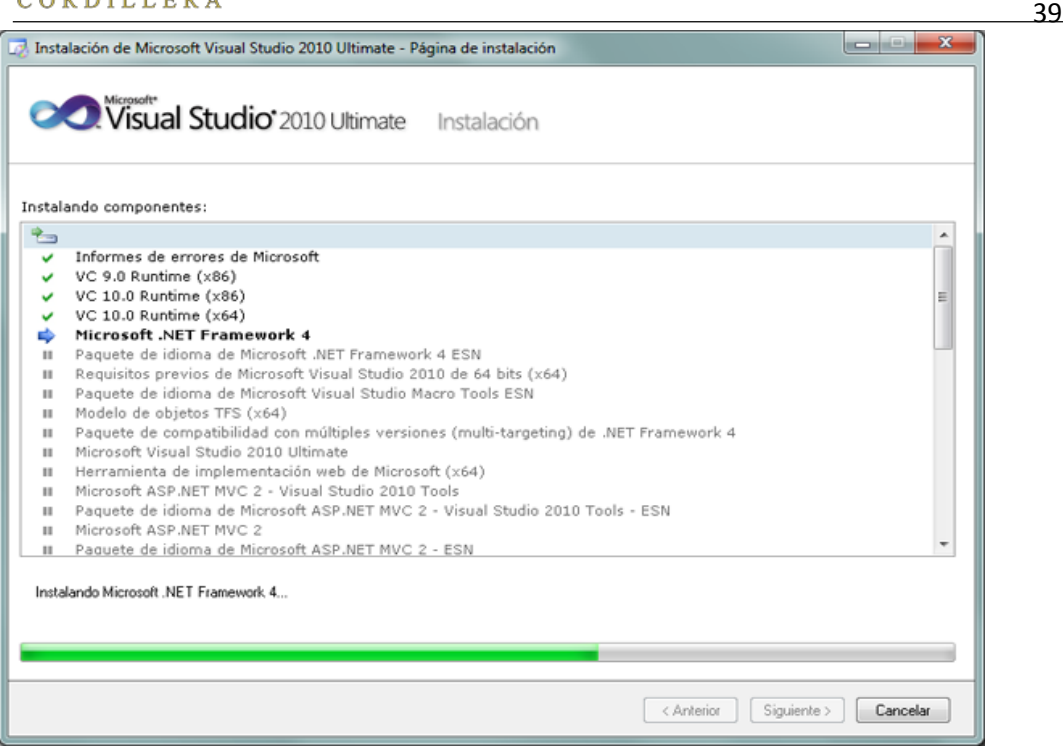

*Figura 23. Ventana de instalación de componentes.*

Se iniciará la instalación de Microsoft Visual Studio 2010 Ultimate: informe de errores de Microsoft, VC 9.0 Runtime, VC 10.0 Runtime, Microsoft .Net Framework 4, Microsoft Visual Studio 2010 Ultimate, Microsoft ASP .Net, etc.:

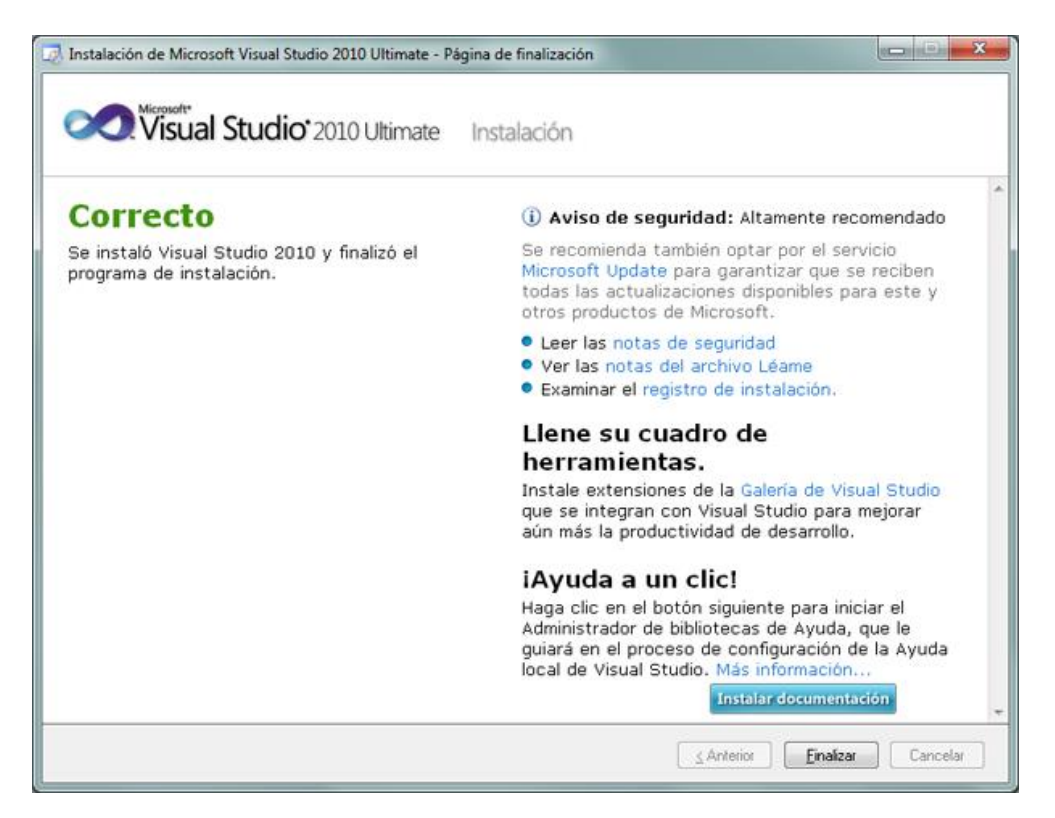

*Figura 24*.Ventana de instalación Correcta

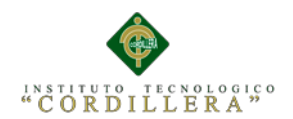

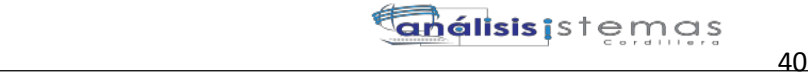

# Pulsaremos "Finalizar":

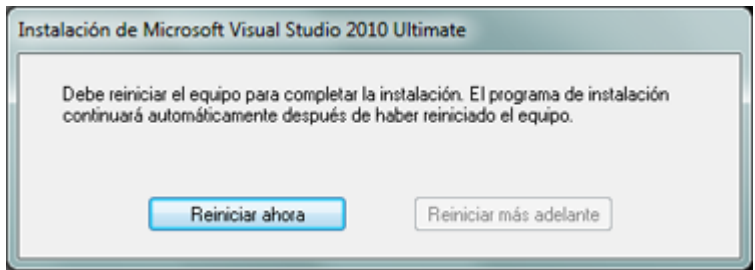

*Figura 25. Ventana de reinicio de equipo*

Debe reiniciar el equipo para completar la instalación. El programa de instalación continuará automáticamente después de haber reiniciado el equipo.

## **Pantalla Principal**

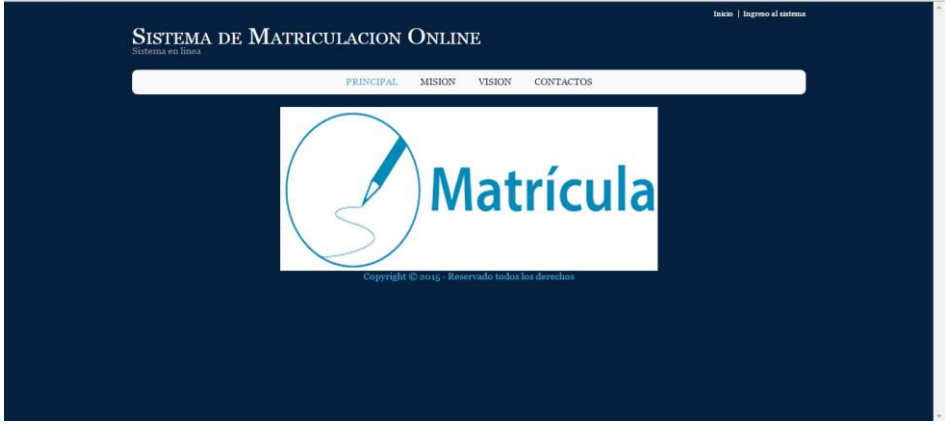

*Figura 26. Ventana pantalla principal.*

## **Inicio de Sesión**

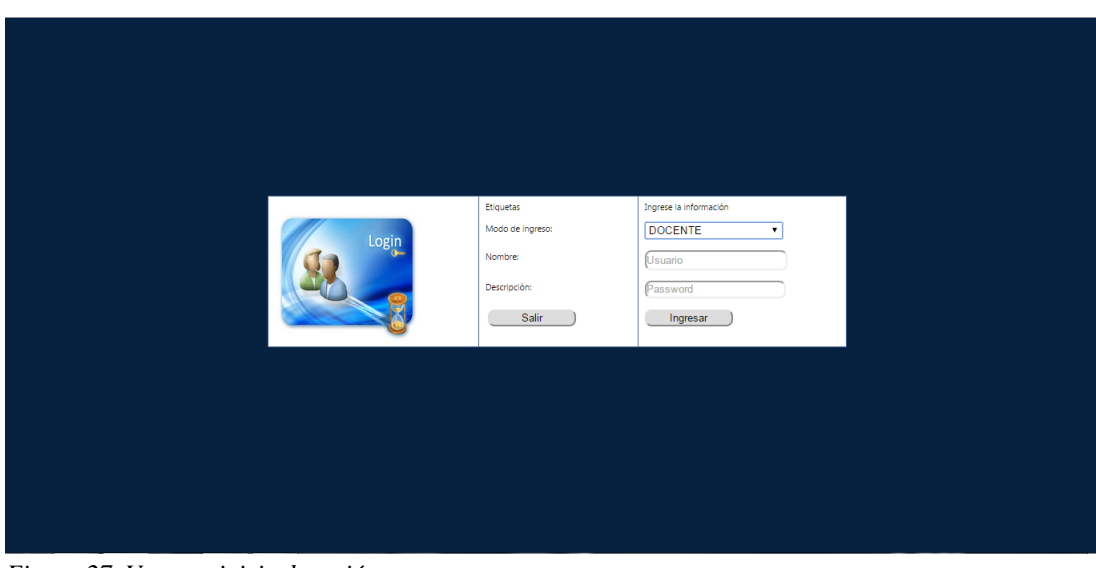

*Figura 27. Ventana inicio de sesión*

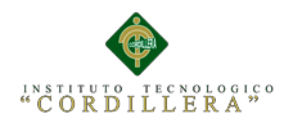

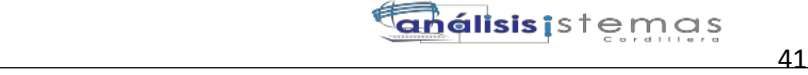

## **Ingreso de notas**

|            |     | Seleccione un Estudiante: | PEREZ 2 LUIS Q |         |                 |         | 7               |                | Seleccione un Quimestre: PRIMERO |                 | LISTAR CALIFICACIONES |                |                 |        |                | $\pmb{\mathrm{v}}$ | Buscar          |      |                 |       |           |      |     |
|------------|-----|---------------------------|----------------|---------|-----------------|---------|-----------------|----------------|----------------------------------|-----------------|-----------------------|----------------|-----------------|--------|----------------|--------------------|-----------------|------|-----------------|-------|-----------|------|-----|
|            | COD | M                         | $T_{.1}$       | $AC_1$  | TA <sub>1</sub> | $L_{1}$ | PE <sub>1</sub> | P <sub>1</sub> | $T_{2}$                          | $AC_2$          | TA <sub>2</sub>       | L <sub>2</sub> | PE <sub>2</sub> | $P_2$  | T <sub>3</sub> | AC <sub>3</sub>    | TA <sub>3</sub> | ĻЗ   | PE <sub>3</sub> | $P_3$ | <b>PR</b> | EQ   | PF  |
| Callificar | 443 | Fisica                    | 0.00           | 0.00    | 0.00            | 0.00    | 0.00            | 0.00           | 0.00                             | 0.00            | 0.00                  | 0.00           | 0.00            | 0.00   | 0.00           | 0.00               | 0,00            | 0.00 | 0.00            | 0.00  | 0,00      | 0,00 | 0,0 |
| Calificar  | 445 | Literatura                | 0.00           | 0.00    | 0.00            | 0.00    | 0.00            | 0.00           | 0.00                             | 0.00            | 0.00                  | 0.00           | 0.00            | 0.00   | 0.00           | 0.00               | 0.00            | 0.00 | 0.00            | 0.00  | 0.00      | 0.00 | 0.0 |
| Calificar  | 441 | <b>Matematicas</b>        | 0.00           | 0.00    | 0.00            | 0.00    | 0.00            | 0.00           | 0.00                             | 0.00            | 0.00                  | 0.00           | 0.00            | 0.00   | 0.00           | 0.00               | 0.00            | 0.00 | 0.00            | 0.00  | 0.00      | 0.00 | 0.0 |
|            |     |                           |                | $T_{2}$ | [0,00]          |         | AC2             | [0,00]         |                                  | TA <sub>2</sub> | [0,00]                | L <sub>2</sub> |                 | (0.00) | PE 2           |                    | [0,00]          |      |                 |       |           |      |     |
|            |     |                           |                | T3      | [0.00]          |         | AC3             | [0.00]         |                                  | TA <sub>3</sub> | [0.00]                | 1.3            |                 | (0.00) | PE 3           |                    | [0,00]          |      |                 |       |           |      |     |
|            |     |                           |                |         |                 |         |                 |                |                                  |                 | Guardar <sup>'</sup>  |                |                 |        |                |                    |                 |      |                 |       |           |      |     |

*Figura 28. Ventana ingreso de notas.*

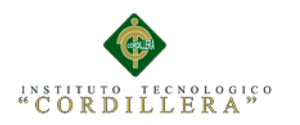

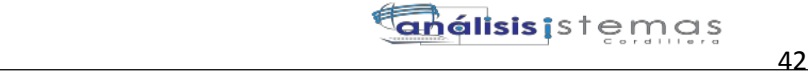

# **A. 09 Manual de Usuario**

# **Pantalla Principal**

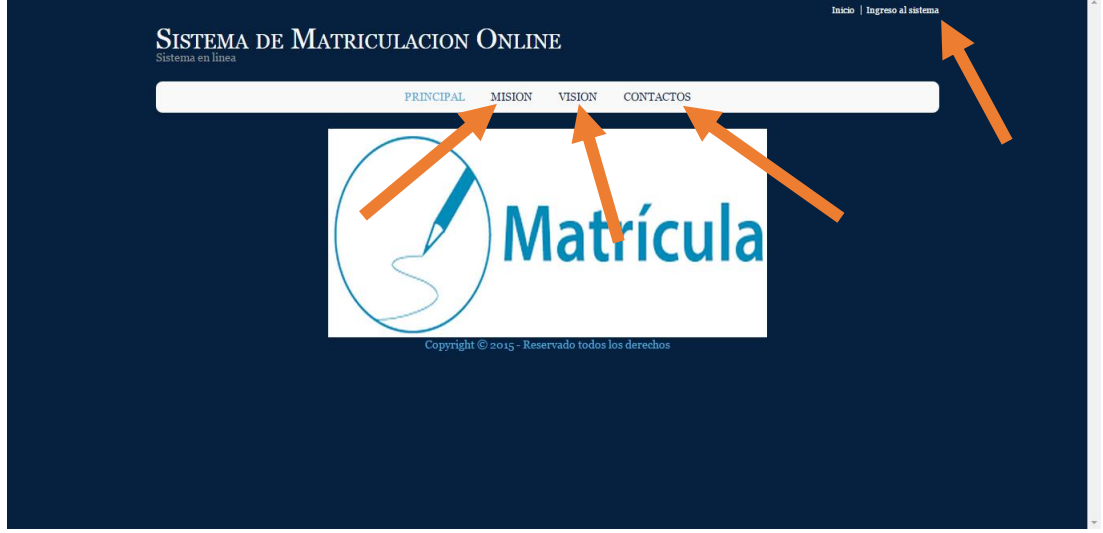

*Figura 1. Pantalla principal.*

**En esta interfaz se encuentra la misión, visión, contactos de la institución y el ingreso al sistema.**

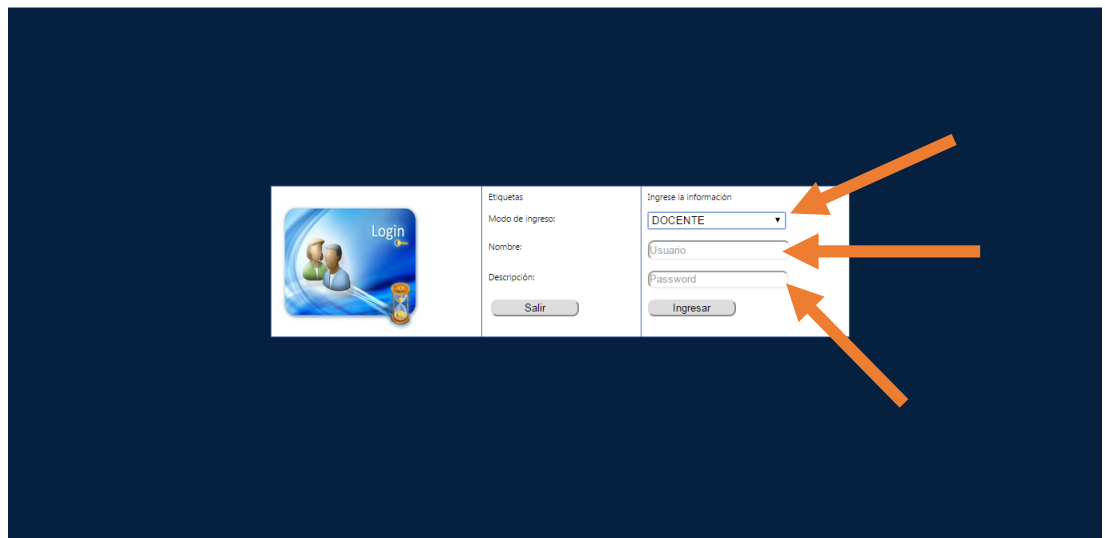

**Inicio de Sesión**

*Figura 2. Ventana Inicio de sesión.*

**Aquí podemos seleccionar el tipo de usuario que sea la persona que ingresa, después colocamos el usuario y contraseña respectiva**

AUTOMATIZACIÓN DE LOS PROCESOS ACADÉMICOS DE INSTITUCIONES EDUCATIVAS DE NIVEL MEDIO-BACHILLERATO MEDIANTE UN SISTEMA INTEGRADO DE GESTIÓN EDUCATIVA: MÓDULO DE GESTIÓN ACADEMICA

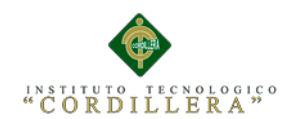

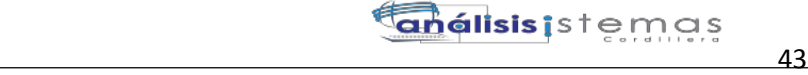

## **Principal docente**

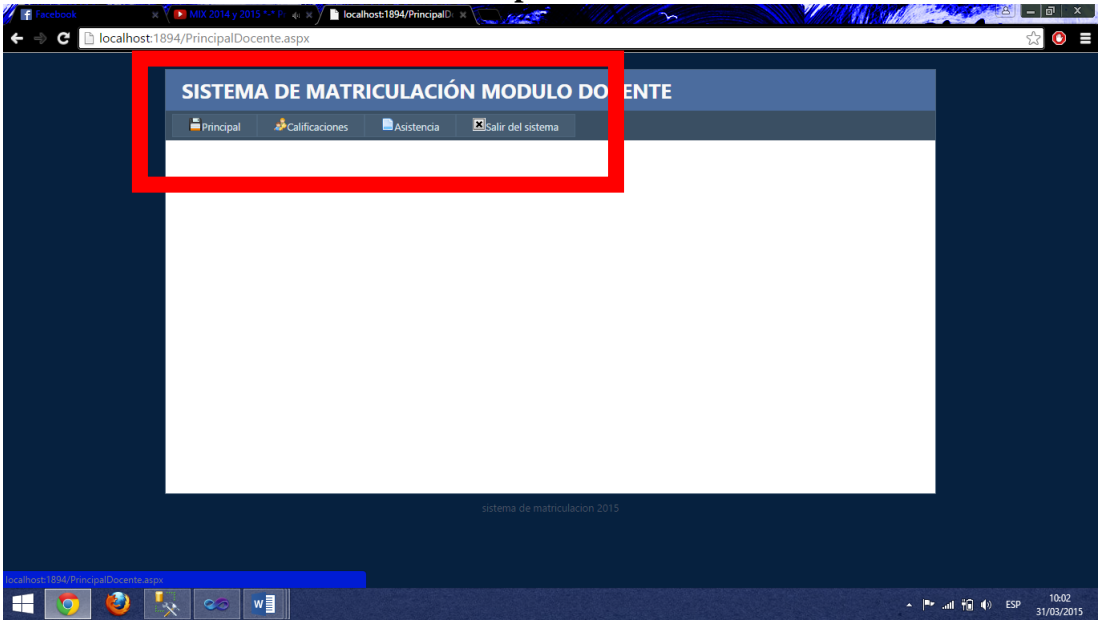

*Figura 3. Ventana principal docentes.*

## **Aquí se encuentra la interfaz que tiene el docente y las opciones a escoger**

### **Ingreso de notas** SISTEMA DE MATRICULACIÓN MODULO DOCENTE **LISTAR CALIFICACIONES** Seleccione un Estudiante: PEREZ 2 LUIS Q  $\overline{\mathbf{r}}$ Seleccione un Quimestre: PRIMERO  $\mathbf{r}$ Buscar cop  $AC_1$ **TA1**  $AC<sub>2</sub>$ TA<sub>2</sub> PE<sub>2</sub>  $AC3$ TA<sub>3</sub>  $11$  $PE_1$  $P<sub>1</sub>$  $\overline{12}$  $L<sub>2</sub>$  $P<sub>2</sub>$ L3 PE 3  $P_3$ 山 PR 443  $0.00$  $0.00$  $0.00$  $0.00$ **NO**  $0,00$  $0.00$  $0.00$  $0.00$  $0.00$  $0.00$  $0,00$  0.00  $0.00$  $0.00$  $0,00$  $0.00$  $0.00$  $0.00$  $0.00$  $\mathbf{0}$ Callificar Fisica  $000 000$ 0.00  $0.00$  $0.00$ 0.00  $0.00$  $000$  $0.00$  $0.00$  $0.0$ Calificar 445 Literatura  $0.00$  $\alpha$ 0.00  $000$  $000$  $0.00$  $000$  $0.00$  $000 441$  $0.00$  $0.00$  $0.00$ 0.00  $0.00$ 0.00  $0.00$  $0.00$  $0.00$  $000 0.00$  $0.00$  $0.00$ 0.00  $0$ Calificar Matematica  $0.00$  $0.00$  $0.00$  $0.00$  $0.00$  $\leftarrow$ **INGRESAR CALIFICACIONES**  $\overline{L}$  $AC1$ TA<sub>1</sub> PEJ  $0.01$  $0,00$  $0.00$  $0.00$  $0.00$  $L<sub>2</sub>$  $AC2$ TA<sub>2</sub>  $L<sub>2</sub>$ PE\_2  $(0,00)$  $(0,00)$  $0.00$  $0.00$  $0.00$ IJ  $AC$ TA<sub>3</sub> IJ PEJ  $(0,00)$  $(0,00)$  $(0,00)$  $(0,00)$  $(0,00)$ Guardar)

*Figura 4. Ventana ingreso de notas.*

**Aquí el docente selecciona al alumno y el curso. También seleccionara las actividades a calificar. Y procederá a llenar los campos requeridos.**

AUTOMATIZACIÓN DE LOS PROCESOS ACADÉMICOS DE INSTITUCIONES EDUCATIVAS DE NIVEL MEDIO-BACHILLERATO MEDIANTE UN SISTEMA INTEGRADO DE GESTIÓN EDUCATIVA: MÓDULO DE GESTIÓN ACADEMICA

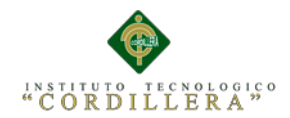

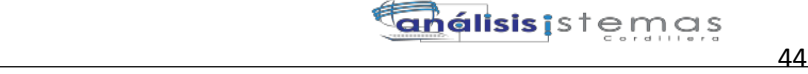

## **Asistencia alumno**

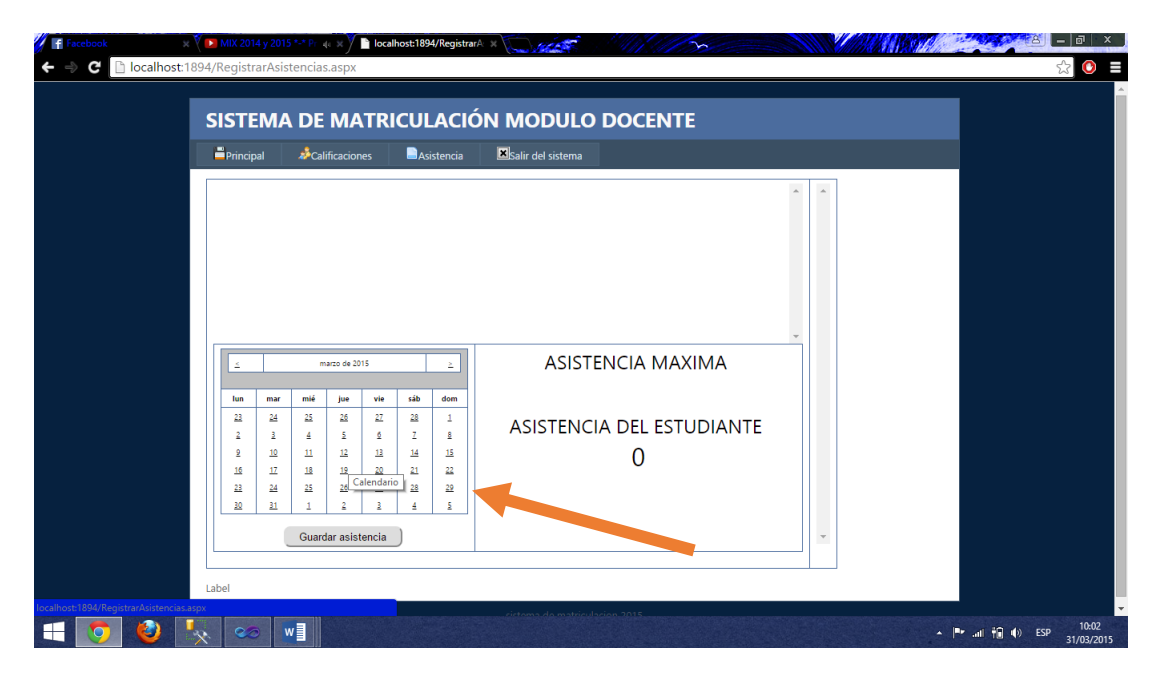

*Figura 5. Ventana ingreso de asistencia*

El docente deberá escoger el día de asistencia.

AUTOMATIZACIÓN DE LOS PROCESOS ACADÉMICOS DE INSTITUCIONES EDUCATIVAS DE NIVEL MEDIO-BACHILLERATO MEDIANTE UN SISTEMA INTEGRADO DE GESTIÓN EDUCATIVA: MÓDULO DE GESTIÓN ACADEMICA

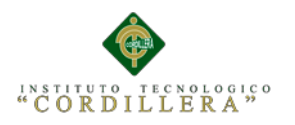

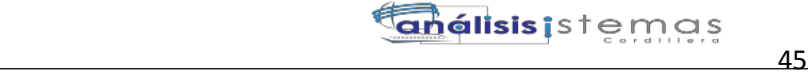

## **A. 10 Manual Técnico**

# **Diccionario de Datos**

El diccionario se desarrolla durante el análisis de flujo de datos y auxilia a los analistas que participan en la determinación de los requerimientos de sistemas.

| CARLOS-PC.MATRI dbo.ASISTENCIA |                |            |
|--------------------------------|----------------|------------|
| Nombre de columna              | Tipo de datos  | Permitir v |
| ASI_CODIGO                     | numeric(30, 0) |            |
| EST_CODIGO                     | numeric(30, 0) |            |
| ASI FECHA                      | datetime       |            |
| ASI ESTADO                     | varchar(20)    |            |
|                                |                |            |
|                                |                |            |
|                                |                |            |

*Figura 1. Tabla de Asistencia*

| CARLOS-PC.MATRION - dbo.CURSOS |                     |                |            |  |  |  |  |
|--------------------------------|---------------------|----------------|------------|--|--|--|--|
|                                | Nombre de columna   | Tipo de datos  | Permitir v |  |  |  |  |
| D₩                             | CUR_CODIGO          | numeric(30, 0) |            |  |  |  |  |
|                                | <b>CUR NOMBRE</b>   | varchar(150)   |            |  |  |  |  |
|                                | <b>CUR NIVEL</b>    | varchar(150)   |            |  |  |  |  |
|                                | CUR NUM ESTUDIAN    | varchar(150)   |            |  |  |  |  |
|                                | <b>CUR PARALELO</b> | varchar(150)   | ✓          |  |  |  |  |
|                                | <b>CUR ESTADO</b>   | varchar(50)    |            |  |  |  |  |
|                                |                     |                |            |  |  |  |  |

*Figura 2. Tabla de Cursos*

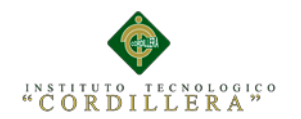

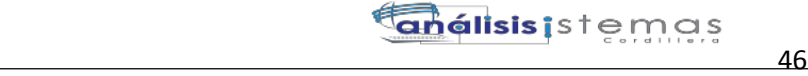

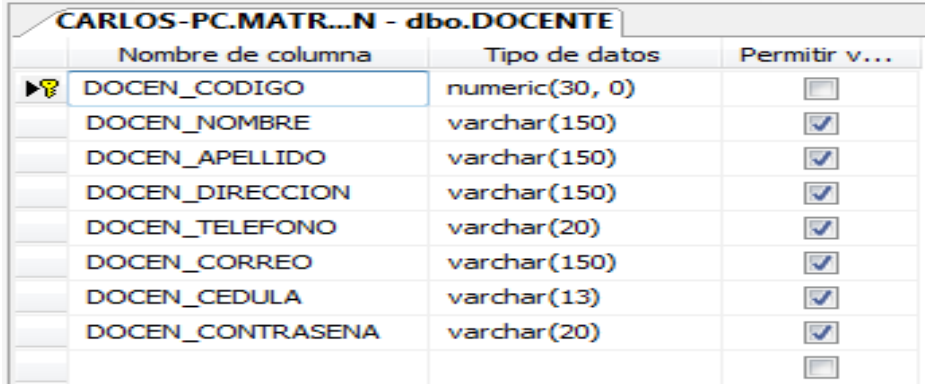

## *Figura 3. Tabla de Docente.*

|     | Nombre de columna        | Tipo de datos  | Permitir v              |
|-----|--------------------------|----------------|-------------------------|
| DR. | PERO CODIGO              | numeric(30, 0) | $\Box$                  |
|     | <b>OUI CODIGO</b>        | numeric(30, 0) | $\overline{\mathbf{v}}$ |
|     | TARFA4                   | decimal(8, 2)  | $\overline{\mathbf{v}}$ |
|     | TAREA1                   | decimal(8, 2)  | $\sim$                  |
|     | <b>ACT CLASE1</b>        | decimal(8, 2)  | $\sim$                  |
|     | <b>TALLER1</b>           | decimal(8, 2)  | $\overline{\mathbf{v}}$ |
|     | <b>LECCIONES1</b>        | decimal(8, 2)  | $\overline{\mathbf{v}}$ |
|     | PRUEBA ESTRUCTUR         | decimal(8, 2)  | $\sim$                  |
|     | <b>PARCIAL1</b>          | decimal(8, 2)  | $\overline{\mathbf{v}}$ |
|     | TAREA2                   | decimal(8, 2)  | $\overline{\mathbf{v}}$ |
|     | <b>ACT CLASE2</b>        | decimal(8, 2)  | $\overline{\mathbf{v}}$ |
|     | TALLER <sub>2</sub>      | decimal(8, 2)  | $\overline{\mathbf{v}}$ |
|     | <b>LECCIONES2</b>        | decimal(8, 2)  | $\overline{\mathbf{v}}$ |
|     | PRUEBA ESTRUCTUR         | decimal(8, 2)  | $\overline{\mathbf{v}}$ |
|     | PARCIAL <sub>2</sub>     | decimal(8, 2)  | $\sim$                  |
|     | TAREA3                   | decimal(8, 2)  | $\overline{\mathbf{v}}$ |
|     | <b>ACT CLASE3</b>        | decimal(8, 2)  | $\overline{\mathbf{v}}$ |
|     | TALLER <sub>3</sub>      | decimal(8, 2)  | $\overline{\mathbf{v}}$ |
|     | <b>LECCIONES3</b>        | decimal(8, 2)  | $\overline{\mathbf{v}}$ |
|     | PRUEBA ESTRUCTUR         | decimal(8, 2)  | $\overline{\mathbf{v}}$ |
|     | PARCIAL3                 | decimal(8, 2)  | $\overline{\mathbf{v}}$ |
|     | <b>PROMEDIO</b>          | decimal(8, 2)  | $\overline{\mathbf{v}}$ |
|     | <b>EXAMEN QUIMESTRAL</b> | decimal(8, 2)  | $\overline{\mathbf{v}}$ |
|     | PROMEDIO QUIMEST         | decimal(8, 2)  | $\overline{\mathbf{v}}$ |
|     |                          |                | m                       |

*Figura 4. Tabla de Dos\_Quimestres.*

|    | CARLOS-PC.MATRo.QUIMESTRALES |                |                          |  |  |  |  |  |
|----|------------------------------|----------------|--------------------------|--|--|--|--|--|
|    | Nombre de columna            | Tipo de datos  | Permitir v               |  |  |  |  |  |
| ÞВ | QUI_CODIGO                   | numeric(30, 0) |                          |  |  |  |  |  |
|    | PEN_CODIGO                   | numeric(30, 0) | √                        |  |  |  |  |  |
|    | MATR_CODIGO                  | numeric(30, 0) | $\overline{\mathcal{A}}$ |  |  |  |  |  |
|    | <b>QUI_NOMBRE</b>            | varchar(50)    | $\overline{v}$           |  |  |  |  |  |
|    | <b>QUI NUMERO</b>            | int            | $\overline{\mathbf{v}}$  |  |  |  |  |  |
|    | <b>QUI_NOTA</b>              | decimal(8, 2)  | $\overline{\mathcal{A}}$ |  |  |  |  |  |
|    | QUI_ESTADO                   | varchar(50)    | ⊽                        |  |  |  |  |  |
|    |                              |                |                          |  |  |  |  |  |

*Figura 5. Tabla de Quimestres*

AUTOMATIZACIÓN DE LOS PROCESOS ACADÉMICOS DE INSTITUCIONES EDUCATIVAS DE NIVEL MEDIO-BACHILLERATO MEDIANTE UN SISTEMA INTEGRADO DE GESTIÓN EDUCATIVA: MÓDULO DE GESTIÓN ACADEMICA

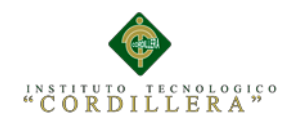

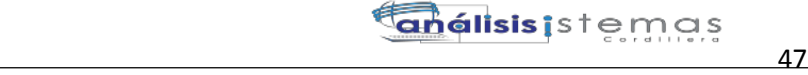

| <b>CARLOS-PC.MATRo.PARAMETRIZAR</b> |                |            |  |  |  |  |  |
|-------------------------------------|----------------|------------|--|--|--|--|--|
| Nombre de columna                   | Tipo de datos  | Permitir v |  |  |  |  |  |
| CODIGO                              | numeric(30, 0) |            |  |  |  |  |  |
| <b>NOMBRE</b>                       | varchar(150)   |            |  |  |  |  |  |
| <b>DESCRIPCION</b>                  | varchar(150)   |            |  |  |  |  |  |
| ESP_ESTADO                          | varchar(20)    |            |  |  |  |  |  |
|                                     |                |            |  |  |  |  |  |

*Figura 6. Tabla de Parame trizar*

El desarrollo del sistema, las interfaces se realizaron en Microsoft Visual Studio 2010.

## **Inicio de Sesión**

```
sing System;
using System.Collections.Generic;
using System.Linq;
using System.Web;
using System.Web.UI;
using System.Web.UI.WebControls;
using com.ec.ClsLogicaNegocio;
using com.ec.ClsLogicaNegocio.Entidades;
using com.ec.ClsLogicaNegocio.Vistas;
namespace com.ec.WebTesis
{
     public partial class InicioSesion : System.Web.UI.Page
     {
         protected void Page_Load(object sender, EventArgs e)
         {
         }
         protected void btnSalir_Click(object sender, EventArgs e)
         {
             Response.Redirect("Principal.aspx");
         }
        protected void btnRegistrar Click(object sender, EventArgs e)
         {
             if (!txtContrasena.Text.Equals("") && 
!txtUsuario.Text.Equals(""))
\{ if (cmbTipoUsuario.SelectedValue.Equals("1"))
\overline{a}
```
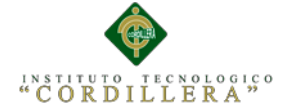

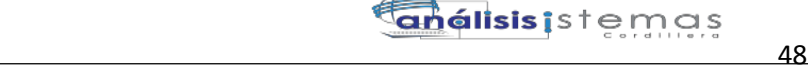

```
Usuario usu = newClsLogicaNegocio.ClsLogicaNegocio().consultarUsuario(txtUsuario.Text);
                   if (usu.usuario != null)
\{if the contract of the contract of the contract of the contract of the contract of the contract of the contract of the contract of the contract of the contract of the contract of the contract of the contract of the contrac
(usu.contrasena.Trim().Equals(txtContrasena.Text) && 
usu.usuario.Trim().Equals(txtUsuario.Text))
\{ Response.Redirect("Default.aspx");
 }
                        else
                       {
                            //Response.Write("<script 
language=javascript>alert('Usuario o contraseña incorrecta');</script>");
                            lblValidar.Text = "Usuario o contraseña 
incorrecta";
 }
 }
                   else
                   {
                      // Response.Write("<script 
language=javascript>alert('No existe el usuario');</script>");
                        lblValidar.Text = "No existe el usuario";
 }
 }
                if (cmbTipoUsuario.SelectedValue.Equals("2"))
\overline{\mathcal{L}} Docentes doce = new Docentes();
                    List<Docentes> docente = new
ClsLogicaNegocio.ClsLogicaNegocio().listarDocente(txtUsuario.Text);
                    foreach (var item in docente)
\{ doce.cedula = item.cedula;
                       doce.contrasena = item.contrasena;
 }
                   if (doce.cedula != null)
\{ if (txtUsuario.Text.Trim().Equals(doce.cedula) && 
txtContrasena.Text.Trim().Equals(doce.contrasena))
\{Utilitario.ClsUtilitarios.pasarDatos.cedulaDocente = doce.cedula;
                            Response.Redirect("PrincipalDocente.aspx");
 }
                       else
\{ //Response.Write("<script 
language=javascript>alert(Verifique el usuario y la 
contraseña');</script>");
                            lblValidar.Text = "Verifique el usuario y la 
contraseña";
 }
 }
                   else
```
{

AUTOMATIZACIÓN DE LOS PROCESOS ACADÉMICOS DE INSTITUCIONES EDUCATIVAS DE NIVEL MEDIO-BACHILLERATO MEDIANTE UN SISTEMA INTEGRADO DE GESTIÓN EDUCATIVA: MÓDULO DE GESTIÓN ACADEMICA

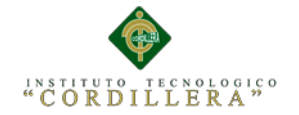

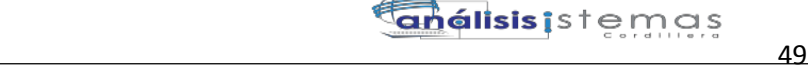

```
 // Response.Write("<script 
language=javascript>alert('No existe el usuario');</script>");
                     lblValidar.Text = "No existe el usuario";
 }
 }
 }
           else
\{ // Response.Write("<script 
language=javascript>alert('Verifique la informacion');</script>");
              lblValidar.Text = "Verifique la informacion";
 }
       }
    }
}
```
## **Calificar Estudiante**

```
 #region CALIFICACIONES
         public PeriodoQuimestre listaNotasPorCodigo(string codPeriodoQuim)
         {
            PeriodoQuimestre repre = new PeriodoQuimestre();
            DataSet ds = new ClsComunBase.ClsConexion().ExecuteDataSet("select 
* from PERIODOS_QUIMESTRE where PERQ_CODIGO='" + codPeriodoQuim + "'");
           for (int i = 0; i < ds. Tables[0]. Rows. Count; i++)\{PeriodoQuimestre aux = new PeriodoQuimestre();
                 //aux.MATERIA = ds.Tables[0].Rows[i][0].ToString();
                //aux.NOMBRE QUIMESTRE = ds.Tables[0].Rows[i][1].ToString();aux.CODIGO PERIODO = ds.Tables[0].Rows[i][0].ToString();
                aux.COD QUIMESTRE = ds.Tables[0].Rows[i][1].ToString();
                aux.TAREA1 = ds.Tables[0].Rows[i][3].Tostring();aux.ACT CLASE1 = ds.Tables[0].Rows[i][4].ToString();
                aux.TALLE1 = ds.Tables[0].Rows[i][5].Tostring(); aux.LECCION1 = ds.Tables[0].Rows[i][6].ToString();
                aux.PRUEBA EST1 = ds.Tables[0].Rows[i][7].ToString();
                 aux.PARCIAL1 = ds.Tables[0].Rows[i][8].ToString();
                aux.TAREA2 = ds.Tables[0].Rows[i][9].ToString(); aux.ACT_CLASE2 = ds.Tables[0].Rows[i][10].ToString();
                 aux.TALLE2 = ds.Tables[0].Rows[i][11].ToString();
                 aux.LECCION2 = ds.Tables[0].Rows[i][12].ToString();
                aux.PRUEBA EST2 = ds.Tables[0].Rows[i][13].ToString();
                 aux.PARCIAL2 = ds.Tables[0].Rows[i][14].ToString();
                 aux.TAREA3 = ds.Tables[0].Rows[i][15].ToString();
                 aux.ACT_CLASE3 = ds.Tables[0].Rows[i][16].ToString();
                 aux.TALLE3 = ds.Tables[0].Rows[i][17].ToString();
                 aux.LECCION3 = ds.Tables[0].Rows[i][18].ToString();
                 aux.PRUEBA_EST3 = ds.Tables[0].Rows[i][19].ToString();
                 aux.PARCIAL3 = ds.Tables[0].Rows[i][20].ToString();
                 aux.PROMEDIO = ds.Tables[0].Rows[i][21].ToString();
                 aux.EXAMEN = ds.Tables[0].Rows[i][22].ToString();
                 aux.PROMEDIO_QUIMESTRE = ds.Tables[i].Rows[i][23].ToString();
                repre = aux; }
             return repre;
         }
         //SELECT * FROM CALIFICACIONESPORESTUDIANTE WHERE PERQ_CODIGO='435'
```
AUTOMATIZACIÓN DE LOS PROCESOS ACADÉMICOS DE INSTITUCIONES EDUCATIVAS DE NIVEL MEDIO-BACHILLERATO MEDIANTE UN SISTEMA INTEGRADO DE GESTIÓN EDUCATIVA: MÓDULO DE GESTIÓN ACADEMICA

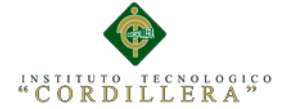

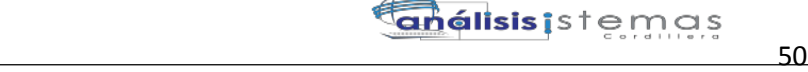

```
 public List<PeriodoQuimestreView> 
listaPeriodoQuimestrePorCodigoView(string codPeriodoQuimestre)
\overline{\mathcal{L}} List<PeriodoQuimestreView> repre = new
List<PeriodoQuimestreView>();
             DataSet ds = new ClsComunBase.ClsConexion().ExecuteDataSet("SELECT 
* FROM CALIFICACIONESPORESTUDIANTE WHERE PERQ_CODIGO ='" + 
codPeriodoQuimestre + "'");
            for (int i = 0; i < ds. Tables [0]. Rows. Count; i++)
\{PeriodoQuimestreView aux = new PeriodoQuimestreView();
                 aux.MATERIA = ds.Tables[0].Rows[i][0].ToString();
                 aux.CODIGO = ds.Tables[0].Rows[i][2].ToString();
                aux.T 1 = ds.Tables[0].Rows[i][5].ToString();aux.AC_1 = ds.Tables[0].Rows[i][6].ToString();aux.TA_1 = ds.Tables[0].Rows[i][7].ToString();
                aux.L_1 = ds.Tables[0].Rows[i][8].ToString(); aux.PE_1 = ds.Tables[0].Rows[i][9].ToString();
                aux.P_1 = ds.Tables[0].Rows[i][10].ToString(); aux.T_2 = ds.Tables[0].Rows[i][11].ToString();
                 aux.AC_2 = ds.Tables[0].Rows[i][12].ToString();
                 aux.TA_2 = ds.Tables[0].Rows[i][13].ToString();
                aux.L_2 = ds.Tables[0].Rows[i][14].Tostring(); aux.PE_2 = ds.Tables[0].Rows[i][15].ToString();
                aux.P_2 = ds.Tables[0].Rows[i][16].ToString(); aux.T_3 = ds.Tables[0].Rows[i][17].ToString();
                 aux.AC_3 = ds.Tables[0].Rows[i][18].ToString();
                 aux.TA_3 = ds.Tables[0].Rows[i][19].ToString();
                aux.L_3 = ds.Tables[0].Rows[i][20].ToString(); aux.PE_3 = ds.Tables[0].Rows[i][21].ToString();
                aux.P_3 = ds.Tables[0].Rows[i][22].ToString(); aux.PR = ds.Tables[0].Rows[i][23].ToString();
                 aux.EQ = ds.Tables[0].Rows[i][24].ToString();
                 aux.PRQ = ds.Tables[0].Rows[i][25].ToString();
                 aux.JORNADA = ds.Tables[0].Rows[i][27].ToString();
                 aux.NIVEL = ds.Tables[0].Rows[i][28].ToString();
                 aux.PARALELO = ds.Tables[0].Rows[i][29].ToString();
                 repre.Add(aux);
 }
             return repre;
         }
         public List<PeriodoQuimestreView> listaPeriodoQuimestreView(string
codEstudiante, string nombreQuimestre)
         {
            List<PeriodoQuimestreView> repre = new
List<PeriodoQuimestreView>();
             DataSet ds = new ClsComunBase.ClsConexion().ExecuteDataSet("SELECT 
* FROM CALIFICACIONESPORESTUDIANTE WHERE QUI_NOMBRE='" + nombreQuimestre + "' 
AND EST CODIGO='" + codEstudiante + "' ORDER BY PEN MATERIA ASC");
            for (int i = 0; i < ds.Tables[0].Rows.Count; i++)\{ PeriodoQuimestreView aux = new PeriodoQuimestreView();
                 aux.MATERIA = ds.Tables[0].Rows[i][0].ToString();
                 aux.CODIGO = ds.Tables[0].Rows[i][2].ToString();
                 aux.SEG = ds.Tables[0].Rows[i][3].ToString();
                 aux.T_1 = ds.Tables[0].Rows[i][5].ToString();
                 aux.AC_1 = ds.Tables[0].Rows[i][6].ToString();
                 aux.TA_1 = ds.Tables[0].Rows[i][7].ToString();
                aux.L_1 = ds.Tables[0].Rows[i][8].ToString();aux.PE_1 = ds.Tables[0].Rows[i][9].ToString();
```
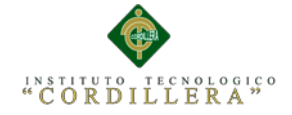

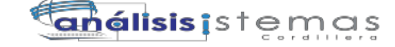

```
 51
                   aux.P_1 = ds.Tables[0].Rows[i][10].ToString();
                   aux.T_2 = ds.Tables[0].Rows[i][11].ToString();
                   aux.AC_2 = ds.Tables[0].Rows[i][12].ToString();
                   aux.TA_2 = ds.Tables[0].Rows[i][13].ToString();
                   aux.L_2 = ds.Tables[0].Rows[i][14].ToString();
                   aux.PE_2 = ds.Tables[0].Rows[i][15].ToString();
                   aux.P_2 = ds.Tables[0].Rows[i][16].ToString();
                   aux.T_3 = ds.Tables[0].Rows[i][17].ToString();
                  aux.AC_3 = ds.Tables[0].Rows[i][18].Tostring();aux.TA_3 = ds.Tables[0].Rows[i][19].ToString();aux.L_3 = ds.Tables[0].Rows[i][20].ToString(); aux.PE_3 = ds.Tables[0].Rows[i][21].ToString();
                  aux.P_3 = ds.Tables[0].Rows[i][22].ToString(); aux.PR = ds.Tables[0].Rows[i][23].ToString();
                   aux.EQ = ds.Tables[0].Rows[i][24].ToString();
                   aux.PRQ = ds.Tables[0].Rows[i][25].ToString();
                   aux.JORNADA = ds.Tables[0].Rows[i][27].ToString();
                   aux.NIVEL = ds.Tables[0].Rows[i][28].ToString();
                   aux.PARALELO = ds.Tables[0].Rows[i][29].ToString();
                   repre.Add(aux);
 }
              return repre;
          }
          public void actualizarNotas(PeriodoQuimestre per)
\overline{\mathcal{L}} string SQL = "UPDATE [MATRICULACION].[dbo].[PERIODOS_QUIMESTRE] "
+
    " SET [TAREA1] = '" + per.TAREA1 + "' " +
  {}^{\prime\prime} , [ACT_CLASE1] = '" + per.ACT_CLASE1 + "' " +
 \begin{bmatrix} 1 & 0 & 0 \\ 0 & 1 & 0 \\ 0 & 0 & 1 \end{bmatrix} \begin{bmatrix} 1 & 0 & 0 \\ 0 & 1 & 0 \\ 0 & 1 & 0 \end{bmatrix} \begin{bmatrix} 1 & 0 & 0 \\ 0 & 1 & 0 \\ 0 & 0 & 1 \end{bmatrix} \begin{bmatrix} 1 & 0 & 0 \\ 0 & 1 & 0 \\ 0 & 0 & 1 \end{bmatrix}" ,[LECCIONES1] = '" + per.LECCION1 + "' " +
" ,[PRUEBA_ESTRUCTURADA1] = '" + per.PRUEBA_EST1 + "' " +
  \begin{bmatrix} \text{T} \text{AREA2} \\ \text{S} \end{bmatrix} = \begin{bmatrix} \text{I} + \text{per} \text{L} \text{REA2} + \text{I} \end{bmatrix} + \begin{bmatrix} \text{I} \text{REA2} + \text{I} \end{bmatrix} " ,[ACT_CLASE2] = '" + per.ACT_CLASE2 + "' " +
 " ,[TALLER2] = '" + per.TALLE2 + "' " +
   " ,[LECCIONES2] = '" + per.LECCION2 + "' " +
       " ,[PRUEBA_ESTRUCTURADA2] = '" + per.PRUEBA_EST2 + "' " +
       ,[TAREA3] = " + per.TAREA3 + " " + " ,[ACT_CLASE3] = '" + per.ACT_CLASE2 + "' " +
 " ,[TALLER3] = '" + per.TALLE3 + "' " +
        J[LECCIONES3] = " + per.LECCION3 + "" + +" ,[PRUEBA_ESTRUCTURADA3] ='" + per.PRUEBA_EST3 + "' " +
 "WHERE PERQ_CODIGO='" + per.CODIGO_PERIODO + "'";
              new ClsConexion().ExecuteNonQuery(SQL);
              SQL = "exec sp_calcularNotas '" + per.CODIGO_PERIODO + "'";
              new ClsConexion().ExecuteNonQuery(SQL);
          }
          public void actualizarQuimestre(string nota, string codQuimestre)
          {
              string SQL = "UPDATE [MATRICULACION].[dbo].[QUIMESTRALES] SET 
[QUI_NOTA] ='" + nota + "' WHERE QUI_CODIGO='" + codQuimestre + "'";
              new ClsConexion().ExecuteNonQuery(SQL);
 }
          #endregion
```
AUTOMATIZACIÓN DE LOS PROCESOS ACADÉMICOS DE INSTITUCIONES EDUCATIVAS DE NIVEL MEDIO-BACHILLERATO MEDIANTE UN SISTEMA INTEGRADO DE GESTIÓN EDUCATIVA: MÓDULO DE GESTIÓN ACADEMICA

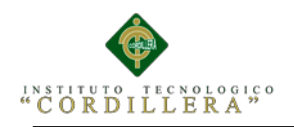

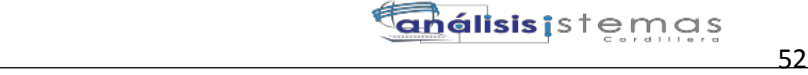

### **Registrar Notas**

```
using System;
using System.Collections.Generic;
using System.Linq;
using System.Web;
using System.Web.UI;
using System.Web.UI.WebControls;
using com.ec.ClsLogicaNegocio;
using com.ec.ClsLogicaNegocio.Entidades;
using com.ec.ClsLogicaNegocio.Vistas;
namespace com.ec.WebTesis
{
     public partial class RegistrarNotas : System.Web.UI.Page
     {
         protected void Page_Load(object sender, EventArgs e)
         {
             mostrarNotas();
         }
         private void mostrarNotas()
         {
             try
\{ List<PeriodoQuimestreView> listaPe = new
ClsLogicaNegocio.ClsLogicaNegocio().listaPeriodoQuimestrePorCodigoView(Utilita
rio.ClsUtilitarios.pasarDatos.codPeriodoQuimestre);
                 dgvNotas.DataSource=listaPe;
                 dgvNotas.DataBind();
 }
             catch (Exception)
\{ throw;
 }
 }
         protected void btnRegistrar_Click(object sender, EventArgs e)
\overline{\mathcal{L}} try
\{PeriodoQuimestre per = new PeriodoQuimestre();
                 per.TAREA1 = txtT_1.Text;
                 per.ACT_CLASE1 = txtAC_1.Text;
                 per.TALLE1 = txtTA_1.Text;
                 per.LECCION1 = txtL_1.Text;
                per.PRUEBA EST1 = txtPE 1.Text;
                 per.TAREA2 = txtT_2.Text;
                 per.ACT_CLASE2 = txtAC_2.Text;
                 per.TALLE2 = txtTA_2.Text;
                 per.LECCION2 = txtL_2.Text;
                 per.PRUEBA_EST2 = txtPE_2.Text;
                 per.TAREA3 = txtT_3.Text;
                 per.ACT_CLASE3 = txtAC_3.Text;
                 per.TALLE3 = txtTA_3.Text;
                 per.LECCION3 = txtL_3.Text;
                 per.PRUEBA_EST3 = txtPE_3.Text;
                 per.CODIGO_PERIODO = 
Utilitario.ClsUtilitarios.pasarDatos.codPeriodoQuimestre;
                 new ClsLogicaNegocio.ClsLogicaNegocio().actualizarNotas(per); 
 }
             catch (Exception)
\{
```
AUTOMATIZACIÓN DE LOS PROCESOS ACADÉMICOS DE INSTITUCIONES EDUCATIVAS DE NIVEL MEDIO-BACHILLERATO MEDIANTE UN SISTEMA INTEGRADO DE GESTIÓN EDUCATIVA: MÓDULO DE GESTIÓN ACADEMICA

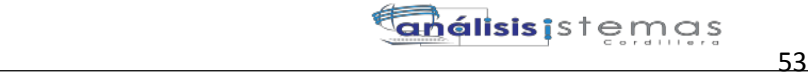

 throw; } } protected void txtT\_1\_TextChanged(object sender, EventArgs e)  $\overline{\mathcal{L}}$  } } } **Registrar Asistencia** #region ASISTENCIA public void insertarAsistencia(Asistencia asisten) { string SQL = "INSERT INTO [MATRICULACION].[dbo].[ASISTENCIA] " + " ([EST\_CODIGO] " +  $"$ ,  $[AST\_FECHA]$   $"$  +  $\left[\text{AST\_ESTADO}\right]$  " + " VALUES " + " ('" + asisten.codEstudiante + "' " + " ,'" + asisten.fecha + "' " + " ,'Registrado')"; new ClsConexion().ExecuteNonQuery(SQL); } public List<AsistenciaView> listaAsistenciaPorEstudiante(string codEstudiante) { List<AsistenciaView> asist = new List<AsistenciaView>(); DataSet ds = new ClsComunBase.ClsConexion().ExecuteDataSet("SELECT \*FROM ASISTENCIA A WHERE A.EST\_CODIGO='" + codEstudiante + "' ORDER BY A.ASI\_FECHA DESC"); for (int  $i = 0$ ;  $i < ds$ . Tables[0]. Rows. Count;  $i++)$  $\{$  AsistenciaView aux = new AsistenciaView(); aux.FECHA = ds.Tables[0].Rows[i][2].ToString(); aux.ESTADO = ds.Tables[0].Rows[i][3].ToString(); asist.Add(aux); } return asist; } public AsistenciaView listaAsistenciaPorFecha(string fecha, string idEstudiante) { AsistenciaView aux = new AsistenciaView(); DataSet ds = new ClsComunBase.ClsConexion().ExecuteDataSet("SELECT \*FROM ASISTENCIA A WHERE A.ASI\_FECHA='" + fecha + "' AND A.EST\_CODIGO='" + idEstudiante + "'"); for (int  $i = 0$ ;  $i < ds$ .Tables[0].Rows.Count;  $i++)$  $\{$  aux.FECHA = ds.Tables[0].Rows[i][2].ToString(); aux.ESTADO = ds.Tables[0].Rows[i][3].ToString();  $\mathbf{z}$  ; and  $\mathbf{z}$  is a set of  $\mathbf{z}$  is a set of  $\mathbf{z}$  } return aux; } public string asistenciaMaximaPorCurso() { String asistenciaMaxima = "";

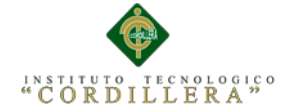

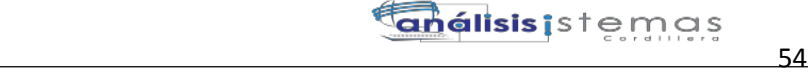

```
 DataSet ds = new ClsComunBase.ClsConexion().ExecuteDataSet("select 
* from maximaAsistencia");
           for (int i = 0; i < ds. Tables[0]. Rows. Count; i++) {
                 asistenciaMaxima = ds.Tables[0].Rows[i][1].ToString();
 }
            return asistenciaMaxima;
         }
        public string asistenciaPorEstudiante(String idEstu)
         {
            String asistenciaMaxima = "";
            DataSet ds = new ClsComunBase.ClsConexion().ExecuteDataSet("SELECT 
COUNT (A.ASI FECHA) FROM ASISTENCIA A WHERE A.EST CODIGO='" + idEstu + "'");
           for (int i = 0; i < ds. Tables[0]. Rows. Count; i++)\{ asistenciaMaxima = ds.Tables[0].Rows[i][0].ToString();
 }
            return asistenciaMaxima;
         }
         #endregion
```
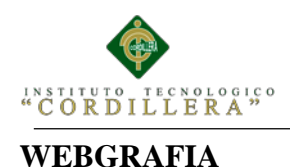

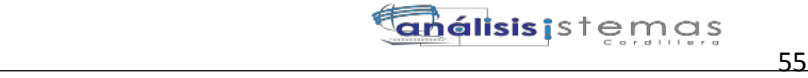

Educacion, M. d. (2012). Marco legal educativo 2012. En m. l. educativo, *Marco Legal Educativo* (págs. 1-276). Quito: ISBN.

**<http://educacion.gob.ec/documentos-legales-y-normativos>**

**<http://educacion.gob.ec/documentos-pedagogicos>**

**<http://educacion.gob.ec/calendario-escolar/>**

**[https://docs.moodle.org/all/es/Calificaciones\\_con\\_Letras#Ecuador](https://docs.moodle.org/all/es/Calificaciones_con_Letras#Ecuador)**

**[http://www.tomasmoro.ec/portal/boletines/cronograma\\_escolar\\_2014-2015\\_-](http://www.tomasmoro.ec/portal/boletines/cronograma_escolar_2014-2015_-_ciclo_sierra.pdf) [\\_ciclo\\_sierra.pdf](http://www.tomasmoro.ec/portal/boletines/cronograma_escolar_2014-2015_-_ciclo_sierra.pdf)**

**[http://es.slideshare.net/fiorellaabarca/sistema-de-calificacin-y-significado-de](http://es.slideshare.net/fiorellaabarca/sistema-de-calificacin-y-significado-de-notas)[notas](http://es.slideshare.net/fiorellaabarca/sistema-de-calificacin-y-significado-de-notas)**

**[http://es.slideshare.net/clemente2013/educacion-quimestressierra](http://es.slideshare.net/clemente2013/educacion-quimestressierra-ecmfil201302190003)[ecmfil201302190003](http://es.slideshare.net/clemente2013/educacion-quimestressierra-ecmfil201302190003)**